# POLITECNICO DI TORINO

III Facoltà di Ingegneria *Ingegneria del Cinema e dei Mezzi di Comunicazione* Tesi di Laurea Magistrale

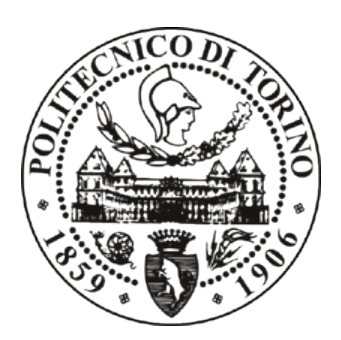

# **ANALISI COMPARATIVA DI PIATTAFORME DI FORMAZIONE A DISTANZA**

RELATORI: Prof. Fulvio Corno Prof.ssa Laura Farinetti

> CANDIDATO: Samuele Di Donna

Anno Accademico 2013 – 2014

# **Ringraziamenti**

Vorrei ringraziare innanzi tutto i relatori prof. Fulvio Corno e prof.ssa Laura Farinetti, che mi hanno offerto la possibilità di lavorare al progetto che verrà descritto in questa tesi e che si sono impegnati nel provvedere al servizio di hosting sul quale ho potuto installare le piattaforme per i test.

Un grazie più grande di tutti va a Dio che mi ha dato la grazia e la forza di poter affrontare questo percorso e di andare avanti durante tutti gli anni di duro sacrificio. Un grazie di cuore va ai miei genitori che mi hanno sostenuto durante tutto il percorso accademico con non pochi sacrifici e anche a mia sorella che mi ha tenuto spesso compagnia facendomi sentire meno solo.

Grazie a tutti gli amici e compagni con cui ho condiviso questi anni; grazie al buon Luca D"Ambrosio per gli utili consigli, grazie ai ragazzi/e della chiesa Parola della Grazia di Collegno, grazie ad Alberto Galassi mio compagno di mille peripezie durante la scrittura della tesi, ad Andrea Geremia, Simone Piva, Andrea Bianchi e tutti gli altri con i quali ho condiviso la lunga strada percorsa verso il raggiungimento di questo traguardo.

Grazie a Monster Legends e Dragon City per aver arricchito le mie pause in sala studio, grazie al bar Mixto, al bar di architettura e alla macchinetta delle aule I per tutti i caffè che mi hanno tenuto sveglio; grazie a Pane e Conpanatico, al pizzettaro della piazzetta, al kebabbaro e al panzerottaro di Via Monginevro per i pasti generosamente elargiti; ringrazio infine i Vine e i prank su YouTube che hanno rallegrato le mie giornate.

Mi sarebbe impossibile citare tutti coloro che mi hanno sostenuto ed aiutato in questo tragitto ma a tutti loro va il mio più sentito ringraziamento.

# **Indice**

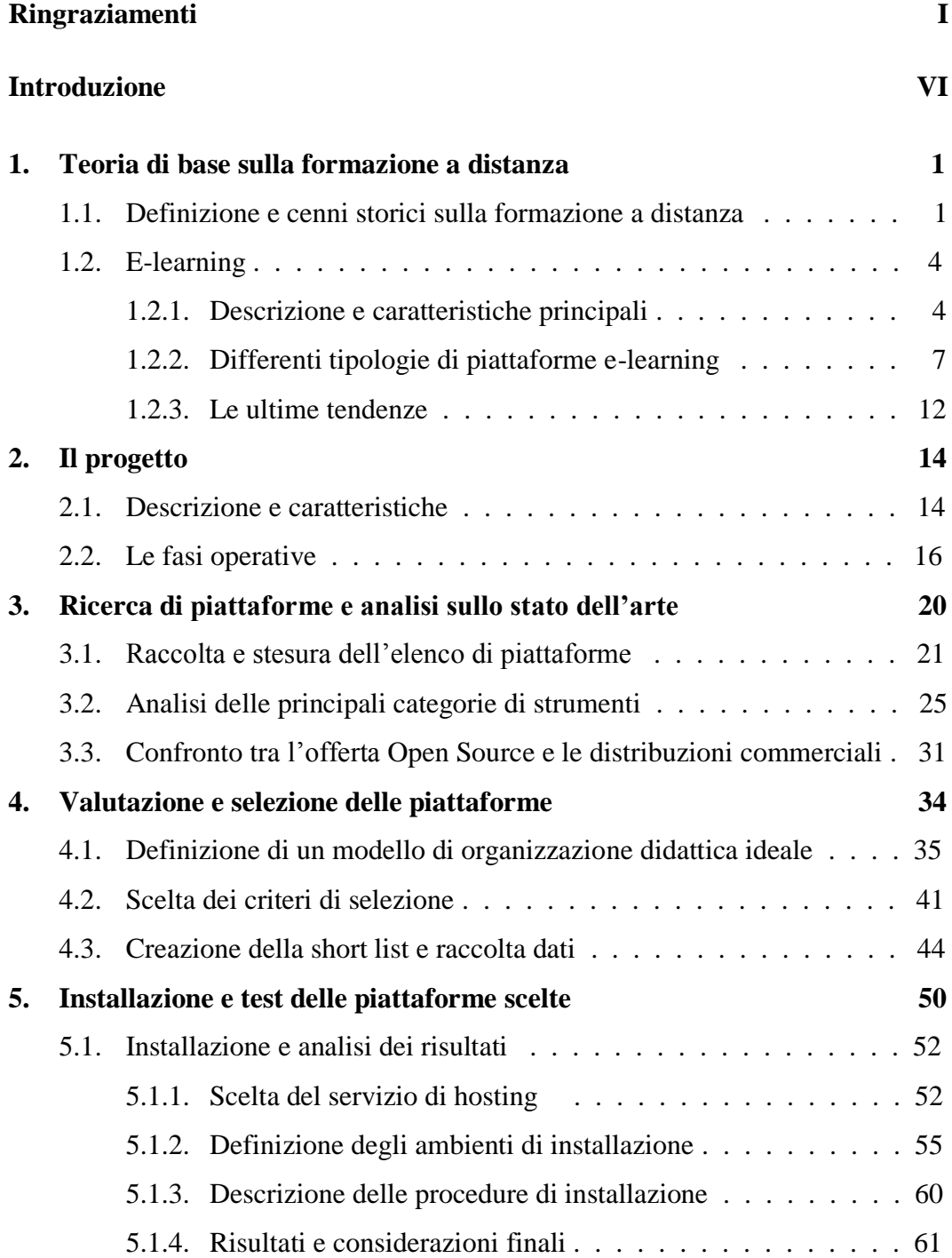

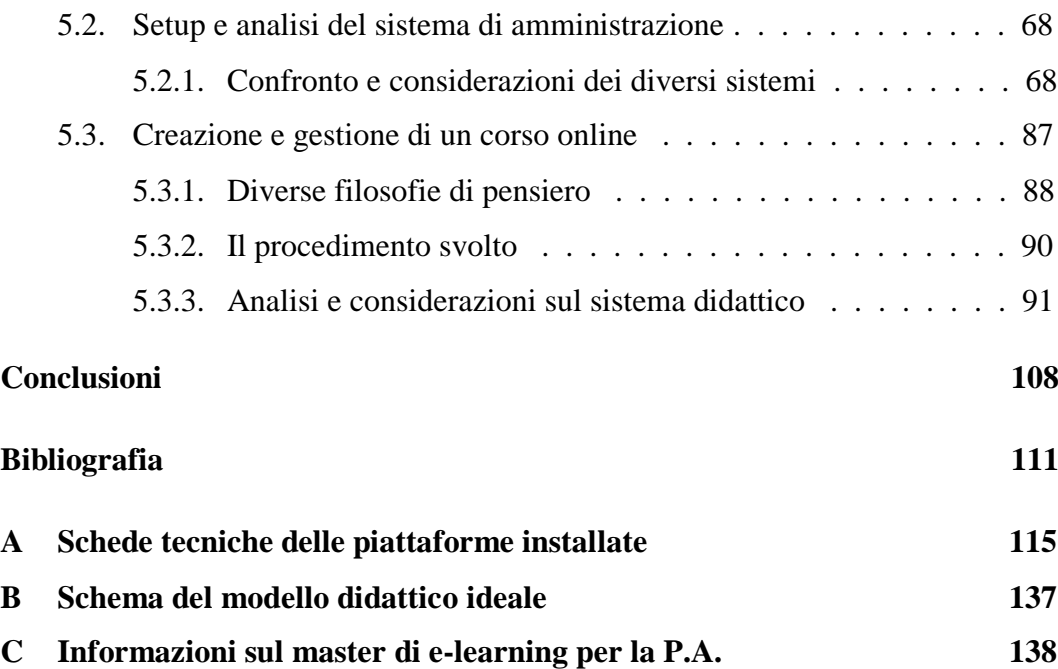

# **Introduzione**

La società nella quale viviamo quotidianamente è in costante evoluzione tecnologica e culturale. Ogni nuova generazione cresce col supporto di dispositivi che forniscono un costante flusso di informazioni in qualunque luogo ci si trovi. Le tecnologie portabili stanno conquistando il mercato ed è in corso una agguerrita competizione tra gli esponenti dell"industria delle infrastrutture di telecomunicazione, per non parlare della concorrenza sfrenata tra i fornitori dei servizi di telefonia; una grande percentuale della popolazione ha dunque modificato le proprie abitudini, il proprio modo di interagire, di relazionarsi con gli altri e di approcciare il mondo, in relazione a questi mutamenti.

Molti protagonisti del panorama culturale hanno colto il potenziale offerto dalle nuove tecnologie e dai nuovi mezzi di comunicazione, approfittandone per migliorare la qualità delle loro proposte o rilanciare ambienti caduti in secondo piano. In verità c"è dell"altro dietro. Darwin affermava che le specie che non erano in grado di adattarsi erano destinate all"estinzione. Facendo riferimento a questo possiamo affermare che l"incapacità mostrata da alcune strutture socioculturali nell"adattarsi ai cambiamenti sopra descritti, può portare ad un"inevitabile emarginazione e ad una successiva estinzione.

Entrando nell"ambito dell"istruzione e della formazione possiamo comprendere quanto sia importante ed influente il potenziale offerto da queste nuove modalità di fruizione delle informazioni. È proprio sulla scia di questo ragionamento che si sviluppano nuove idee e concetti come quello dell"e-learning che tratteremo in questo testo.

Questa tesi si inserisce all"interno del panorama appena descritto nel tentativo di costruire un percorso pratico di analisi degli strumenti di e-learning. Il progetto che tratteremo nasce grazie al master in e-learning per la pubblica amministrazione che il Politecnico di Torino ha potuto realizzare tramite l'accreditamento ed il finanziamento di INPS.

L"obbiettivo di questa tesi è appunto quello di ricercare, valutare e comparare diverse piattaforme di e-learning presenti in rete, al fine di selezionare la più adatta ad ospitare il master.

Durante il percorso verrà data un"infarinatura teorica sulla formazione a distanza e sulla sua evoluzione, partendo dagli albori fino a raggiungere gli sviluppi attuali; verranno descritti tutti i passi svolti e le metodologie utilizzate per effettuare l"analisi, i principi e i ragionamenti che hanno portato a scegliere un metodo rispetto ad un altro.

Verranno poi organizzati e mostrati tutti i dati riguardanti le piattaforme raccolti mediante ricerca e sperimentazione. La fase di sperimentazione verrà svolta mediante una serie di test pratici su un ristretto gruppo di piattaforme scelte in modo da rispettare specifici criteri precedentemente impostati.

Sarà proprio questo insieme di informazioni che ci permetterà di confrontare le piattaforme tra loro in maniera tale da cogliere le differenze, i punti di forza e debolezza, l"orientamento dei produttori e tanti altri aspetti.

Un obbiettivo secondario che possiamo indicare è la realizzazione di una mappa aggiornata tramite la quale potersi orientare nel vasto mondo dell"e-learning. Evidenziamo aggiornata perché esistono già diversi lavori di questo tipo ma risultano ormai datati, data la velocità con la quale le piattaforme evolvono.

Nel primo capitolo tratteremo l"evoluzione storica della formazione a distanza fino ad arrivare all"e-learning, di cui descriveremo principali caratteristiche e tendenze. Al secondo capitolo descriveremo accuratamente il progetto e le fasi operative che sono state svolte. Il terzo tratterà invece la ricerca online delle piattaforme al fine di costituire un primo elenco su cui lavorare; proveremo anche a ragionare intorno alle differenze tra le proposte a pagamento e il software libero Open Source. La scelta delle piattaforme da testare verrà fatta al capitolo quarto, dopo la definizione di un modello col quale confrontare gli elementi del nostro elenco e dopo la scelta di una serie di criteri che funzionino da filtro tramite cui ridurre il numero di questi. Al quinto ed ultimo capitolo vedremo infine tutto il processo di testing delle piattaforme scelte al capitolo precedente; valuteremo il processo di installazione e quello di gestione delle impostazioni. Creeremo, come ultima cosa, un corso di prova per valutare le caratteristiche degli strumenti offerti al docente per creare o caricare i contenuti.

Al termine consegneremo il verdetto finale su quale sia la piattaforma che più si adatta ad essere utilizzata per il master di cui abbiamo parlato.

# **Capitolo 1**

### **Teoria di base sulla formazione a distanza**

Questo primo capitolo fornirà un"infarinatura di base sulle tecniche usate per la formazione a distanza e sul mondo attorno al quale essa ruota. Riteniamo infatti non solo utile, ma necessario, possedere un minimo di conoscenza teorica di queste tecniche e del loro sviluppo nel corso degli anni, avvenuto in stretta relazione con la crescita delle infrastrutture di rete.

L"obbiettivo è quello di fornire al lettore un punto di partenza dal quale protendersi verso i passi successivi, collocandolo in un background contestuale appropriato e dotandolo infine di un bagaglio di strumenti indispensabili per poter costruire i propri ragionamenti intorno al lavoro che è stato svolto e descritto nei capitoli successivi.

## **1.1. Definizione e cenni storici sulla formazione a distanza**

L'istituto per lo sviluppo della formazione professionale dei lavoratori  $(ISFOL)^1$ , definisce la formazione a distanza (FAD) come "una strategia formativa che consente di partecipare ad un insieme di attività formative strutturate in modo da favorire una modalità di apprendimento autonomo e personalizzato, discontinuo nel tempo e nello spazio".

 $\overline{a}$ 

<sup>&</sup>lt;sup>1</sup> http://www.isfol.it

Un"altra definizione che possiamo utilizzare indica la FAD come "l'insieme delle attività didattiche svolte all'interno di un progetto educativo che prevede la non compresenza di docenti e discenti nello stesso luogo".

Due aspetti importanti da comprendere di queste definizioni, sono rappresentati dai concetti di spazio e tempo. Il luogo ed il momento in cui vengono svolte le attività e fruiti i contenuti didattici, non corrispondono a quelli nei quali questi vengono rilasciati. Questa rappresenta una delle principali caratteristiche che la distingue dalla formazione tradizionale.

La nascita della formazione a distanza, avvenuta verso la fine del XIX secolo, si fa solitamente coincidere con l"avvento delle nuove tecniche tipografiche di stampa e dello sviluppo del trasporto ferroviario.

Il processo di sviluppo delle metodologie FAD ha attraversato diversi stadi che gli studiosi hanno scelto di suddividere in tre generazioni:

#### **Prima generazione: la didattica per corrispondenza postale**

I primi tentativi nascono nell"Ottocento a Londra, con lo scopo di ridurre il tasso di analfabetismo della popolazione europea, attraverso l"invio per corrispondenza di materiale didattico verso tutti gli studenti che erano, per un motivo o per l"altro, impossibilitati a raggiungere le sedi scolastiche.

Tutto ciò fu reso possibile attraverso l"ausilio del sistema postale che crebbe notevolmente grazie allo sviluppo del trasporto su binari e all"aumento della produzione tipografica.

Il materiale inviato era cartaceo composto sia da dispense corredate da istruzioni su come studiare, che da test di verifica scritti che lo studente doveva spedire di ritorno al docente. Questa prova di valutazione rappresentava l"unica forma di interazione tra le due parti.

#### **Seconda generazione: le tecnologie audiovisive**

Lo sviluppo industriale e tecnologico porta alla nascita di nuovi mezzi di comunicazione. Dagli anni "20 agli anni "60 si susseguono numerosi mutamenti che rivoluzionano completamente l"approccio alla cultura. Stiamo

parlando della radio, della televisione, del telefono e successivamente del fax e della commercializzazione delle videocassette.

Attraverso l"integrazione di questi diversi sistemi si sviluppa una seconda generazione della formazione a distanza le cui metodologie prevedono, oltre allo strumento cartaceo rimasto il protagonista della scena formativa, l"ausilio di video lezioni registrate su VHS, conversazioni telefoniche utilizzate come supporto e svariate trasmissioni sia radiofoniche che televisive.

L"erogazione del materiale comincia il suo percorso spostandosi dagli enti privati verso le pubbliche istituzioni; mentre l"interazione docente studente e viceversa rimane tendenzialmente la stessa della generazione precedente con l"aggiunta della possibilità, anche se piccola, della comunicazione telefonica.

#### **Terza generazione: le tecnologie informatiche**

La terza generazione è quella che più ci interessa conoscere per lo sviluppo di questo trattato. Il passaggio dalla seconda alla terza generazione è indicativo di un crollo dei principi tradizionali di formazione presenti fino a quel momento quali l"apprendimento passivo, il trasferimento di conoscenze preimpacchettate, l"autodidattica; lasciando il posto a forme, prima poco utilizzate, che prevedono un alto tasso di collaborazione ed interazione sia tra docenti e studenti che tra studenti stessi. Queste concorrono a generare un nuovo contesto formativo ricco di processi dinamici, nel quale prende grande importanza l"apprendimento sociale.

Possiamo dividere questa generazione in due sottofasi:

1. *Fase off-line*, basata sull'uso di floppy disk, CD-ROM, ecc.

2. *Fase on-line*, caratterizzata dall"utilizzo delle reti come Internet.

Mentre la prima sottofase non è nient"altro che la coda della generazione precedente, la seconda è quella che racchiude la rivoluzione vera e propria della FAD ed è quella che prende il nome di e-learning, di cui parleremo a breve.

### **1.2. E-learning**

Sappiamo bene che la nostra società è in costante mutamento. All"introduzione di una nuova tecnologia corrisponde un repentino adattamento del contesto socioculturale alle novità apportate da questa; tutti coloro che non sono in grado di modellare le proprie attitudini in conformità di questi cambiamenti, finiscono col rimanere indietro o scomparire.

Questo concetto lo ritroviamo nell"evoluzione che il mondo della formazione a distanza ha avuto in relazione allo sviluppo delle tecnologie di rete ed in particolare del WWW. Questo adattamento, avvenuto più rapidamente negli altri paesi europei e extraeuropei, ha prodotto un nuovo modo di fare formazione che oggi chiamiamo e-learning.

#### **1.2.1. Descrizione e caratteristiche principali**

Al paragrafo precedente abbiamo visto assieme quello che è stato lo sviluppo della formazione a distanza fino all"arrivo dell"e-learning.

Definire l"e-learning non è un operazione così scontata in quanto, al variare del contesto operativo e di interesse in cui questo è collocato, viene enfatizzata la tecnologia, il processo piuttosto che il risultato ottenuto, cambiando di volta in volta la sua connotazione.

Proprio a motivo di ciò i nomi che vengono utilizzati sono tra i più disparati: web learning, digital learning, online learning, digital education.

Definiamo dunque l"e-learning come "quell"insieme di dinamiche di apprendimento più o meno strutturate o supportate, che una persona può mettere in atto attraverso le più diverse applicazioni su Internet"<sup>2</sup>.

Una piattaforma e-learning è contraddistinta, rispetto ad altre strutture, da alcune caratteristiche specifiche. Tra le tante abbiamo provato ad estrapolare le più importanti e ve le proponiamo corredate da un breve commento.

 $\overline{a}$ 

 $2$  Dal Fiore F., Martinotti M. (2006). e-learning. Milano. McGraw-Hill.

- *Interattività e feedback*  La possibilità di interazione tra le diverse parti coinvolte all"interno di un ambiente formativo, come una piattaforma elearning, rappresenta una caratteristica fondamentale. La comunicazione è bidirezionale e le attività svolte da uno studente all"interno di un corso devono ricevere un feedback<sup>3</sup> adeguato e più rapido possibile.
- *Monitoraggio dell'utente e dati statistici* Un"altra caratteristica importante è la possibilità di tenere in costante osservazione l"andamento e le attività svolte dagli utenti iscritti ad un corso. Quest"operazione viene eseguita focalizzando l"attenzione non solo sulle informazioni relative ai singoli utenti, ma anche sull"insieme generale dei dati, attraverso raggruppamenti e analisi statistiche.
- *Fruizione dei contenuti in piccole unità* Il tempo è un importante parametro nel mondo e-learning. Durante il processo di fruizione deve essere possibile interrompere il flusso di contenuto, riprendendolo in un secondo momento. Anche il tempo legato all"upload dei contenuti dovrebbe essere il più ristretto possibile. Al fine di per soddisfare questi bisogni, una piattaforma dovrebbe strutturare i contenuti in piccole unità, uploadabili e fruibili in un breve lasso di tempo.

Rimanendo in tema di contenuti vogliamo proporvi una filosofia nata con l"elearning e che è tutt'ora motivo di controversie.

Molti affermano infatti che i contenuti didattici dovrebbero essere pensati e costruiti tali da adattarsi a qualsiasi piattaforma, quindi indipendenti dal sistema, in maniera tale da garantirne l"interoperabilità.

L"idea è quella di costruire il materiale come un composto di moduli didattici chiamati Learning Object (LO), in modo che l"utente possa dedicarvi brevi lassi di tempo per personalizzare il proprio percorso di apprendimento. Ogni LO deve inoltre rispondere esaurientemente ad un particolare obbiettivo di insegnamento.

 $\overline{a}$ 

<sup>&</sup>lt;sup>3</sup> Feedback (in italiano "retroazione") nelle strategie di comunicazione significa verificare e controllare i risultati ottenuti in seguito a scelte e strategie specifiche.

Al fine di garantire l"interoperabilità con le diverse piattaforme e la tracciabilità dell"azione formativa, un materiale didattico deve essere costruito secondo determinate regole.

È per questo motivo che nascono diversi standard per la regolamentazione sia dei contenuti che degli strumenti per la realizzazione di questi. Tra i più importanti citiamo AICC HACP, SCORM, IMS CC/LTI e il più recente TIN CAN.

|                                                                  | Data di<br>uscita      | Pagine | usato                |    | Ampiamente Run-Time Imballaggio | Metadati | Sequenziamento Opere tra | domini |
|------------------------------------------------------------------|------------------------|--------|----------------------|----|---------------------------------|----------|--------------------------|--------|
| <b>AICC HACP</b>                                                 | Febbraio<br>1998       | 337    | Sì                   | Sì | Sì                              | Su       | Su                       | Sì     |
| <b>SCORM 1.0</b>                                                 | Giovanni<br>2000       | 219    | Su                   | Sì | Sì                              | Sì       | Su                       | Su     |
| <b>SCORM 1.1</b>                                                 | Giovanni<br>2001       | 233    | Su                   | Sì | Sì                              | Sì       | Su                       | Su     |
| <b>SCORM 1.2</b>                                                 | Ottobre<br>2001        | 524    | Sì                   | Sì | Sì                              | Sì       | Su                       | Su     |
| <b>SCORM</b><br>2004 "1a<br><b>Edizione"</b>                     | Giovanni<br>2004       | 1,027  | Su                   | Sì | Sì                              | Sì       | Sì                       | Su     |
| <b>SCORM</b><br>2004 2°<br>edizione                              | Luglio 2004            | 1,219  | Sì                   | Sì | Sì                              | Sì       | Sì                       | Su     |
| <b>SCORM</b><br>2004 3°<br><b>Edizione</b>                       | Ottobre<br>2006        | 1137   | Sì                   | Sì | Sì                              | Sì       | Sì                       | Su     |
| <b>SCORM</b><br>2004<br><b>4Edizione</b>                         | Mare 2009              | 1162   | Sì                   | Sì | Sì                              | Sì       | Sì                       | Su     |
| <b>IMS</b><br><b>Common</b><br><b>Cartridge</b>                  | Ottobre<br>2008        | 135    | Su                   | Su | Sì                              | Sì       | Su                       | Sì     |
| <b>IMS LTI</b>                                                   | Maggio<br>2010         | 25     | In LMS<br>Accademico | Sì | Su                              | Su       | Su                       | Sì     |
| <b>Tin Can API</b><br>$-O-$<br><b>Esperienza</b><br>API,<br>xAPI | Aprile 26,<br>2013     | 85     | Non ancora           | Sì | Parziale                        | Su       | Su                       | Sì     |
|                                                                  | AICC CMI-5 Sconosciuto | 119    | Su                   | Sì | Su                              | Su       | Su                       | Sì     |
|                                                                  |                        |        |                      |    |                                 |          |                          |        |

*Fig. 1 - Elenco degli standard di costruzione dei contenuti per le piattaforme e-learning*

Fino ad ora abbiamo discusso intorno alle piattaforme e-learning, mettendole in relazione quasi esclusivamente alla didattica scolastica e universitaria. In realtà il mondo accademico non è il solo coinvolto nell"utilizzo di tecnologie e-learning come supporto alla formazione; bensì vi sono numerosi altri casi importanti, che contribuiscono allo sviluppo stesso dello strumento.

Pensiamo al mondo del lavoro nel quale sempre più spesso vi è la necessita di seguire corsi di aggiornamento, soprattutto per coloro che lavorano specifici campi come ad esempio la medicina e la farmaceutica; va da se che l"utilizzo dell"e-learning si dimostra non solo di grande utilità, ma anche una grande opportunità di risparmio in termini economici e di tempistiche.

Un"altra area nel quale le istituzioni, chi più chi meno, stanno investendo risorse per promulgare la filosofia e-learning è la pubblica amministrazione. Per quanto in questo campo l"e-learning stenti a decollare per via di problematiche insite nel processo di trasformazione amministrativa, la pubblica amministrazione punta sull'apprendimento elettronico per la sua funzione di collettore e condivisione delle esperienze.

Il corso per il quale questo progetto è stato pensato e che descriveremo più avanti è indirizzato appunto verso esponenti di diverse aree della pubblica amministrazione.

#### **1.2.2. Differenti tipologie di piattaforme e-learning**

Stando alle informazioni presenti in molti libri sull"argomento e a quelle trovate sul web, possiamo affermare che esiste più di un modo di riferirsi ad una piattaforma e-learning; solo in pochi casi però questa differenza risulta essere una vera classificazione della piattaforma. Proviamo a fare un elenco delle diverse sigle utilizzate, tentando di definire quali siano quelle che riteniamo definiscano effettivamente una categoria.

Vi proponiamo dunque i seguenti nominativi, raggruppando quelli che secondo noi fanno parte della classe di software.

#### *Learning Management System (LMS)*

La prima categoria è quella più diffusa ed è conosciuta in generale col titolo di Learning Management System (LMS). Definiamo un LMS come un ambiente di lavoro il cui sistema offre funzioni utili alla gestione dei processi di insegnamento e apprendimento e funzioni di gestione dell"interazione tra lo studente e il contenuto e tra lo studente e il docente. Tutto ciò è reso possibile da un"interfaccia che consente di progettare ed erogare corsi composti da contenuti di tipo diverso,

mantenendo traccia delle attività svolte dagli utenti e valutandone i risultati prodotti.

Quando un LMS è dotata di strumenti per la creazione dei contenuti, come nella maggioranza dei casi, prende il nome di Learning Content Management System (LCMS).

Gli LMS appartengono alla categoria più ampia dei Content Management System (CMS), ovvero una tipologia di software, tipicamente installato sul web, il cui compito è facilitare la gestione dei contenuti di siti web, svincolando il webmaster da conoscenze di programmazione.

In base alla filosofia di formazione e apprendimento che gli sviluppatori scelgono di utilizzare al momento della creazione, il prodotto assumerà una connotazione che si discosterà leggermente dalla definizione di LMS da noi proposta.

Possiamo individuare tra le più usate le seguenti:

- *Virtual Learning Environment (VLE)*
- *Collaborative Learning Environment (CLE)*
- *Course Management System (CMS)*
- *Learning Support System (LSS)*

Per non lasciare il lettore con la sola idea astratta di ciò che stiamo trattando, proponiamo alcuni esempi delle piattaforme LMS/LCMS più famose o che possiedono caratteristiche particolari che le rendono esclusive.

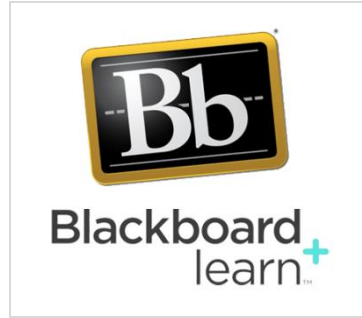

#### **Blackboard Learn**

Blackboard è una delle piattaforme leader nel settore ed è stata una tra prime a essere realizzata (esattamente nel 1997). Consente la gestione di corsi ed ha un"architettura aperta e personalizzabile, con un

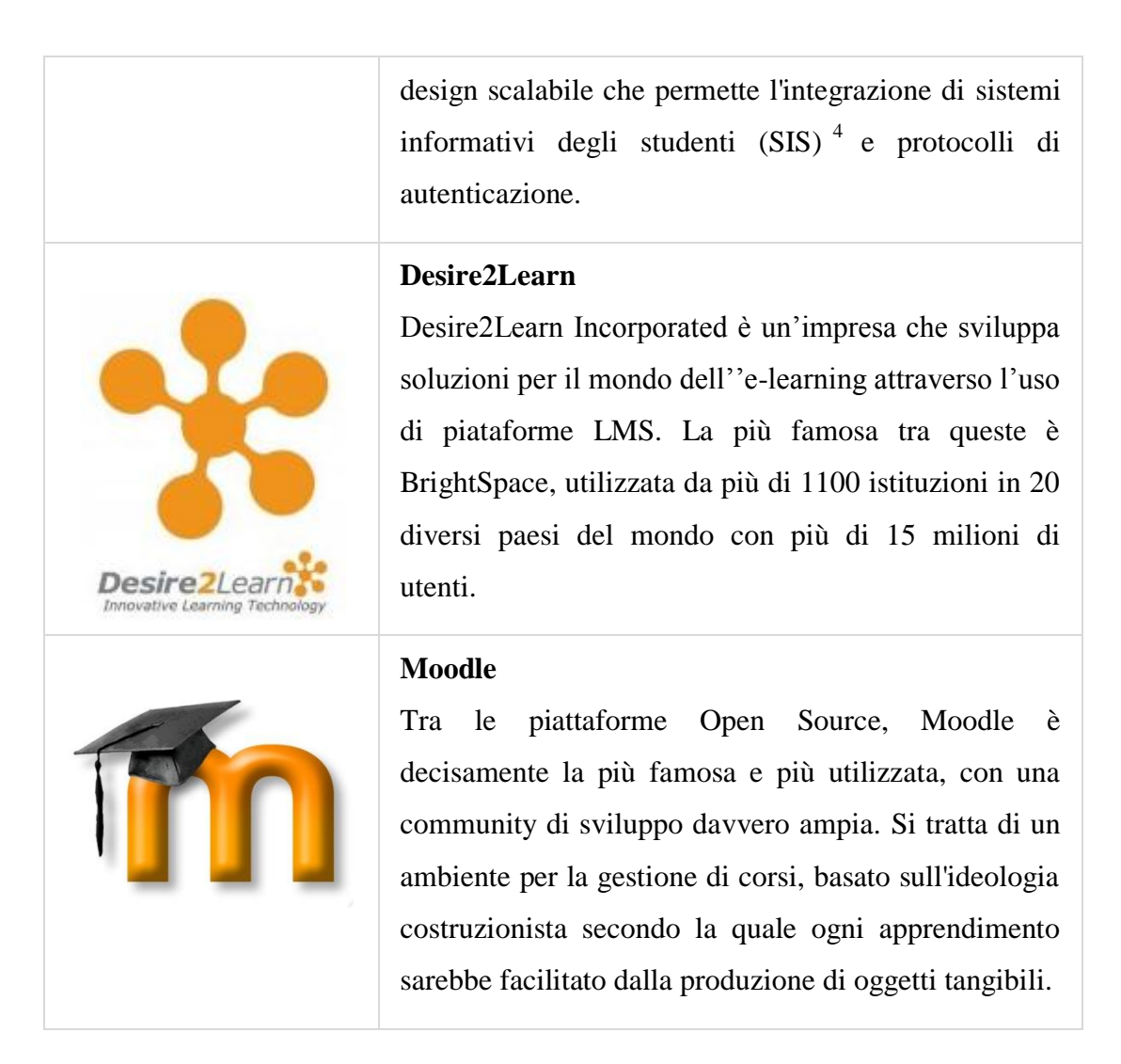

#### *Massive Open Online Courses (MOOC)*

La seconda tipologia di piattaforme e-learning che vogliamo proporvi sono quelle che implementano i Massive Open Online Courses (MOOC). *Quest'ultimi sono corsi di apprendimento e istruzione a distanza erogati gratuitamente online e che coinvolgono un numero elevato di utenti provenienti da diverse aree geografiche. Questa tipologia di corsi è principalmente implementata dalle università.*

Anche in questo caso si usa fare una suddivisione in diverse tipologie di corso, in relazione al modello didattico o strutturale implementato:

 4 Student information system (SIS) è un software per gli istituti di istruzione per gestire i dati degli studenti.

*xMOOC* – Si riferisce ad un tipo di corso scalabile nelle dimensioni.

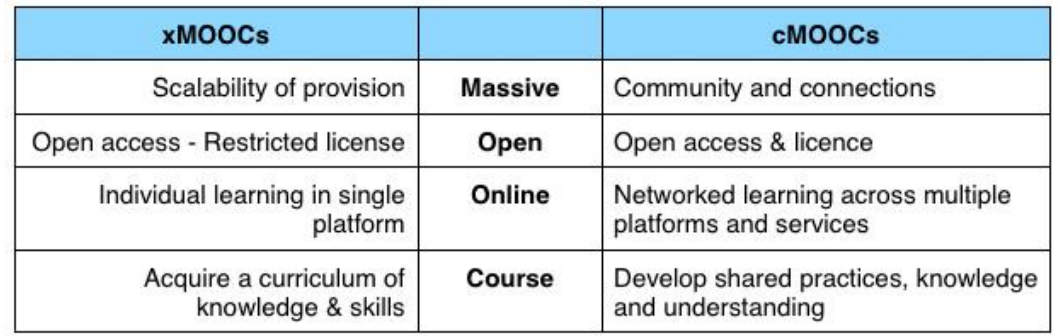

*cMOOC* – Sono basati invece sull"aspetto collaborativo.

*Fig. 2 - Tabella di confronto tra xMOOC e cMOOC*

Come avrete sicuramente capito, i MOOC non sono delle piattaforme ma essenzialmente dei corsi. Questi possono essere implementati anche su piattaforme LMS; il problema è legato all"elevatissimo numero di utenti per singolo corso. Non tutti gli LMS hanno la possibilità di gestire una tale utenza, ma soprattutto non hanno strumenti pensati opportunamente per essere efficienti in casi come questo.

A tal proposito nascono piattaforme dedicate specificatamente a questo ambiente di lavoro e sono appunto quelle a cui ci stiamo riferendo in questa classificazione (es. *Coursera*, *Udacity* nate ad Harvard e al MIT, *Khan Academy*, ecc.).

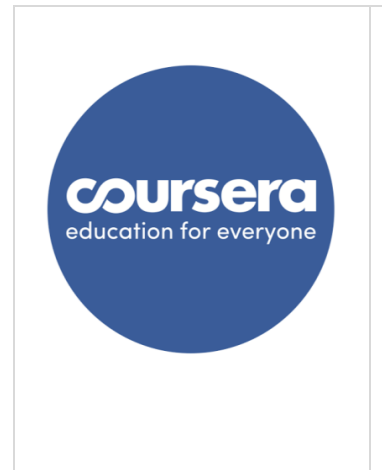

#### **Coursera**

Azienda statunitense che opera nel campo delle tecnologie didattiche, fondata da docenti di Scienza dell'informazione dell'Università di Stanford.

La piattaforma di Coursera offre corsi universitari gratuiti in formato MOOC e al 2014 coinvolge un centinaio di università ed enti operanti nel campo dell'istruzione superiore in tutto il mondo.[

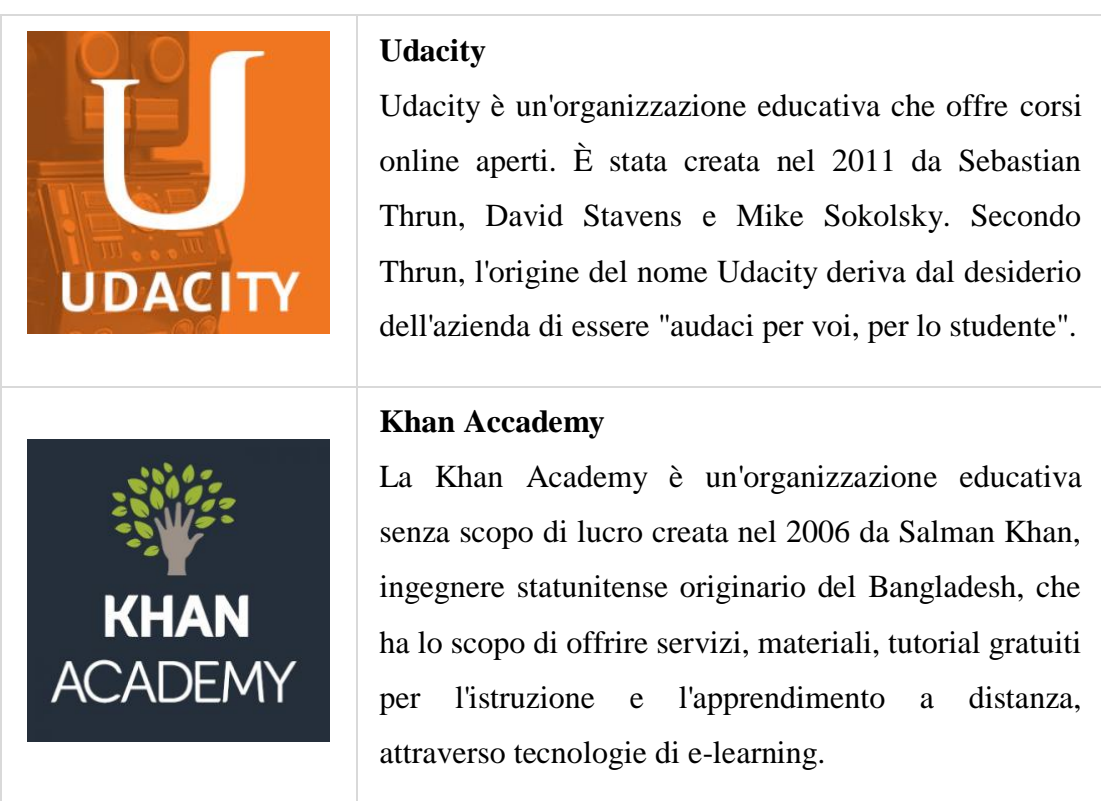

#### **E-learning Tools**

La terza e ultima categoria di cui vogliamo discutere comprende una moltitudine di strumenti e-learning di vario genere. Questi non corrispondono a delle vere e proprie piattaforme ma possono essere visti più semplicemente come dei tools al supporto della insegnamento.

Uno tra gli strumenti principali è la *Virtual Classroom* che consente di effettuare delle sessioni di web conference con l"ausilio di strumenti orientati alla didattica come la lavagna virtuale, la condivisione del desktop, l"utilizzo di presentazione e molto altro. Due grandi esponenti del settore sono *BigBlueButton* e *WizIQ*.

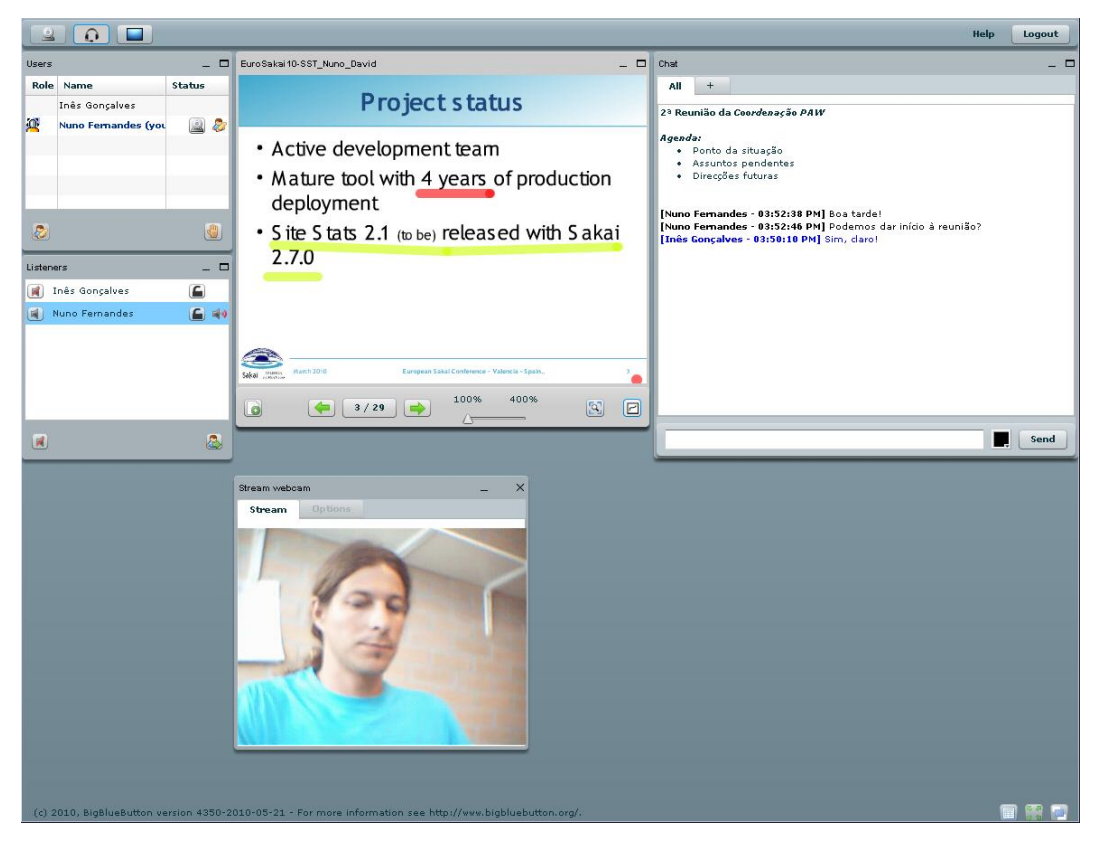

*Fig. 3 – Screenshot di BigBlueButton*

Oltre alle Virtual Classroom esistono numerosi altri strumenti tra i quali citiamo per completezza gli *Student Information System (SIS)*, sistema di strumenti che consente la gestione di dati e informazioni relative agli studenti (es. *Fedena*) e i *Return On Education (ROE)*, una sorta di "missione" per la quale vengono definite strutture composte di vari strumenti, con lo scopo di supportare e sostenere gli studenti a raggiungere i propri obbiettivi e ottenere i miglior risultati possibili (es. *MyEDU*).

#### **1.2.3. Le ultime tendenze**

Nel paragrafo 1.1 abbiamo potuto osservare e comprendere il processo di sviluppo della formazione a distanza. Se ripensiamo ai supporti cartacei inoltrati per corrispondenza su rotaie, diventa facile rendersi conto del gigantesco balzo che ha portato fino all"avvento dell"e-learning.

I cambiamenti in realtà non si sono interrotti ma continuano imperterriti a modificare la attitudini e le abitudini della popolazione mondiale. Questo porta ad un inseguimento costante, da parte degli esponenti della FAD, verso quelle che sono le nuove aspettative e i nuovi metodi di interazione dei consumatori, al fine di adattare o produrre nuovi strumenti che risultino coerenti con lo stato attuale della società.

È proprio sul filo di questo ragionamento che si sviluppano le nuove tendenze del mondo e-learning; prima fra tutte la traslazione dai computer fissi verso le tecnologie mobile. Se facciamo caso alla definizione di formazione a distanza ci rendiamo conto che la fruizione dei contenuti di un corso può aver luogo ovunque e in qualunque momento della giornata. La tecnologia mobile si presenta come grossa opportunità di sviluppo dell"e-learning portando però con se alcune controindicazioni, tra le quali un alto fattore di dispersività e discontinuità che potrebbe interferire con lo scopo finale dello strumento, ovvero quello di formare e istruire l"utenza.

Un"altra tendenza verso cui il mondo e-learning protende il proprio futuro è l"integrazione di applicazioni di vario tipo, sviluppati da case di produzione diverse, all"interno di un"unica piattaforma.

Molti di noi saranno oramai abituati ad un uso quotidiano di applicazioni quali calendari virtuali, sistemi di cloud storage per mantenere l"accesso ai propri file da qualunque dispositivo, strumenti per creare sondaggi veloci e altro ancora. Tante piattaforme si stanno attrezzando per garantire la possibilità di utilizzare molti degli strumenti già in possesso dagli utenti e con i quali questi si trovino a proprio agio.

Per quanto si possa analizzare ed ipotizzare, il futuro della formazione a distanza e dell"e-learning nello specifico rimane incerto, soprattutto per i paesi per i quali, a livello amministrativo e istituzionale, prevale una mentalità conservatrice, come per l"Italia.

# **Capitolo 2**

## **Il progetto**

La necessità di trattare un tema molto ricco, farcito di nozioni provenienti da un background analogico, nel quale si sono susseguiti numerosi mutamenti, tali da modificarne la dimensione contestuale, ha richiesto obbligatoriamente un passaggio teorico per fornirci le condizioni ideali e le informazioni necessarie a lavorare nel migliore dei modi. Tutto questo lo abbiamo affrontato al capitolo precedente.

Questo capitolo vede invece come protagonista il progetto pratico sul quale è basata l"intera trattazione che state leggendo. Alcune informazioni vi sono state anticipate durante l"introduzione presente all"inizio dello scritto. Nei paragrafi che seguono andremo a descrivere accuratamente il corso che da origine a questo progetto di analisi e testing delle piattaforme e-learning e introdurremo le fasi operative attraverso le quali questo è stato svolto.

### **2.1 Descrizione e caratteristiche**

Questa tesi descrive le dinamiche di sviluppo di un progetto di analisi e testing di alcune piattaforme e-learning. Nello specifico ci occuperemo di analizzare il mondo della formazione a distanza online per comprenderne funzionamento e tendenze, andando poi a tastare con mano tre/quattro piattaforme scelte tramite appropriati criteri.

Questo progetto nasce grazie al corso di *E-learning per la pubblica amministrazione – Metodologia e strumenti per la formazione on-line<sup>5</sup>* , promosso dal Politecnico di Torino<sup>6</sup> è accreditato dall'INPS per l'anno accademico 2013-2014. Tra i partecipanti troviamo il Comune di Torino e della Provincia di Torino partner del progetto.

Esattamente si tratta di un corso universitario di aggiornamento professionale realizzato grazie ad un bando di concorso presentato dall"INPS che il Politecnico di Torino si è aggiudicato.

Citando parte della descrizione presente sul sito del Politecnico: "Il corso intende accrescere le competenze di sviluppo della formazione in modalità e-learning per i responsabili delle attività formative all"interno delle Pubbliche Amministrazioni. Il progetto intende sviluppare nei partecipanti quelle competenze di tipo interdisciplinare, metodologiche e pedagogiche che, insieme a competenze di tipo tecnico e gestionali, sono necessarie allo sviluppo di interventi formativi in modalità blended<sup>7</sup> che alternino formazione classica a formazione in modalità elearning"<sup>8</sup>.

Uno degli obbiettivi del progetto che stiamo trattando è quello di determinare quale sia, tra le varie piattaforme che verranno analizzate, quella ritenuta più appropriata sulla quale sviluppare il corso di e-learning di cui abbiamo parlato. Il lavoro che descriveremo attraverso i capitoli successivi, risulterà utile alla preparazione dell"insegnamento relativo agli argomenti tecnico gestionali.

l

<sup>&</sup>lt;sup>5</sup> http://elite.polito.it/news-mainmenu-107/1-latest/209-news-master-elearningpa

 $6$  http://www.polito.it/

<sup>&</sup>lt;sup>7</sup> Blended learning (o apprendimento misto) si riferisce ad un mix di ambienti d'apprendimento diversi. Esso combina il metodo tradizionale frontale in aula con attività mediata dal computer.

<sup>8</sup> https://didattica.polito.it/master/e-learning/presentazione

### **2.2 Le fasi operative**

Descritto il progetto e le sue caratteristiche, ci preoccupiamo di organizzare il lavoro da svolgere per poterlo completare correttamente. La scelta ritenuta più appropriata è stata quella di suddividere l"elaborazione in diverse fasi, ognuna con uno specifico scopo.

Ogni fase è composta da un determinato numero di operazioni e task da svolgere, più o meno impegnativi. Completati gli step avremmo ottenuto tutte le informazioni utili, acquisito esperienza e competenze necessarie per poter osservare le cose da un punto di vista appropriato, al fine di effettuare la scelta corretta dopo il confronto finale tra le piattaforme prese in analisi.

Detto ciò suddividiamo il nostro lavoro in tre macroblocchi principali; questi saranno a loro volta frazionati in ulteriori sottofasi.

Queste fasi, o macroblocchi che dir si voglia, sono:

- *1. Ricerca delle piattaforme e analisi sullo stato dell'arte, con particolare attenzione agli strumenti di cui sono fornite.*
- *2. Valutazione e selezione delle piattaforme, tramite la definizione di un modello didattico ideale e la scelta di specifici criteri di selezione, al fine di ottenere una lista ridotta di elementi.*
- *3. Installazione e test delle piattaforme scelte, attraverso prove pratiche a diversi livelli di interazione con il sistema di gestione di cui sono munite.*

#### *Ricerca delle piattaforme e analisi sullo stato dell'arte*

Questa prima fase definisce le fondamenta su cui poggeranno le fasi successive. L"obbiettivo sarà quello di raccoglie più informazioni possibili riguardanti le piattaforme di e-learning che popolano il mondo del WWW, indipendentemente dalle loro caratteristiche.

Con l"insieme delle informazioni raccolte popoleremo una tabella sulle cui righe elencheremo le piattaforme individuate, mentre sulle colonne inseriremo le caratteristiche e le funzionalità di cui queste sono fornite. Quest'ultime verranno inizialmente prese tutte, o almeno in maggior parte; durante il processo verrà poi apportata una prima approssimativa selezione in base alle caratteristiche ritenute più rilevanti di ciascuna categoria.

Tutte le informazioni saranno acquisite principalmente dalle fonti ufficiali di ciascuna piattaforma, ovvero sui siti che distribuiscono la release e sulle relative wiki; se vi fosse la necessità di recuperare informazioni non disponibili su questi, tenteremo di ottenerle cercando in posti differenti.

Procedendo in questo modo otterremo un quadro generale sulla situazione odierna in merito all"offerta di e-learning.

#### *Valutazione e selezione delle piattaforme*

Il secondo passo che affronteremo consisterà nel ridurre il numero di piattaforme della lista ottenuta al passo precedente, scartando tutti gli elementi con caratteristiche differenti da quelle specificate attraverso una serie di criteri di selezione.

Questo passaggio è indispensabile in quanto il numero dei casi da considerare risulta significativamente elevato.

I criteri di selezione che intendiamo utilizzare consistono in due diversi passaggi:

- Un modello didattico al quale fare riferimento per effettuare un confronto.
- Un gruppo ristretto di caratteristiche col quale filtrare la lista.

Il modello didattico verrà ragionato sulla base di un scenario di utilizzo verosimile di una piattaforma standard, in relazione alle oggettive capacità d"uso di sistemi gestionali e alle tempistiche di cui un docente dispone, nel corso di una giornata, per interagire con questa.

Una volta terminato il modello saranno determinate di conseguenza le caratteristiche che le piattaforme dovranno possedere per rientrare nella nostra selezione.

Gli elementi rimasti al termine di questo passaggio saranno quelli che costituiranno la short-list della quale approfondire l"analisi.

Il passo direttamente successivo sarà la scelta delle tre/quattro piattaforme sulle quali sviluppare la terza fase, composta da installazione, set-up e da una serie di test pratici per comprendere e determinare la qualità del sistema didattico e dei relativi strumenti.

#### *Installazione e test delle piattaforme scelte*

Questa terza e ultima fase è di tipo prettamente pratico ed è la più corposa in termini di contenuto.

Ciò che faremo sarà:

- 1. Installare su delle macchine virtuali le piattaforme selezionate alla fine della fase precedente.
- 2. Analisi del sistema di amministrazione e relativo set-up iniziale delle impostazioni.
- 3. Creazione di un corso tramite il quale valutare l"efficienza del sistema didattico e degli strumenti forniti.

La piattaforma verrà installata seguendo il più possibile le guide ufficiali per testarne la validità. Daremo uno sguardo a quello che è il sistema di gestione e amministrazione di ciascuna piattaforma, analizzando nel dettaglio il livello di funzionalità. Infine testeremo il modello didattico implementato e gli strumenti a disposizione del docente per la realizzazione del proprio corso online.

Durante questo percorso cercheremo inoltre di identificare gli aspetti legati alla filosofia che ha guidato lo sviluppo della piattaforma in relazione al modello implementato nel sistema, mantenendo un punto di vista sia ravvicinato, sui singoli dettagli, che più distante, sul sistema generale.

In conclusione a questo paragrafo, facciamo notare che questi tre step, con annessi sotto-task, non sono completamente separati gli uni dagli altri, a compartimenti

stagni; vanno visti più come insiemi di operazioni che posso intersecarsi in diversi punti. Nei capitoli che seguono descriveremo procedimenti, ragionamenti e risultati ottenuti durante il processo di elaborazione fatta nelle tre fasi di analisi.

# **Capitolo 3**

### **Ricerca di piattaforme e analisi dello stato dell'arte**

In questo capitolo tratteremo la prima delle tre fasi del progetto viste al capitolo precedente. Affronteremo dunque un processo di ricerca e analisi che ci introdurrà alle fasi successive di lavorazione. Cerchiamo innanzitutto di capire bene in cosa consiste e quali siano le motivazioni che ci hanno spinto a seguire questo primo percorso.

Il nostro primo obbiettivo è quello di effettuare una ricerca attraverso la quale raccogliere, analizzare e presentare informazioni utili riguardanti le principali piattaforme di e-learning presenti sul mercato. In questa fase non verranno considerate le abitudini dei consumatori, come si usa fare nelle comuni ricerche di mercato, in quanto ciò che ci preme far emergere sono le caratteristiche delle piattaforme. Le informazioni acquisite durante questo processo saranno quelle su cui lavoreremo alla fase successiva; inoltre serviranno per potersi orientare nel vasto mondo delle tecnologie per la formazione a distanza.

Entrando nello specifico possiamo considerare questa prima fase operativa suddivisa in due sottotask, legati a due differenti aspetti da valutare durante questa fase preparatoria:

1. *Censimento* - Il primo aspetto è di natura puramente quantitativo. La prima cosa che infatti faremo sarà un semplice censimento di tutte, o quasi, le piattaforme presentate sul web. Possiamo paragonarci metaforicamente ad una sorta di collezionista che raccoglie minuziosamente tutti gli elementi necessari all"arricchimento del proprio album.

- 2. *Analisi e classificazione* Possiamo definire il secondo aspetto come di tipo qualitativo. Dopo aver realizzato l"elenco di piattaforme riempiendolo con i nominativi censiti al punto precedente, procediamo con un"analisi generale per comprenderne il funzionamento, valutando quali sono gli aspetti in comune e quali caratteristiche ne identificano l"appartenenza al mondo elearning.
- 3. *Specifiche tecniche* Anticipiamo qui il terzo passaggio che sarà argomento del capitolo successivo, perché desideriamo che sia chiaro da subito al lettore quale sia il processo di elaborazione completo.

Per ogni elemento della lista vogliamo elencare le caratteristiche didattiche e le specifiche tecniche, in modo da poterne scegliere tre/quattro da testare. Dato il numero elevato di piattaforme ottenute al primo punto sarà necessario individuare qualche criterio attraverso cui ridurne la quantità.

Chiariti i dubbi sul da farsi possiamo procedere con la descrizione dettagliata dell"intero processo.

### **3.1. Raccolta e stesura dell'elenco di piattaforme**

Questa prima parte del lavoro consiste nella ricerca di piattaforme al fine di costituire una sorta di lista o elenco. Per questo compito sono state utilizzate diverse fonti tramite le quali siamo venuti a conoscenza delle piattaforme più diffuse e rinomate; le restanti meno conosciute sono state individuate mediante l"utilizzo di motori di ricerca.

In questa fase le uniche cose a cui siamo interessati è sapere il nome della piattaforma e se questa è effettivamente definibile tale; tutti gli elementi che si discostano dal concetto di piattaforma e-learning o che hanno uno scopo differente rispetto a quello che ci siamo preposti, verranno scartati.

La successiva fase di analisi porterà con se un primo implicito scarto di voci dalla lista.

Di seguito si riporta una tabella contenente le fonti tramite le quali si sono acquisiti i dati.

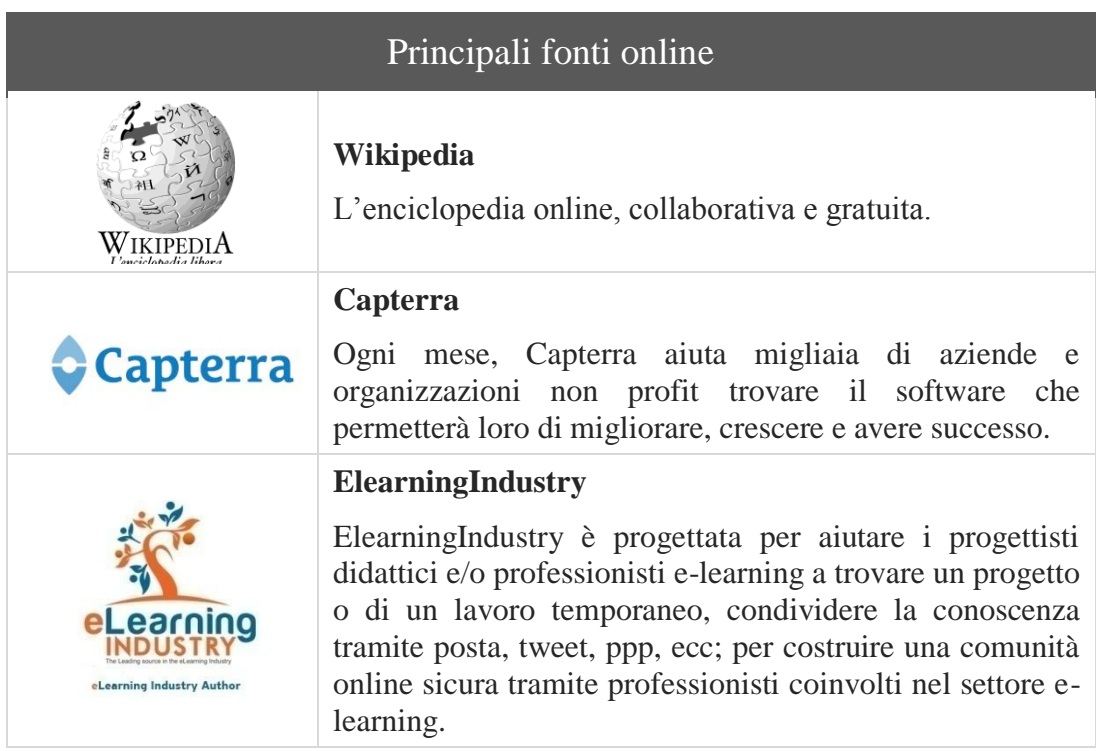

Come risultato di questa operazione dovremmo essere in possesso di una ricca lista di piattaforme, circa una sessantina di elementi, sul quale procedere con le fasi successive.

Sebbene questo primo step non sia risultato troppo complicato, non sarà sempre così; durante le prossime fasi, trattate al paragrafo e al capitolo successivo, sorgeranno alcune problematiche legate alle politiche di non divulgazione, se così possiamo definirle, da parte di compagnie e aziende produttrici di software elearning per le quali, quando sarà possibile, non sarà così semplice raccogliere tutte le informazioni necessarie per avere un quadro completo su ciascuna piattaforma inserita nella nostra lista.

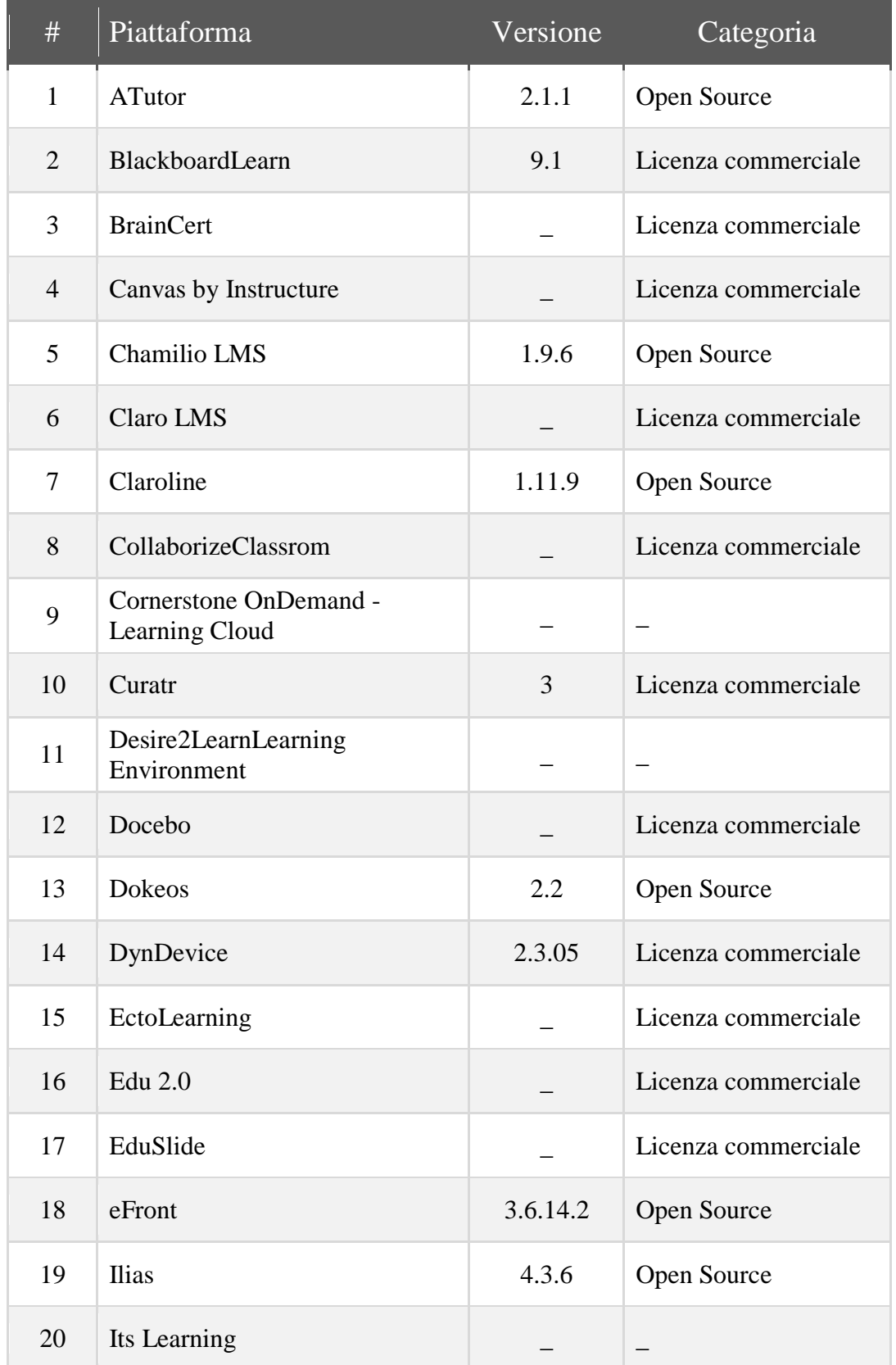

Al termine della raccolta dei nominativi abbiamo ottenuto la seguente tabella:

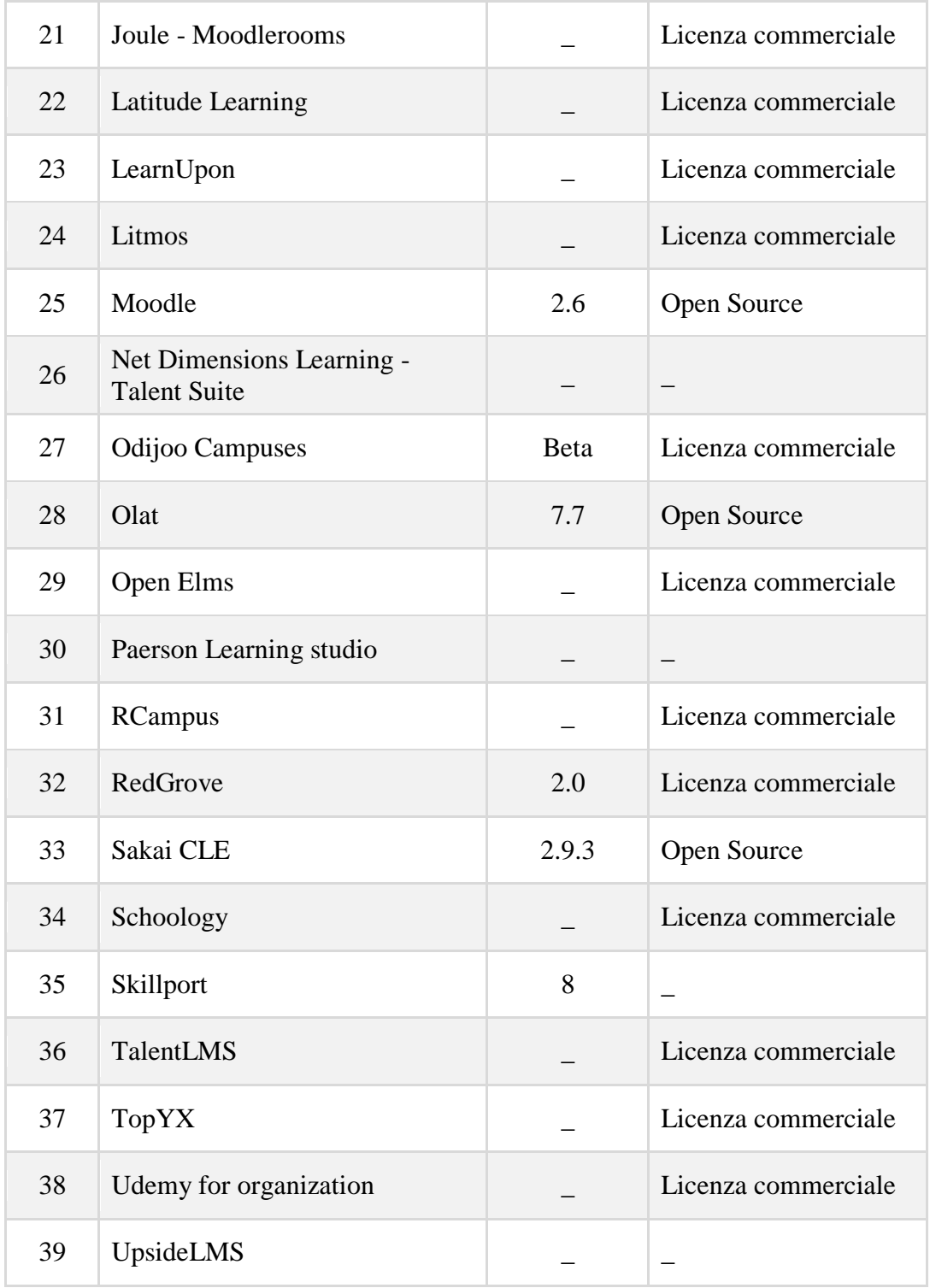
## **3.2. Analisi delle principali categorie di strumenti**

Giunti a questo punto cominciamo a ragionare intorno agli strumenti che le varie piattaforme di cui abbiamo raccolto i nominativi offrono e come questi permettano di strutturare il processo formativo.

Se al capitolo 1 abbiamo parlato di e-learning in ambito generale e delle varie tecnologie presenti nel contesto, ora invece scenderemo nello specifico analizzando le caratteristiche delle piattaforme di tipo LMS che abbiamo raccolto. Lo scopo di tutto ciò è metterci in condizione di comprendere bene le differenze tra le varie piattaforme attraverso un"analisi preliminare che ci permetterà, grazie a questa e alle informazioni raccolte successivamente, di effettuare la scelta più consona alle nostre esigenze che andrà fatta come risultato finale di questo lavoro.

Riteniamo superfluo dire che, per ovvi motivi, non tratteremo tutti i tools offerti da ciascuna piattaforma dato il numero elevato di questi, ma procederemo con un"analisi a macroblocchi, concentrandoci sulle categorie di componenti più diffuse.

Dall"analisi svolta abbiamo dunque individuato e suddividiamo gli strumenti in categorie considerabili comuni nella maggioranza dei casi, che procederemo ora a descrivere:

- *Strumenti orientati alla didattica*
- *Strumenti di collaborazione sociale*
- *Strumenti e utility di supporto*
- *Strumenti di feedback*

#### *Strumenti orientati alla didattica*

Questa prima categoria racchiude tutti gli strumenti che il docente di un corso può sfruttare per definirne il percorso e la struttura. Le metodologie utilizzate variano di piattaforma in piattaforma.

I vari strumenti ci permettono di creare pagine di contenuto, caricare file, creare quiz, sondaggi e test di diverse tipologie, organizzare workshop e molto altro. Tutti questi strumenti possono essere regolati e gestiti mediante alcuni parametri, in base al livello di personalizzazione offerto dalla piattaforma.

Vediamo qualche esempio per comprendere meglio. Di seguito possiamo osservare uno screenshot che mostra la dashboard<sup>9</sup> di Moodle con gli strumenti che possono essere usati aggiungere delle attività al corso.

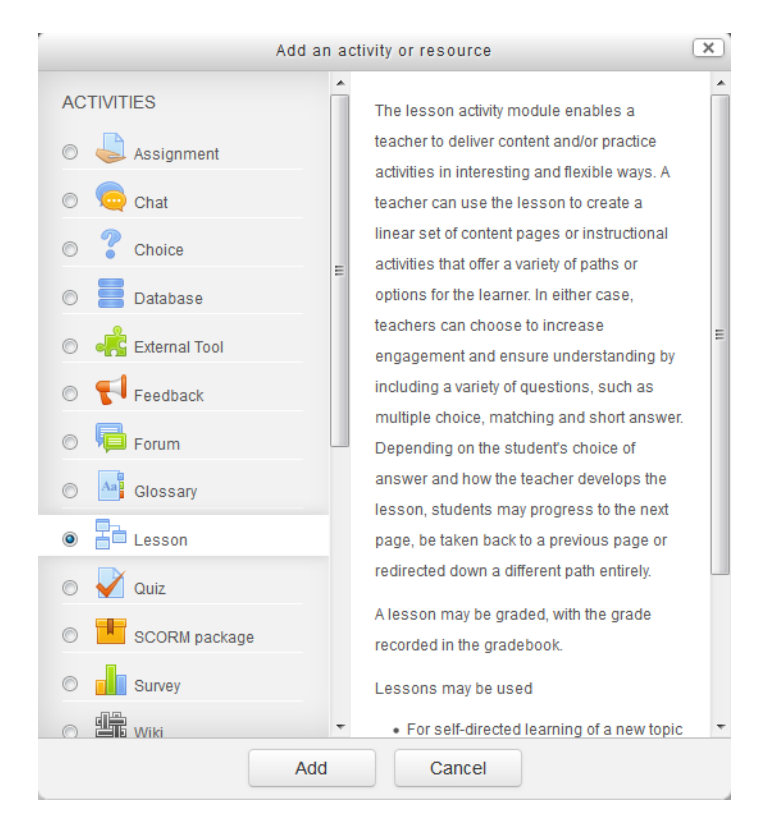

*Fig. 4 - Dashboard attività corso di Moodle*

Tra le varie attività che si possono utilizzare compare *Lesson* (lezione), che permette di inserire una sorta di oggetto composto da pagine di contenuto, collegate ipertestualmente tra loro, nel quale inserire informazioni che possono essere di tipologia diversa. Come detto prima, possiamo impostarne diversi parametri di controllo come, ad esempio, la data di inizio e fine corso, una password di protezione, un limite di tempo e tanto altro ancora.

<sup>9</sup> Con il termine dashboard (in italiano "cruscotto") ci riferiamo ad un contenitore che raggruppa una serie di collegamenti ad altri strumenti in modo da facilitarne e velocizzarne la gestione.

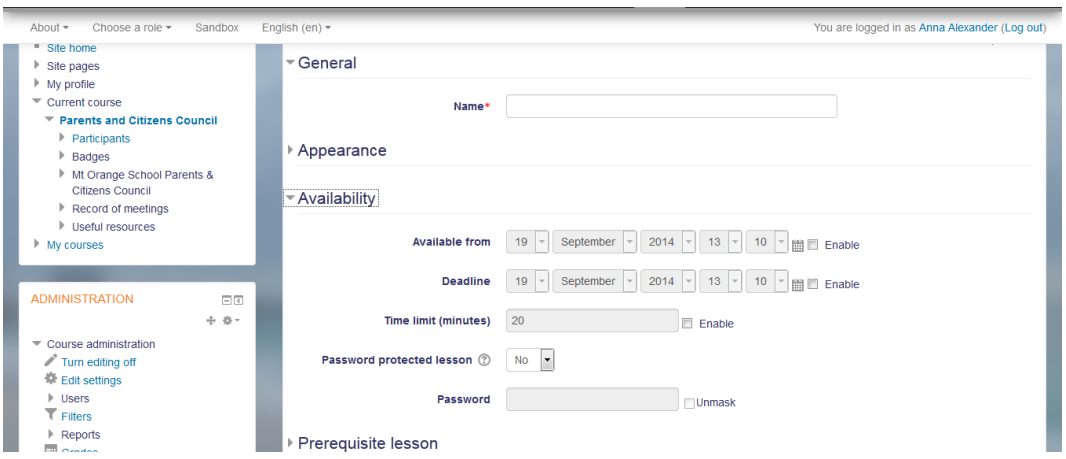

*Fig. 5 – Pagina di impostazione per una lezione di Moodle*

### *Strumenti di collaborazione sociale*

Fanno parte di questa classe gli strumenti che permettono agli utenti di interagire fra loro. Possiamo individuare due tipologie di interazione: interazione studente/istudente/i e interazione docente-studente/i.

Tanti di questi strumenti derivano da ambienti differenti dall"e-learning e sono il risultato di integrazione tra vari contesti. Spesso questi strumenti sono ampiamente conosciuti e utilizzati da coloro che navigano abitualmente sul Web.

Citiamo: sistemi messaggistica sincrona e asincrona, privata e non, sistemi per inviare messaggi di avviso da parte del docente verso tutti coloro che risultano iscritti al corso, forum, ecc. Potremmo far rientrare in questa categoria le Virtual Classroom di cui abbiamo parlato al capitolo 1, proprio per via della loro sempre più crescente integrazione nelle piattaforme LMS.

Vediamo come esempio di questo kit di strumento il forum. Facciamo di nuovo riferimento alla piattaforma Moodle. Un forum può essere creato all"interno di un corso ed è costituito come un insieme di discussioni, ognuna delle quali composta da un topic, ovvero un argomento di pertinenza, e da una successione cronologica di messaggi inerenti a questo da parte degli utenti. Questo strumento fornisce la possibilità di collaborare e comunicare sia con il docente che a tutti gli utenti che partecipano alla discussione.

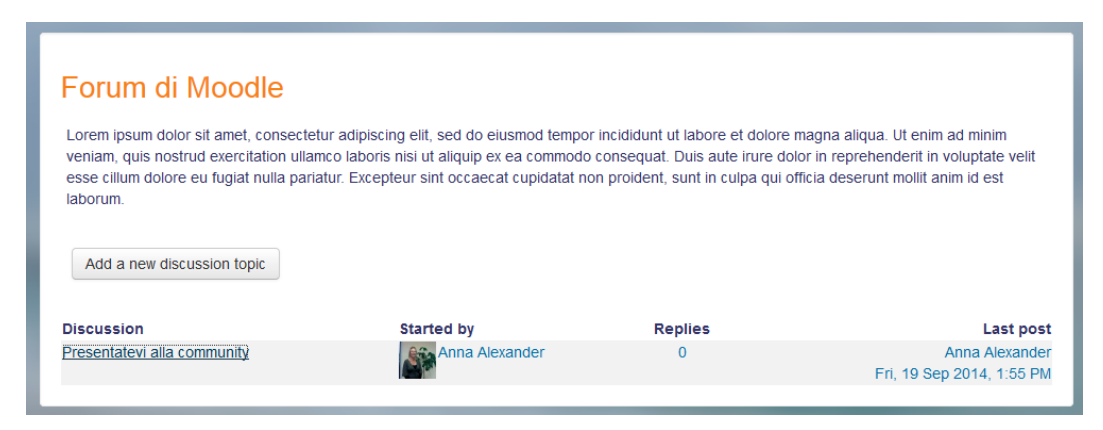

*Fig. 6 - Forum di Moodle*

#### *Strumenti e utility di supporto*

Molto famosi e diffusi anche quest"ultimi, costituiscono una parte importante della didattica anche se non risultano indispensabili. Questi strumenti vanno a costituire un supporto che arricchisce la didattica e aiuta il docente a strutturare in maniera ordinata il percorso di insegnamento.

Stiamo parlando di: calendario per le attività, glossario, wiki, FAQ, link, gallery e tanto altro. Una buona combinazione di strumenti orientati alla didattica e strumenti di supporto è indispensabile per il buon funzionamento di una piattaforma.

In questa categoria sono racchiusi davvero tanti strumenti, molti dei quali sono di uso comune nella navigazione quotidiana sul web. Tra i molteplici proponiamo come esempio il glossario. Questo strumento permette di inserire una serie di definizioni costituite da due parti: una parola di riferimento e la relativa descrizione associata. Gli utenti che ne hanno bisogno possono cercare le informazioni alfabeticamente o seguendo qualche altro tipo di ordinamento. Questo strumento si rivela particolarmente utile quando un corso contiene una grande numero di sigle, come per le materie tecniche.

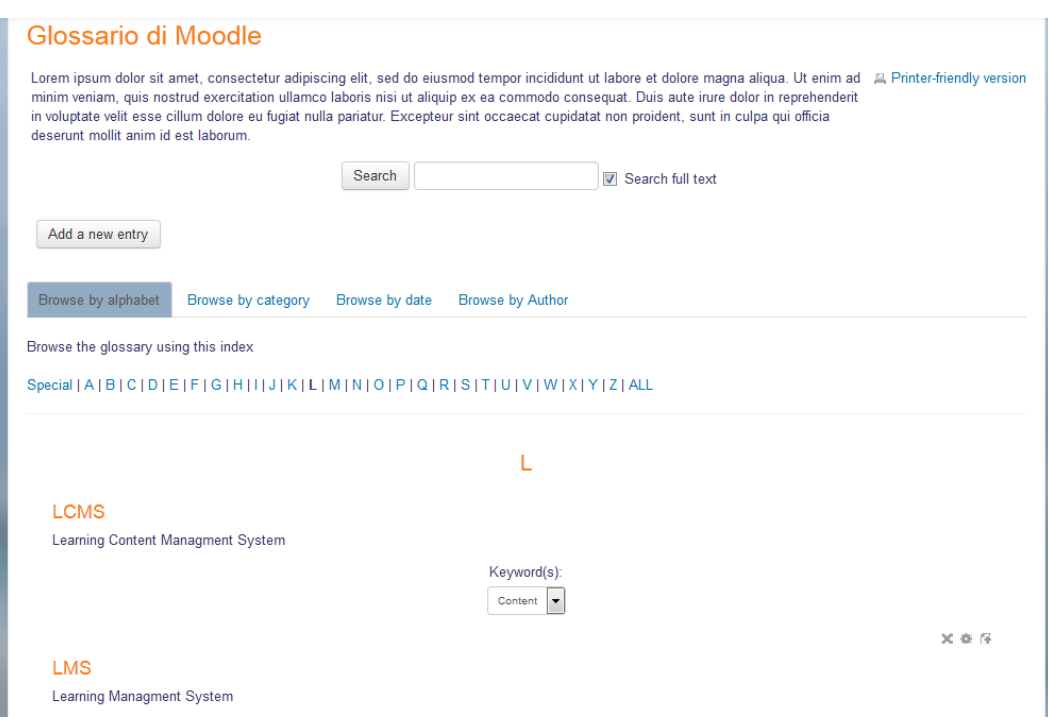

*Fig. 7 - Glossario di Moodle*

## *Strumenti di feedback*

 $\overline{a}$ 

Un feedback permette di "verificare e controllare i risultati ottenuti in seguito a scelte e strategie specifiche". <sup>10</sup> Questi strumenti sono fondamentali e indispensabili per comprendere quantitativamente e qualitativamente l"andamento del percorso formativo e il livello di apprendimento degli studenti, in modo tale da poter effettuare tempestivamente le opportune variazioni di rotta. Dal punto di vista di uno studente invece, ricevere in breve tempo la valutazione di un test ad uno step intermedio, gli permette di colmare le lacune rapidamente.

Tra gli strumenti comunemente usati troviamo: sistemi di consegna elaborati, valutazione e correzione dei test, sondaggi, ecc.

Guardiamo come esempio lo strumento sondaggio. Tramite una serie di domande a scelta condizionata è possibile ottenere informazioni riguardanti la percezione e l"opinione sul corso da parte degli utenti. È possibile creare domande personalizzate o utilizzare dei modelli che sfruttano domande preconfezionate secondo determinati standard.

<sup>10</sup> http://www.sapere.it/sapere/dizionari/neologismi/comunicazione/feedback.html

| Sondaggio di Moodle                                                                                                    |                |                |           |           |                |                         |
|----------------------------------------------------------------------------------------------------|----------------|----------------|-----------|-----------|----------------|-------------------------|
|                                                                                                    |                |                |           |           |                | View 0 survey responses |
| Lorem ipsum dolor sit amet, consectetur adipiscing elit, sed do eiusmod tempor incididunt ut labore et dolore magna aliqua. Ut enim ad minim veniam, quis<br>nostrud exercitation ullamco laboris nisi ut aliquip ex ea commodo consequat. Duis aute irure dolor in reprehenderit in voluptate velit esse cillum dolore eu fuqiat<br>nulla pariatur. Excepteur sint occaecat cupidatat non proident, sunt in culpa qui officia deserunt mollit anim id est laborum. |                |                |           |           |                |                         |
| All questions are required and must be answered.                                                                                                    |                |                |           |           |                |                         |
| Relevance                                                                                                    |                |                |           |           |                |                         |
| Responses                                                                                                    | Not yet        | Almost never   | Seldom    | Sometimes | Often          | Almost                  |
|                                                                                                    | answered       |                |           |           |                | always                  |
| In this online unit                                                                                                    |                |                |           |           |                |                         |
| 1 my learning focuses on issues that interest me.                                                                                                    | $\odot$        | ⋒              | $\bullet$ | ∩         | ∩              | ⋒                       |
| 2 what I learn is important for my professional practice.                                                                                                    | $\circledcirc$ | $\odot$        | $\odot$   | $\odot$   | $\odot$        | $\odot$                 |
| I learn how to improve my professional practice.<br>3.                                                                                                    | ◉              | ⋒              | ⋒         | $\odot$   | $\circledcirc$ | ⋒                       |
| what I learn connects well with my professional practice.<br>4                                                                                                    | $\circledcirc$ | $\circledcirc$ | $\odot$   | $\odot$   | $\circledcirc$ | $\circledcirc$          |
| Reflective thinking                                                                                                    |                |                |           |           |                |                         |
|                                                                                                    |                |                |           |           |                |                         |
| Responses                                                                                                    | Not yet        | Almost never   | Seldom    | Sometimes | Often          | Almost                  |
|                                                                                                    | answered       |                |           |           |                | always                  |
| In this online unit                                                                                                    |                |                |           |           |                |                         |

*Fig. 8 - Sondaggio di Moodle*

Esistono diverse altre categorie di strumenti che potremmo considerare ma abbiamo voluto soffermarci su quelli ritenuti più importanti. Per completezza citiamo ancora: *strumenti di authoring* come i blog e i portfolio, e gli *strumenti di reporting* per osservare le statistiche a vari livelli delle attività svolte.

Abbiamo dunque compreso quali siano gli strumenti che caratterizzano le piattaforme di e-learning e cosa permettono di fare. Dopo esserci fatti un"idea del potenziale generale che ogni piattaforma può fornire, siamo in grado di comprendere meglio quali siano gli effettivi punti di forza, il valore aggiunto, le migliorie che una possiede rispetto ad un"altra. Alla luce di ciò potremmo procedere con il passaggio successivo, ovvero la scelta dei criteri di selezione con i quali scandire la nostra lista per rimuovere tutti gli elementi non conformi. Prima di questo però, desideriamo considerare un"ulteriore punto di vista che si rivelerà indispensabile nel corso del lavoro; ovvero la conoscenza ottenuta mediante confronto delle piattaforme Open Source rispetto alle distribuzioni commerciali.

## **3.3. Confronto tra l'offerta Open Source e le distribuzioni commerciali**

Come ultima parte di questo capitolo vi proponiamo un confronto tra le piattaforme Open Source e quelle commerciali. Tratteremo l"argomento in maniera generale, senza soffermarci troppo sulle specifiche differenze dell"una rispetto all"altra. L"intento è comprendere se e in quali casi software sviluppato e rilasciato sotto licenze GNU GPL $<sup>11</sup>$ e simili, sia paragonabile a quello prodotto</sup> come servizio commerciale e quale sia suo livello in termini di validità ed efficienza.

Cominciamo col fare un chiarimento: quando parliamo di offerta Open Source stiamo facendo riferimento a quella tipologia di software realizzata con il contributo della community, il cui codice sorgente e accessibile e modificabile da chiunque voglia contribuirne all"avanzamento e viene distribuita gratuitamente a tutti. È proprio su quest"ultimo punto che vogliamo focalizzare l"attenzione. Tra le piattaforme trovate ve ne sono alcune che, nonostante diano libero accesso al codice, vengono rilasciate sotto licenza commerciale. In questo confronto invece ci riferiamo specificatamente a quelle rilasciate gratuitamente.

Tra le piattaforme Open Source ve ne sono di diversa concezione; ne abbiamo alcune realizzate all"interno dell"ambito accademico, altre che sono re-work di piattaforme preesistenti, ecc.

Gli strumenti e le funzionalità offerte sono valide ed efficienti, anche se spesso non risultano essere molto omogenei ma sono ragionati a compartimenti stagni. L'aspetto estetico, l'usabilità e la user experience<sup>12</sup> sono aspetti che tendono ad essere tralasciati nella maggioranza dei casi; questo rende la navigazione generalmente caotica.

l

 $11$  La GNU General Public License (GPL) è una licenza per software libero, originariamente stesa nel 1989 da Richard Stallman, per distribuire i programmi creati della Free Software Foundation (FSF).

 $12$  Per esperienza d'uso (più nota come User Experience o UX) si intende ciò che una persona prova quando utilizza un prodotto, un sistema o un servizio

I modelli didattici implementati si portano dietro molti aspetti della didattica tradizionale; inoltre i tentativi di integrazione con sistemi esterni non è quasi mai nativa ma richiede l"installazione di plug-in.

Rispetto alle piattaforme commerciali che non richiedono generalmente una installazione, per le Open Source è necessaria una buona dose di competenze tecniche.

Molti degli aspetti citati fino ad ora sono strettamente dipendenti dalla natura libera del software ed è difficile concepire la possibilità di migliorarli. Tuttavia ciò non indica una minor qualità del prodotto, piuttosto un differente metro di misura da utilizzare nella valutazione.

Considerando ora le piattaforme commerciali, possiamo notare come prima cosa una concorrenza agguerrita. Le proposta sono davvero tantissime e, a parte alcuni colossi presenti nel settore da tempi immemori, gli altri presentano numerosi aspetti in comune, tanto che diviene difficile determinarne le differenze.

Sulla base di quanto detto, gli sviluppatori di questa tipologia di prodotti cercano di individuare metodologie e filosofie alternative per poter affermare il valore aggiunto del proprio prodotto rispetto agli altri. Si sfruttando concetti di formazione differenti da quello tradizionale come, ad esempio, la gamification $^{13}$ , l"apprendimento collaborativo, ecc., cercando di mirare al raggiungimento di target più ristretti, in modo da accaparrarsi una fetta di mercato.

Altro aspetto derivante in buona parte dal "problema" della concorrenza è quello referenziale. Avere la possibilità di mostrare alla clientela una referenza di qualche importante azienda o istituto accademico diventa davvero importante.

Le tariffe e i costi di utilizzo dei servizi diventano parametri importanti da considerazioni durante la scelta di un prodotto rispetto ad un altro.

Non possiamo ragionare invece sull"efficienza delle funzionalità offerte in quanto non abbiamo avuto la possibilità di testare in prima persona.

Dopo queste considerazioni diventa chiaro che la scelta tra una piattaforma Open Source ed una commerciale non è cosa semplice e non è riducibile ad un mero

<sup>13</sup> La gamification (traducibile in italiano come ludicizzazione) è l'utilizzo di elementi mutuati dai giochi e delle tecniche di game design in contesti esterni ai giochi.

ragionamento economico. La domanda migliore da porsi potrebbe essere: "Di cosa ho davvero bisogno?". Prima di procedere ad una scelta dovrebbe essere ben chiaro quale siano le esigenze e le possibilità alle quali far fronte. Senza un idea precisa si rischia di perdere l"orientamento a causa delle vaste dimensioni dell"ambiente.

## **Capitolo 4**

## **Valutazione e selezione delle piattaforme**

Siamo giunti alla seconda fase del nostro progetto. Abbiamo concluso la fase precedente ottenendo come risultato un elenco di piattaforme, costruito dopo una ricerca online, dal quale vogliamo selezionarne una manciata su cui eseguire dei test pratici; il fine è quello di valutare le caratteristiche e confrontare le piattaforme fra loro, per poter scegliere quella che riteniamo essere più adatta a soddisfare le nostre necessità. Su quest"ultima verrà svolto il corso di e-learning per la pubblica amministrazione di cui abbiamo parlato al capitolo 2.

In questo nuovo passaggio di elaborazione andremo innanzitutto a definire un modello di riferimento che rappresenti una struttura ideale di piattaforma sul quale basare il confronto. Dopodiché andremo a filtrare la lista tramite alcuni specifici criteri che sceglieremo durante la fase subito successiva alla creazione del modello. Questo ci permetterà di lavorare con un numero minore di elementi rendendo il processo di raccolta dati più semplice e veloce. Alla fine di tutto ciò otterremo come risultato una tabella di informazioni tecniche per ciascuna delle piattaforme, dalla quale selezioneremo le tre/quattro di nostro gradimento.

Ricapitolando:

- 1. *Realizzazione del modello di riferimento ideale*
- *2. Scelta dei criteri di selezione e scarto delle piattaforme non conformi*
- *3. Raccolta dati per le piattaforme contenute nella short list*
- *4. Selezione di tre piattaforme da testare*

## **4.1. Definizione di un modello di organizzazione didattica ideale**

Questo passaggio è stato realizzato in collaborazione con i docenti e relatori di questa tesi: Fulvio Corno e Laura Farinetti, e con l"ausilio di informazioni ottenute durante un incontro con alcuni membri che si occupano della gestione del portale della didattica e degli strumenti di e-learning del Politecnico di Torino. Tutto questo per poter avere un punto di vista che rappresenti, il più fedelmente possibile, l"approccio di un docente con gli strumenti digitali, in relazione anche alle tempistiche che il lavoro di insegnante consente di avere.

Lo scopo che ci prefiggiamo in questa fase è quindi quello di concepire e realizzare un modello di piattaforma e-learning ideale che soddisfi le esigenze tipiche di un utente-docente, considerandone le abitudini, il tempo a disposizione, le abilità di un utente medio nell"uso del computer, il materiale digitale di cui è già in possesso, ecc.

Importante chiarire che questo modello non fa riferimento ad una struttura di organizzazione didattica in particolare, ma rappresenta un insieme di strumenti ritenuti indispensabili che, combinati assieme, possono formare un organismo avanzato. Con il termine di "struttura di organizzazione didattica" ci riferiamo a particolari modelli di gestione dell"ambiente, ambiente formato da corsi con i relativi componenti, utenti e loro interazioni. Considerate come esempio di struttura di organizzazione didattica il sistema scolastico tradizionale, per il quale si suddividono gli studenti in classi differenti basate sull"indirizzo di studio e alla quale viene assegnato un blocco di materie da seguire per ciascuno degli anni; un altro esempio può essere il sistema di studio accademico, per il quale si inseriscono un certo numero di corsi nel carico didattico che potranno essere seguiti e superati in base alla sessione disponibile.

Una volta completato il modello potremo confrontarlo con le piattaforme individuate in modo da escludere quelle che se ne discostano troppo.

Cominciamo dunque a ragionare sulle basi che vogliamo dare alla nostra struttura considerando i seguenti aspetti:

- **1.** *La struttura che vogliamo costruire deve risultare indipendente dal modello formativo* (es. blended learning, collaborativo, cooperativo, ecc.); questo significa definire parametri tempo indipendenti in quanto la variabile temporale è strettamente legata ad esso. Starà poi al docente scegliere di imporre scadenze per forzare gli studenti del proprio corso a raggiungere gli obbiettivi entro un tempo prestabilito. Questo però non deve essere vincolato dalla struttura di erogazione dei contenuti, come invece avviene per la didattica tradizionale basata su appuntamenti quotidiani in aula.
- **2.** Uno tra i metodi più efficienti per realizzare il contenuto di una lezione è la videoregistrazione. Con un semplice software si esegue uno screen capture<sup>14</sup> del desktop che registra tutto ciò che viene visualizzato (solitamente si utilizza una presentazione power point); viene registrata contemporaneamente anche la voce attraverso, ad esempio, il microfono integrato nel notebook, ottenendo come risultato una pratica videolezione. Questo metodo non è però esente da problematiche. Bisogna infatti considerare alcune variabili come: la dimensione del file video e il relativo tempo di upload, la durata del video e il formato di codifica che dovrà essere compatibile con quelli supportati dalla piattaforma. Nello sviluppo del modello diventa necessario considerare i *limiti di tempo legati sia alle caratteristiche della rete che al tempo a disposizione di un docente*.
- **3.** Il terzo aspetto che consideriamo è il *sistema di valutazione*, tramite il quale definire se uno studente ha raggiunto o meno il livello di conoscenza necessario per il raggiungimento degli obbiettivi proposti nel corso. Nessuno degli strumenti presenti sulle piattaforme e-learning è in grado al momento di effettuare una valutazione affidabile dello studente; questo perché durante un

<sup>&</sup>lt;sup>14</sup> Uno screen capture è una registrazione video di tutto ciò che viene visualizzato in un determinato istante sullo schermo di un monitor, di un televisore o di un qualunque dispositivo video.

test a distanza, non può essere garantito il controllo sull"utilizzo di aiuti esterni. Per questo motivo viene ancora utilizzato il tradizionale esame in aula. Questo dovrà essere tenuto in conto nel modello che stiamo tentando di costruire.

Alla luce di queste considerazioni, delle informazioni acquisite durante gli incontri citati all"inizio del paragrafo e del confronto con i docenti, disegniamo lo schema del nostro modello e procediamo col descriverne le caratteristiche, il filo logico e i ragionamenti che ci hanno portato a definire una tale struttura.

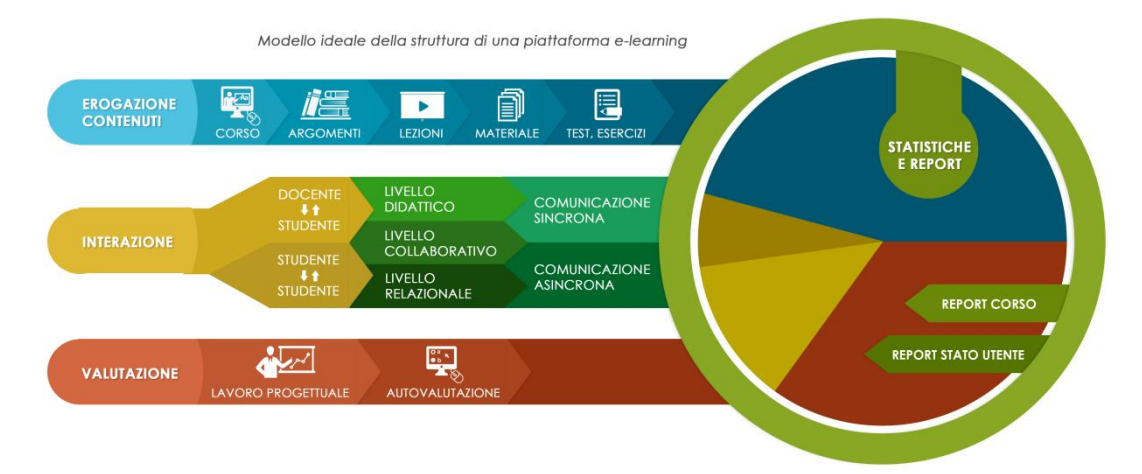

*Fig. 9 - Modello ideale della struttura didattica di una piattaforma e-learning*

Lo schema che possiamo osservare subito sopra è la rappresentazione grafica del modello. Abbiamo pensato ad una struttura suddivisa in quattro categorie principali, ognuna delle quali rappresenta un kit di strumenti indispensabili ad una piattaforma.

Le categorie presenti sono:

- *Erogazione dei contenuti*
- *Collaborazione e comunicazione*
- *Correzione e valutazione*
- *Statistiche e report*

I tre rami principali non sono completamente indipendenti in quanto possono essere combinati assieme per ottenere strutture più complesse. La quarta categoria abbraccia le prime tre, raccogliendo preziose informazioni da utilizzare per calcolare statistiche ed elaborare report sulle attività e sull"andamento generale degli utenti.

#### *Erogazione dei contenuti*

Questo blocco rappresenta la struttura per l"erogazione del materiale didattico agli utenti. Consideriamo un singolo corso e suddividiamo l"insegnamento in *argomenti*. Questi possono essere suddivisi a loro volta in un numero prestabilito di *lezioni*, ognuna delle quali contenente informazioni, materiali e quant"altro che consenta di esaurire completamente l"argomento. Queste informazioni vengono erogate sotto forme differenti; la scelta migliore secondo le nostre considerazione, è quella di utilizzare brevi videolezioni di massimo 15 minuti accompagnate da dispense stampabili. Altri strumenti a disposizione del docente permettono inoltre di valutare quale percentuale dei contenuti erogati abbia raggiunto i propri studenti.

Ricapitolando: un *corso* viene suddiviso in N *argomenti*, gli argomenti in N *lezioni*, il contenuto di ogni lezione è costituito principalmente da una *videolezione* e un gruppo di *dispense*. Una lezione può essere una lezione di *teoria*, un *laboratorio* o una lezione di *esercitazione*.

## *Collaborazione e comunicazione*

Diversi studi confermano l"importanza dell"interazione tra docente e studente e tra studente e studente nel processo formativo, perché concorre all"instaurazione di un confronto tramite il quale apprendere nuove informazioni e sviluppare nuove abilità. Abbiamo quindi suddiviso il ramo in due parti: collaborazione *docentestudente* e *studente-studente*.

Possiamo inoltre valutare una ulteriore classificazione basata sullo scopo di utilizzo degli strumenti a disposizione; potremo cioè avere interazioni al fine *didattico*, *collaborativo* o al mero scopo *relazionale*.

Se guardiamo la cosa da un"ulteriore punto di vista saremo in grado di individuare una terza e ultima ripartizione, questa volta legata alle caratteristiche intrinseche degli strumenti stessi, definendone le classi di comunicazione *sincrona* e *asincrona*.

Queste diverse categorie non sono compartimenti stagni ma si sovrappongono l"una all"altra perché parte di un unico insieme.

Per le piattaforme di e-learning il connubio erogazione dei contenuti e comunicazione assume una grande importanza soprattutto lì dove non sono previsti insegnamenti in aula come per il blended learning; questa collaborazione permette la realizzazione di processi interattivi non possibili altrimenti. Per capire meglio questo concetto possiamo pensare a quando, durante una lezione, viene spiegato un argomento che non comprendiamo; se fossimo in un ambiente tradizionale basterebbe alzare la mano e domandare chiarimenti a riguardo, ma questo non è possibile durante la fruizione di una videolezione.

Tra i vari strumenti che possiamo trovare in questa sezione citiamo: *le videoconferenze*, dove il docente può raggiungere in real time tutti gli utenti connessi che stanno seguendo la sessione; *il sistema di avvisi*, indispensabili per notificare rapidamente messaggi in broadcasting; creazione di *gruppi di utenti*; sistemi di *messaggistica istantanea*, ormai largamente diffusi nella vita quotidiana, ecc.

## *Correzione e valutazione*

Come abbiamo accennato in precedenza la valutazione di un utente risulta un operazione un po" complessa. Un docente può scegliere di valutare le capacità e le nozioni acquisite da coloro che hanno seguito il corso mediante un esame finale. Superando l"esame sarà possibile ottenere una qualifica ufficiale o meno. Esiste anche la possibilità di sottoporre all"utente alcuni test e quiz che permettano, tanto al docente quanto allo studente, di valutare il rendimento ottenuto fino a quel punto del percorso e nell"eventualità, modificare la rotta in relazione al feedback ricevuto.

Abbiamo già spiegato perché la valutazione spesso non risulta essere così affidabile. Come si può infatti sottoporre a verifica uno studente a distanza tramite l"utilizzo di una piattaforma e-learning, potendo essere sicuri che questo non si avvalga di aiuti per rispondere correttamente alle domande o agli esercizi? L"unica possibilità è la presenza obbligatoria in aula e, nel caso il test debba essere svolto al computer, nonostante la possibilità di controllo risulta ancora un metodo poco sicuro.

Gli strumenti che abbiamo pensato per questa sezione sono per lo più basati su due principi: *autovalutazione* e *lavoro progettuale*.

Nel primo caso vengono realizzati quiz, test ed esercizi vari che abbiamo come fine il consolidamento degli studi teorici e l"autovalutazione dello studente, in modo che abbia la possibilità di rendersi conto del livello raggiunto, così da capire se gli necessita una maggiore applicazione nello studio. Il lavoro progettuale invece risulta molto utile per comprendere e valutare la capacità di applicazione pratica delle informazioni teoriche apprese.

Questi due meccanismi sono applicabili in molti casi e risultano essere un buon palliativo per sopperire, purtroppo solo parzialmente, ai problemi degli strumenti di valutazione che abbiamo citato.

### *Statistiche e report*

Come ultimo blocco abbiamo pensato al sistema di raccolta dei dati provenienti dai tre rami appena visti. Per un docente che organizza e gestisce i propri corsi presso una piattaforma e-learning, diventa di estremo valore avere la possibilità di consultare le informazioni riguardanti l"andamento di un corso piuttosto che i progressi di un utente. Queste informazioni possono essere di tipo puntuale o statistico. Proviamo a definire alcune sottocategorie per classificare meglio gli strumenti disponibili: consideriamo dunque *report relativi al corso*, come ad esempio quanti utenti hanno superato un test, quanti hanno seguito la lezione 3,

ecc.; *report dello stato di un utente*, ad esempio quali risposte sbagliate ha dato uno specifico utente o se era presente un determinato giorno, ecc.

Quest"ultima tipologia può essere considerata sia dal punto di vista di un docente, come abbiamo spiegato tramite gli esempi, sia dal punto di vista dello studente, che può magari essere interessato ad avere informazioni sulle sue attività. Anche se non appartengono esplicitamente a questa sezione ci sembrava giusto citare gli *strumenti di feedback*, che hanno lo scopo di ottenere informazioni andandole a domandare direttamente agli utenti; un esempio di questo sono lo strumento survey (sondaggio) e one-question survey<sup>15</sup>.

## **4.2. Scelta dei criteri di selezione**

A questo punto abbiamo un modello sul quale basare i nostri ragionamenti e col quale confrontare le piattaforme della nostra lista. Ricordiamo che lo scopo di questa seconda fase è ottenere una lista ridotta di piattaforme, che diventerà infine una selezione di tre/quattro elementi. I criteri di selezione che andremo a definire non sono ovviamente criteri oggettivi, in quanto sono basati sulle esigenze relative al progetto per il quale stiamo lavorando; sono quindi da intendersi come canoni dipendenti dal fine posto come meta.

Iniziamo spiegando che alcuni dei criteri scelti sono legati esclusivamente alle piattaforme Open Source per specifiche ragioni che andremo a vedere più avanti. I criteri scelti sono i seguenti:

- *Classificazione della piattaforma*
- *Target di riferimento*
- *Utenza e referenze*
- *Integrazione multimediale*
- *API*
- *Data ultima release*
- *Hosting e supporto all'installazione*

 $\frac{1}{15}$  Sondaggi con una sola domanda a risposta solitamente multipla che servono ad ottenere informazioni in maniera rapida e semplice. Molto usati per determinare la data preferita dalla maggioranza per un appuntamento.

#### *Classificazione della piattaforma*

Abbiamo visto nel primo capitolo che le piattaforme vengono classificate in maniera differente in base a quello che permettono di fare, a quanti utenti riescono a gestire sul singolo corso, se sono più improntante sul social o sulla gamification, ecc. A noi interessano principalmente le *piattaforme di tipo LMS/LCMS*; per quanto valide possano essere le altre, non possiedono caratteristiche che rientrano nelle nostre esigenze.

### *Target di riferimento*

Ogni piattaforma viene pensata e realizzata per uno specifico target di riferimento; le caratteristiche vengono definite in maniera che siano conformi a questo. Nel nostro caso il target sono gli impiegati della pubblica amministrazione quindi dobbiamo escludere dalla lista tutte le piattaforme che fanno riferimento e si strutturano per l"ambiente scolastico, ovvero la classe di età definita con la sigla K-12<sup>16</sup>. Un altro gruppo di piattaforme che andrà rimosso è quello basato sul modello di business legato alla compravendita di corsi che, nel nostro caso, non interessa.

#### *Utenza e referenze*

 $\overline{a}$ 

Data la moltitudine di piattaforme presenti diventa utile, se non indispensabile, tener d"occhio parametri come il numero di coloro che utilizzano la piattaforma e cosa questi ne pensano, soprattutto nel caso siano aziende o università di un certo prestigio. Spesso le piattaforme e-learning vengono utilizzate per realizzare corsi di aggiornamento per i dipendenti di grandi aziende; la scelta della piattaforma da questi effettuata diventa un"ottima referenza da sfoggiare nel curriculum online ed è per noi, quasi sempre, indice di affidabilità.

<sup>&</sup>lt;sup>16</sup> K-12 è un termine che raggruppa gli studenti all'interno delle fasce d'istruzione primaria e secondaria. È utilizzato negli Stati Uniti, in Canada, Turchia, Filippine e Australia.

Per quanto riguarda poi le piattaforme classificate come Open Source è importante avere alle proprie spalle una considerevole community, in modo che sia facile reperire materiale illustrativo, guide all"uso, plug-in e tanto altro.

## *Integrazione multimediale*

Nel primo paragrafo di questo capitolo abbiamo definito un modello dove molto del materiale erogato durante il corso è di tipo multimediale; stiamo quindi parlando principalmente di prodotti audiovisivi. Questo tipo di materiale può essere reso fruibile in due modi: tramite integrazione diretta nella piattaforma, gestendo il flusso dati tramite un player all"interno del browser, oppure fornendo il file in download all"utente che ne fruirà in un secondo momento. Attenzione a non pensare che le due cose si escludano a vicenda; infatti è possibile rendere disponibile il materiale in entrambe le modalità. Quello che a noi interessa è avere nella lista delle piattaforme solo quelle che consentano l"integrazione e la fruizione diretta del file in formati differenti, in maniera da non doversi occupare della conversione risparmiando una notevole quantità di tempo.

## *API - Application Programming Interface*

Le API, ovvero Application Programming Interface, sono "un insieme di routine, protocolli e strumenti per la creazione di applicazioni software. L'API specificano come diversi componenti software devono interagire tra loro e sono usate durante la programmazione delle interfacce grafiche GUI".<sup>17</sup> In sostanza si tratta di un insieme di regole che gli sviluppatori mettono insieme e che specificano come poter accedere ad alcuni dati presenti nella piattaforma o applicazione web da loro creata.

L"importanza delle API risiede nella possibilità di integrare software realizzato da altri all"interno della piattaforma e viceversa. Risulta interessante per noi avere la possibilità, ad esempio, di utilizzare profili utente di altre strutture all"interno della piattaforma.

<sup>17</sup> http://www.webopedia.com/TERM/A/API.html

### *Data ultima release*

Questa e anche la prossima caratteristica riguardano esclusivamente il software Open Source. Vi sono online molti progetti che vengono seguiti e sviluppati fino ad un certo punto e poi vengono abbandonati a loro stessi. Per capire se una piattaforma è affidabile o meno possiamo verificare che la data dell"ultima versione rilasciata non sia troppo lontana dalla data odierna.

#### *Hosting e supporto all'installazione*

Anche questo criterio come il precedente fa riferimento solamente alle piattaforme Open Source; quelle commerciali sono solitamente acquistabili sottoforma di pacchetto che include un certo numero di strumenti, è sono hostate direttamente su un server. Al contrario invece le piattaforme Open Source rilasciano pacchetti di file compressi che sarà poi l"utente a dover installare, provvedendo da se alla soluzione più appropriata. Questa operazione non è alla portata di tutti in quanto sono necessarie specifiche competenze. Esiste la possibilità di ottenere questo servizio pagando un opportuno compenso; questo viene messo a disposizione, in alcuni casi, dal produttore della piattaforma, in altri casi da terze persone.

Tutto questo nel nostro caso non è così rilevante perché siamo in possesso delle competenze necessarie per l"installazione e la gestione del server. Diventa invece per noi più rilevante, durante la scelta dell"host, l"ambiente sul quale eseguire l"installazione.

Abbiamo voluto citare questo criterio ugualmente per far comprendere meglio al lettore cosa comporta la scelta di una piattaforma rispetto all"altra.

## **4.3. Creazione della short list e raccolta dati**

Una volta in possesso dei criteri necessari alla scelta delle piattaforme, procediamo con le ultime operazioni di questa seconda fase del progetto. Ciò che faremo sarà rimuovere tutte le piattaforme che non sono conformi ai ragionamenti visti fino ad ora, in modo da ottenere una lista pulita contenente solo gli elementi

di nostro interesse. Una piattaforma sarà esclusa se non possiede le caratteristiche elencate al paragrafo precedente e se si discosta eccessivamente dal modello visto nel primo paragrafo di questo capitolo. Il risultato ottenuto è il seguente:

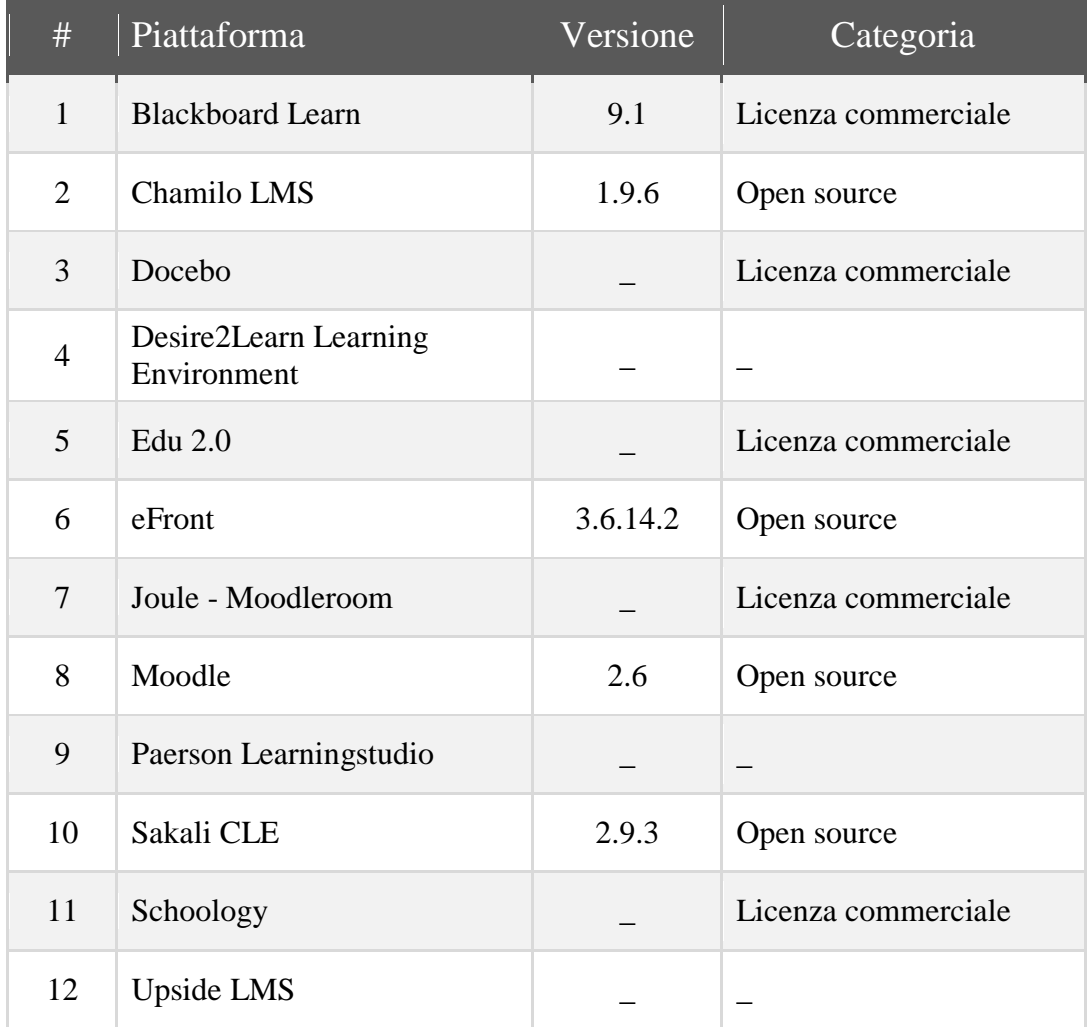

Dopo aver ottenuto la short list, procederemo con lo stabilire quali caratteristiche ci interessa conoscere delle piattaforme, costruendo una tabella in cui inseriremo tutti i dati. Dividiamo queste caratteristiche in diverse categorie:

*Informazioni generali*

Informazioni riguardanti la versione della piattaforma, la licenza, ecc.

## *Requisiti di sistema*

Informazioni sull"ambiente di installazione della piattaforma come il database, il linguaggio di programmazione utilizzato, ecc.

*Standard*

Informazioni sugli standard supportati per l"importazione/esportazione di contenuti, standard di accessibilità, le API, la compatibilità con i dispositivi mobile, ecc.

- *Utilizzo piattaforma* Informazioni sulla comminity, sul supporto disponibile online, in quali lingue è disponibile la piattaforma, ecc.
- *Amministrazione/Gestione*

Informazioni sulla possibilità di effettuare il backup dei contenuti e delle impostazioni, sulla possibilità di personalizzare l"aspetto grafico, sui sistemi di sicurezza, ecc.

Ricordiamo inoltre che i dati e le informazioni individuate e che inseriremo nella tabella, provengono da fonti online tra cui troviamo in primis il sito del prodotto, poi siti di recensione e anche informazioni ottenute mediante qualche test effettuato sulle demo disponibili. Queste informazioni serviranno per le considerazioni che porteranno alla scelta delle nostre tre/quattro piattaforme da testare.

A questo punto del lavoro viene introdotto un nuovo vincolo legato al corso per il quale stiamo scegliendo la piattaforma più adeguata. Dato che i fondi disponibili non sono sufficienti ad acquistare il servizio di una piattaforma commerciale per un certo numero di mesi, si sceglie di puntare verso una piattaforma Open Source con licenza gratuita, restando inoltre fedeli a quelle che sono le politiche del Politecnico di Torino.

Risulta dunque non più necessario il reperimento delle informazioni per tutta la short list ma solo per le piattaforme Open Source. Quelle rimaste dopo l"applicazione del filtro sono esattamente quattro. Quest"ultimo vincolo risulta essere estremamente selettivo; se prima dovevamo operare una scelta tra un

determinato numero di elementi ora non sono rimasti così pochi da non dover neppure effettuare la scelta.

Le quattro piattaforme rimaste che verranno testate e valutate sono:

- *1. Moodle*
- *2. Chamilo LMS*
- *3. eFront*
- 4. *Sakai CLE*

La tabella sottostante riassume i dati raccolti in relazione ai criteri di selezione, per le piattaforme della lista.

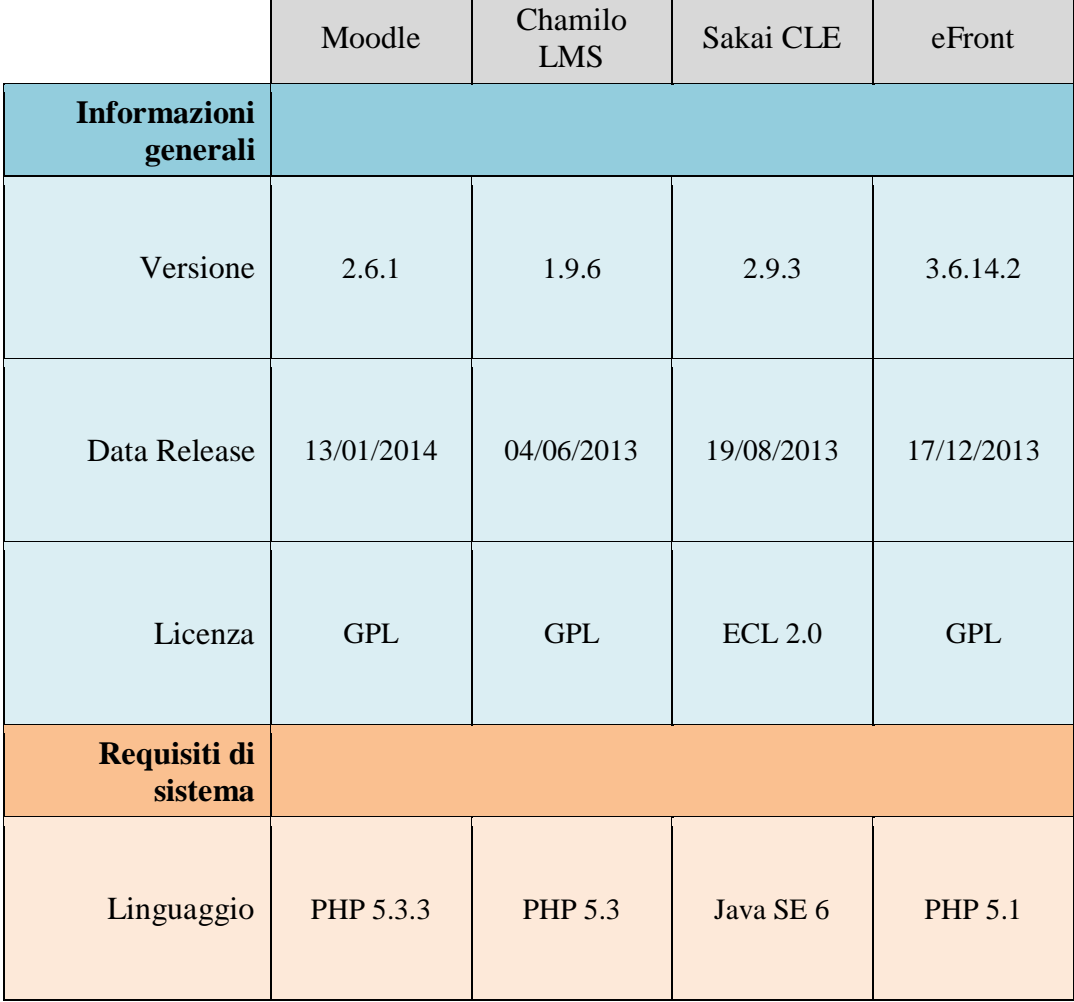

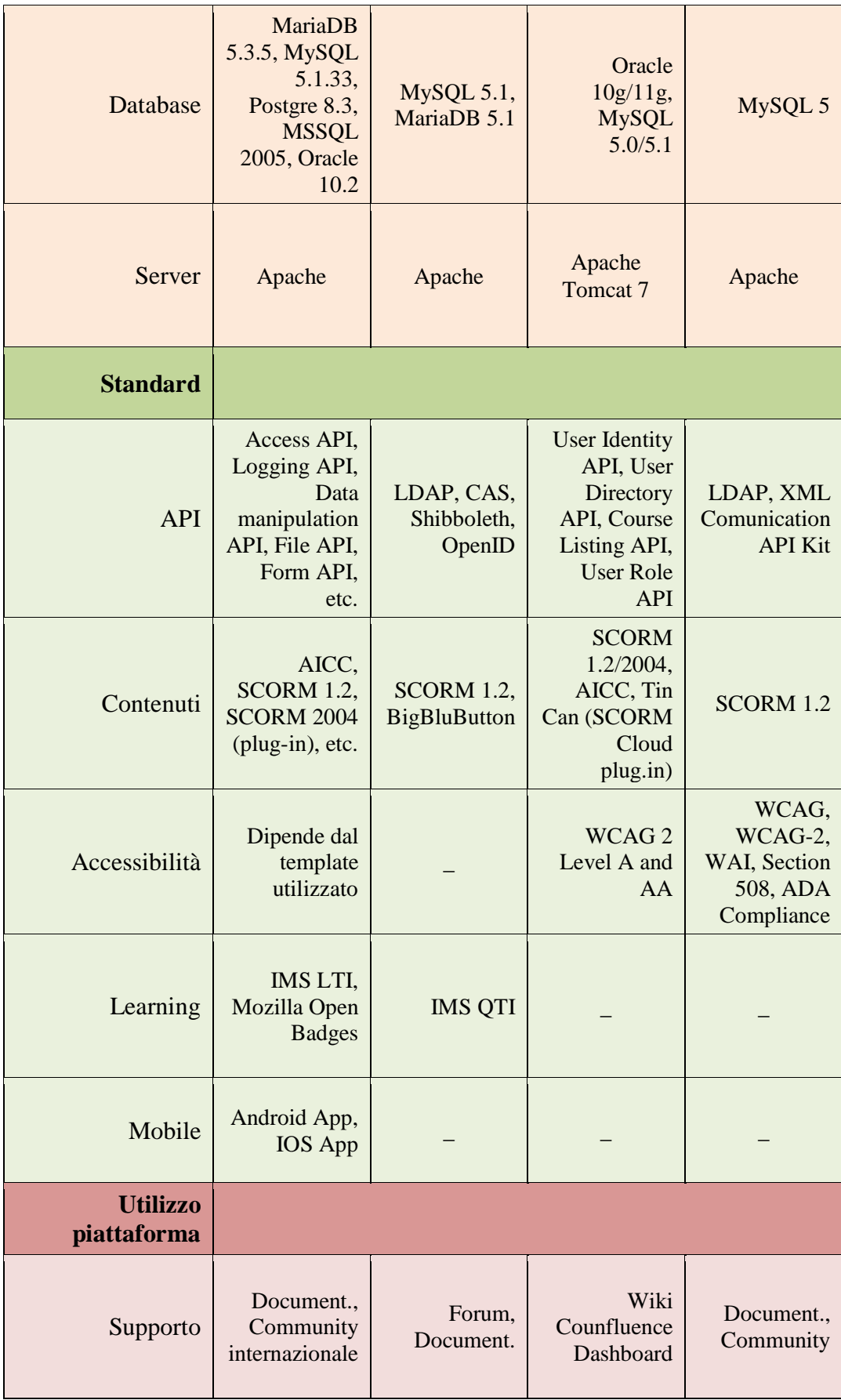

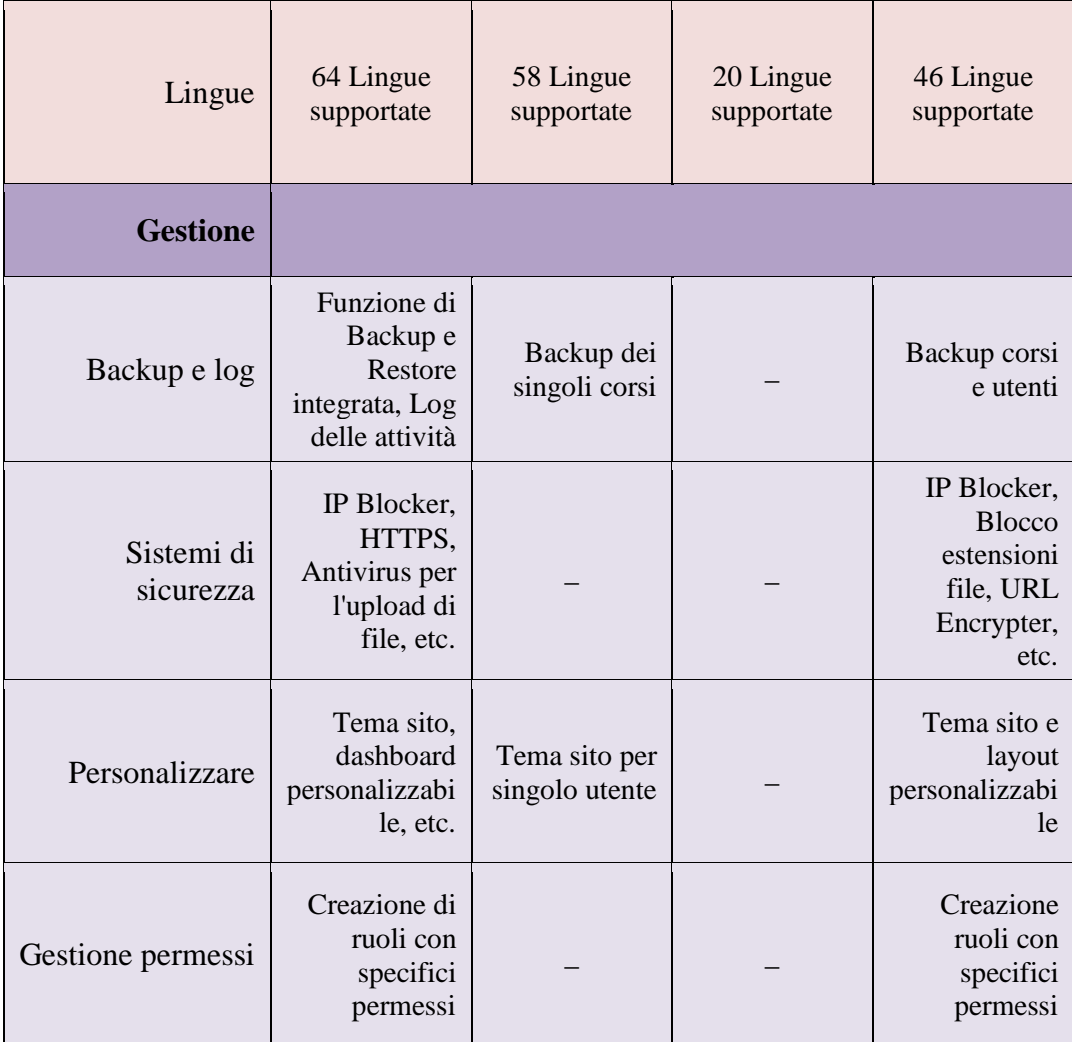

## **Capitolo 5**

## **Installazione e test delle piattaforme scelte**

Dopo aver affrontato diverse fasi di ricerca e analisi, che ci hanno permesso di scegliere su quali piattaforme svolgere i test, siamo infine giunti al passo più importante e più corposo del progetto di cui stiamo parlando.

Questo quinto e ultimo capitolo tratterà, in maniera pratica e specifica, il processo di installazione, setup e utilizzo pratico delle piattaforme selezionate al capitolo precedente, che ricordiamo sono Moodle, Chamilo, eFront e Sakai.

Il processo di testing ricoprirà diversi aspetti delle piattaforme. Quello che ci interessa è renderci conto di quale sia il livello di conoscenza ed esperienza necessario per eseguire una corretta installazione, quale sia il livello di profondità del sistema di gestione e amministrazione, e quali strumenti vengano offerti da ciascuna per la realizzazione ed erogazione di un corso online. In parole povere cercheremo di misurare il potenziale di ogni piattaforma, valutandone i pro e i contro, al fine di scegliere quale di queste si avvicina in maggior misura alle nostre esigenze.

Per poter affrontare in maniera adeguata la grande quantità di operazioni di cui ci occuperemo da qui in avanti, diventa utile quanto necessario suddividere questa fase su livelli differenti. Più nello specifico dividiamo tutto il lavoro in tre livelli di competenza:

## *Livello di Sistemista*

Questo livello richiede competenze relative alla gestione di server e macchine virtuali. Sarà infatti richiesta la messa a punto di un solido ambiente sul quale installare la piattaforma, dipendentemente dai prerequisiti necessari per ciascuna di queste; intervenendo con migliorie lì dove le guide ufficiali risultano mancanti.

## *Livello di Amministratore di sistema*

In questo secondo livello di elaborazione dovremo occuparci di settare correttamente le impostazioni della piattaforma, andando ad impostare valori appropriati per i vari parametri in modo tale da personalizzarla secondo le nostre necessità.

## *Livello di Docente*

Questo terzo livello è relativo alla costruzione del corso da parte di un utente con account fornito di privilegi da docente. Servirà quindi riprendere i concetti visti in precedenza per costruire un corso utilizzando gli strumenti che ogni piattaforma offre.

In queste diverse fasi vedremo come definire la scelta del servizio di hosting per le nostre piattaforme. Successivamente tratteremo la procedura di installazione utilizzata per ciascuna piattaforma e andremo poi ad analizzare insieme gli strumenti offerti per l"amministrazione del sistema. Infine vedremo la costruzione di un corso, caricando e creando diversi tipi di contenuti, con tutto ciò che ne comporta.

## **5.1. Installazione e analisi dei risultati**

## **5.1.1. Scelta del servizio di hosting**

La prima cosa alla quale abbiamo dovuto far fronte è stata l"esigenza di utilizzare una o più macchine sulle quali installare le piattaforme per i test. Per poterlo fare abbiamo pensato di utilizzare delle Virtual Private Server (VPS). Una VPS è una porzione di un server fisico in cui viene emulato, mediante un apposito software di virtualizzazione, un ambiente indipendente dalle altre istanze del tutto analogo a quello che si avrebbe in un server dedicato.

Per fare tutto ciò abbiamo vagliato diverse alternative prima di riuscire a trovare quella definitiva. Un primo tentativo è stato quello di cercare delle macchine disponibili in un dipartimento del Politecnico di Torino, ma la ricerca non è andata a buon fine. Abbiamo provato dunque per una strada alternativa, cercando di montare un computer sul quale ospitare le VPS in questione. Dopo aver messo assieme i vari componenti abbiamo installato il sistema operativo CentOS; successivamente abbiamo tentato di utilizzare il software Xen<sup>18</sup> per creare le macchine virtuali ma, dopo svariati tentativi falliti, abbiamo rinunciato e optato per una strada diversa.

Su consiglio del prof. Fulvio Corno abbiamo individuato un servizio online che offriva la possibilità, a costo ridotto, di creare delle VPS in base all"esigenza del cliente.

Il nome del servizio di hosting  $OVH<sup>19</sup>$  ed è stato utilizzato per definire le nostre quattro macchine virtuali sulle quali eseguire ciascuna installazione.

Il servizio permette di scegliere il sistema operativo da installare sulla VPS tra un vasto numero di possibilità, sia di casa Linux che Microsoft. L"offerta proposta varia in relazione al costo mensile che si è disposti a pagare; inoltre il rapporto qualità prezzo è davvero ottimo considerando i servizi messi a disposizione. Con

<sup>&</sup>lt;sup>18</sup> Xen è un hypervisor di macchine virtuali Open Source rilasciato sotto licenza GPL, sviluppato presso il Computer Laboratory dell'Università di Cambridge.

<sup>19</sup> http://www.ovh.it

l"offerta base *VPS Classic 1*, che è quella su cui è caduta la nostra scelta, abbiamo a disposizione un processore da 1vCore, 1GB di RAM e 10GB di spazio su disco; inoltre il sistema è fornito di filtro Anti- $DDos^{20}$  e permette una facile gestione delle risorse mediante un pannello di controllo davvero ben strutturato e organizzato.

| <b>OVH.IT</b>          | Soluzioni server dedicati e hosting Internet                                                          | Manager   Webmail   Supporto   Manuali tecnici   Software |                      |                           |  |  |  |  |
|------------------------|----------------------------------------------------------------------------------------------------|-----------------------------------------------------------|----------------------|---------------------------|--|--|--|--|
| Web                    | Dedicati                                                                                              |                                                           | Cloud                | Chi siamo                 |  |  |  |  |
| Virtual Private Server |                                                                                                    | <b>VPS Classic</b>                                        | <b>VPS Cloud</b>     | More $\blacktriangledown$ |  |  |  |  |
| <b>MUSCE</b>           | <b>CLASS ENDRY EXTREMS MYSQL</b><br>MuSOL<br>$i$ an w<br>MYECLIND_UH_INT_CORNECTION_PROXYOREW PROXY() | <b>VPS Classic:</b><br><b>II VPS low cost</b>             |                      |                           |  |  |  |  |
| Modello                | <b>VPS Classic 1</b>                                                                                  | <b>VPS Classic 2</b>                                      | <b>VPS Classic 3</b> | <b>VPS Classic 4</b>      |  |  |  |  |
| Virtualizzazione       | 64 Bit OpenVZ                                                                                         |                                                           |                      |                           |  |  |  |  |
| <b>SLA</b>             | 99.98%, riavvio in 10 minuti in caso di guasto hardware                                               |                                                           |                      |                           |  |  |  |  |
| <b>CPU</b>             | $1$ vCore                                                                                             | 2 vCores                                                  | 3 yCores             | 4 vCores                  |  |  |  |  |
| <b>RAM</b>             | 1 GB                                                                                                  | 2 GB                                                      | 4 GB                 | 8 GB                      |  |  |  |  |
| Hard Disk              | 10 GB Raid 10                                                                                         | 25 GB Raid 10                                             | 50 GB Raid 10        | 100 GB Raid 10            |  |  |  |  |

*Fig. 10 – Informazioni sul servizio VPS Classic di OVH.it*

Per comodità abbiamo lavorato sulle macchine in remoto, utilizzando non la shell<sup>21</sup> disponibile all'interno del pannello di OVH, ma sfruttando un software gratuito per Windows chiamato *PuTTY*.

<sup>&</sup>lt;sup>20</sup> Il Denial of Service (DoS) indica un malfunzionamento dovuto ad un attacco informatico in cui si esauriscono deliberatamente le risorse di un sistema.

<sup>&</sup>lt;sup>21</sup> La shell è parte di un sistema operativo che permette agli utenti di interagire con il sistema stesso, impartendo comandi e richiedendo l'avvio di altri programmi.

```
\begin{array}{|c|c|c|}\n\hline\n\multicolumn{1}{|c|}{-x}\n\hline\n\end{array}<sup>2</sup> root@vps63693:~
login as: root
root@92.222.29.225's password:
Welcome to Ubuntu 13.10 (GNU/Linux 2.6.32-042stab092.3 x86 64)
   Documentation: https://help.ubuntu.com/
  System information as of Thu Sep 25 10:30:19 CEST 2014
  System load:
                    0.06Processes:
                                                         39
  Usage of /home: unknown
                               Users logged in:
  Memory usage:
                    20%IP address for venet0: 127.0.0.2
  Swap usage:
                    0<sup>3</sup>Graph this data and manage this system at:
    https://landscape.canonical.com/
You have mail.
Last login: Mon Sep 22 23:08:54 2014 from host188-168-dynamic.50-79-r.retail.tel
ecomitalia.it
root@vps63693:~# sudo apt-get update
Ign http://ubuntu.mirrors.ovh.net saucy InRelease
Ign http://ubuntu.mirrors.ovh.net saucy-updates InRelease
Trovato http://ubuntu.mirrors.ovh.net saucy Release.gpg
Scaricamento di:1 http://ubuntu.mirrors.ovh.net saucy-updates Release.gpg [933 B
```
*Fig. 11 – Connessione SSH tramite Putty*

PuTTY è un client Open Source gratuito che consente di stabilire connessioni SSH o Telnet, dal computer sul quale è in uso verso un altro computer di cui si possiedono indirizzo IP  $2^2$  e credenziali di accesso. Realizzato da un programmatore inglese di nome Simon Tatham, non necessita di installazione ed è estremamente leggero ed efficiente.

Dopo aver eseguito la connessione  $SSH^{23}$  viene richiesta l'autenticazione tramite le credenziali ricevute da OVH al momento dell"acquisto del servizio. Una volta stabilita la connessione saremo liberi di inviare comandi tramite la shell del software da far eseguire, nel nostro caso, alla macchina virtuale, per installare l"ambiente prima e la piattaforma successivamente.

l

 $^{22}$  Un indirizzo IP (dall'inglese Internet Protocol address) è un'etichetta numerica che identifica univocamente un dispositivo (host) collegato a una rete informatica.

<sup>&</sup>lt;sup>23</sup> In informatica e telecomunicazioni SSH (Secure SHell, shell sicura) è un protocollo di rete che permette di stabilire una sessione remota cifrata tramite interfaccia a riga di comando con un altro host di una rete informatica.

## **5.1.2. Definizione degli ambienti di installazione**

Dopo aver acquistato le VPS dovremo decidere quale sistema operativo installare sulla macchina virtuale. La scelta andrà fatta in relazione ai prerequisiti consigliati per l"installazione della specifica piattaforma. In tutti e quattro i nostri casi viene consigliato un ambiente Linux, senza che sia specificata esattamente quale distribuzione o versione usare. Questa indicazione è per lo più un suggerimento; siamo infatti liberi di scegliere l"ambiente che più ci aggrada, magari quello col quale abbiamo una maggiore dimestichezza.

Tra le possibilità che OVH ci fornisce vi sono principalmente due case di sistemi operativi: distribuzioni Microsoft con *Windows Server* e distribuzioni Linx/Unix come *Ubuntu*, *Debian*, *CentOS*, *OpenSUSE*, *Fedora* e altro ancora. Dopo attenta riflessione abbiamo scelto Ubuntu 13.10. Questa decisione è stata presa perché Ubuntu è un sistema semplice, leggero e veloce; sul web è presente davvero molto materiale tra guide e post di discussione così che, nell"eventualità si presentasse qualche problema, sia facile trovare una soluzione consultando la community. Oltre tutto, la conoscenza riguardo l"utilizzo di questo sistema operativo di cui siamo già in possesso, lo rendono la scelta migliore sulla quale optare.

Gli elementi che risultano invece molto più vincolanti sono i componenti dell'ambiente. Per ciascuna piattaforma viene infatti specificato quale  $DBMS<sup>24</sup>$  è compatibile, quale versione di PHP o JAVA è necessario utilizzare o quale server per l"interpretazione del linguaggio. Per ovvi motivi non vi sono vincoli sul browser da usare.

<sup>&</sup>lt;sup>24</sup> Un Database Management System (DBMS) è un sistema software progettato per consentire la creazione e la manipolazione e l'interrogazione efficiente di database.

Per l"installazione di Moodle, Chamilo ed eFront abbiamo utilizzato la software bundle LAMP<sup>25</sup>, composta da:

- *Apache HTTP server*
- *MySQL* come DBMS
- *PHP* come compilatore del relativo linguaggio

Per Sakai invece abbiamo utilizzato un ambiente diverso, costituito da:

- *Java* e relativa JVM
- *Apache Tomcat* come server web
- *Apache Maven* per gestire la struttura del progetto

Vediamo ora nel dettaglio cosa sono e come funzionano i software citati che verranno utilizzati per far funzionare le nostre piattaforme.

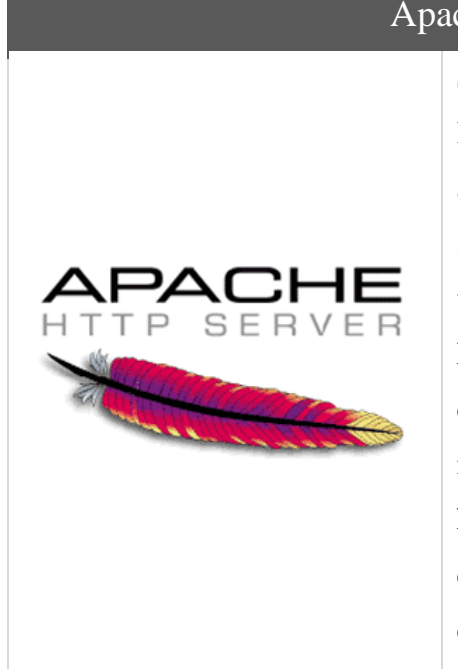

l

## Apache HTTP Server

Sviluppata dalla Apache Software Foundation è la piattaforma server Web modulare più diffusa al mondo, utilizzata da oltre il 60% dei web server ed è in grado di operare su una grande varietà di sistemi operativi tra cui UNIX/Linux, Microsoft e OpenVMS. Apache è un software che realizza le funzioni di trasporto delle informazioni, di internetwork e di collegamento; ha il vantaggio di offrire anche funzioni di controllo per la sicurezza come quelli che compie il proxy<sup>26</sup>.

<sup>&</sup>lt;sup>25</sup> LAMP è un acronimo che indica una piattaforma software per lo sviluppo di applicazioni web che prende il nome dalle iniziali dei componenti software con cui è realizzata: Linux, Apache, MySQL e PHP

<sup>&</sup>lt;sup>26</sup> Un proxy (che significa intermediario) è un programma che si interpone tra un client ed un server facendo da tramite o interfaccia tra i due host, ovvero inoltrando le richieste e le risposte dall'uno all'altro.

## MySQL Client/Server

Realizzato dalla Sun, azienda acquistata dalla Oracle nel gennaio 2010, è un Relational DataBase Management System (RDBMS), ovvero un sistema software progettato per consentire la creazione, la manipolazione e l'interrogazione di collezioni di dati strutturati, composto da un client a riga di comando e un server. Entrambi i software sono disponibili sia per sistemi Unix che per Windows. MySQL è un software libero rilasciato a doppia licenza, compresa la GNU General Public License ed è sviluppato per essere il più possibile conforme agli standard ANSI SQL e ODBC SQL.

## PHP Hypertext Preprocessor

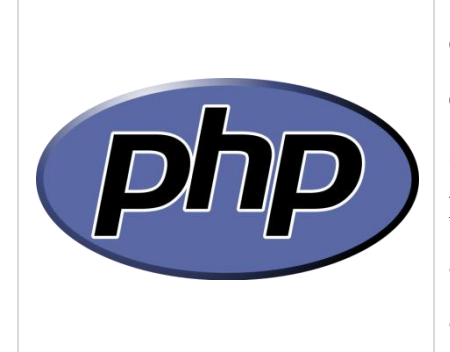

Mц

È un linguaggio di programmazione interpretato, originariamente concepito per la programmazione di pagine web dinamiche. L'interprete PHP è un software libero distribuito sotto la PHP License. È principalmente utilizzato per sviluppare applicazioni web lato server, ma può essere usato anche per scrivere script a riga di comando o applicazioni stand-alone con interfaccia grafica.

## Java

Il Java è un linguaggio di programmazione nato da alcune ricerche della Stanford University e prodotto da Sun Microsystems, acquisita dalla Oracle Corporation nel 2010. È un linguaggio orientato agli oggetti, specificatamente progettato per essere il più possibile indipendente dalla piattaforma di esecuzione. Il codice viene eseguito attraverso l"uso di una piattaforma chiamata *Java Virtual Machine* (JVM); l"implementazione più usata della JVM è il *Java Runtime Environment* (JRE) che, oltre alla virtual machine, offre un set di librerie ed un launcher per le applicazioni. Esiste anche un kit che fornisce strumenti per lo sviluppo delle applicazioni Java chiamato *Java Development Kit* (JDK).

## Apache Maven

**Apache** maver

Apache Maven è un software per la gestione di progetti Java e build automation. Il funzionamento è basato sul concetto di Project Object Model (POM), un file XML che descrive le dipendenze fra il progetto e le varie versioni di librerie necessarie nonché le dipendenze fra di esse. In questo modo si separano le librerie dalla directory di progetto utilizzando questo file descrittivo per definirne le relazioni. Anche questo software è ospitato dalla Apache Software Foundation.

Oltre al pacchetto LAMP che abbiamo appena visto ci siamo proposti di installare alcuni utili tools aggiuntivi con lo scopo principale di migliorare la gestione della piattaforma. Fra questi citiamo i principali:

- *PhpMyAdmin*
- *Zend OPcache*
- *Nano*

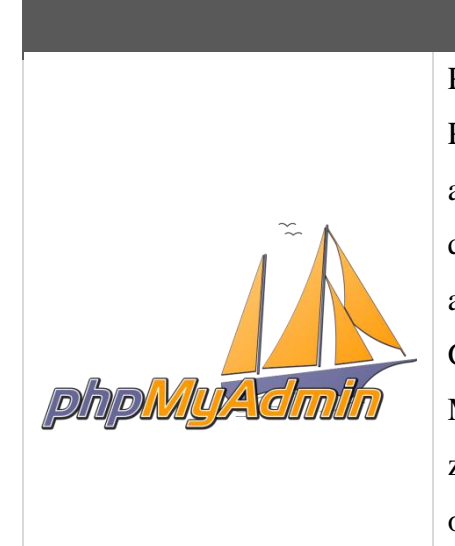

PhpMyAdmin

PhpMyAdmin è un'applicazione web scritta in PHP, rilasciata con licenza GPL, che consente di amministrare un database MySQL tramite un qualsiasi browser. L'applicazione è indirizzata sia agli amministratori del database, sia agli utenti. Gestisce i permessi prelevandoli dal database MySQL. Permette inoltre di creare un database da zero, creare le tabelle ed eseguire operazioni di ottimizzazione sulle stesse.

## Zend OPcache

# **PHP5.5 Zend OPcache**

OPcache migliora le prestazioni PHP memorizzando script in bytecode precompilati nella memoria condivisa, eliminando così la necessità per PHP di caricare e analizzare gli script su ogni richiesta. Per l"esattezza si tratta di un"estensione presente nel bundle PHP dalla versione 5.5 in avanti. Esistono anche altri strumenti simili a questo, alcuni dei quali li troviamo integrati nelle piattaforme che installeremo.

## Nano

Nano è l'editor di testo da riga di comando predefinito e più usato con la distribuzione Linux Ubuntu. Evoluzione dell'obsoleto Pico, vecchio editor dei sistemi Unix che tra l'altro viene distribuito con una licenza che non gli consente di essere considerato un Software Libero, Nano si distingue dai più potenti e complessi editor del mondo Linux per immediatezza e semplicità di utilizzo.

Sulla macchina dov"era hostato Moodle abbiamo voluto installare un antivirus molto leggero di nome *ClamAV*, <sup>27</sup> per scansionare i file caricati tramite la piattaforma da parte degli utenti. Moodle infatti dà la possibilità di settare il percorso di un antivirus da utilizzare per la scansione dei file caricati. Al fine di effettuare alcuni test abbiamo aggiunto, sempre alla VPS di Moodle, il servizio FTP tramite l"installazione del software *Very Secure FTP Daemon* (Vsftpd). Abbiamo inoltre installato *Postfix* come servizio SMTP<sup>28</sup> su tutte le macchine, per permettere alle diverse piattaforme di inviare e-mail. Indispensabile nel caso di registrazione autonoma di un utente al sito in quanto deve essere spedita l"e-mail contenente il link per l"attivazione dell"account.

## **5.1.3. Descrizione delle procedure di installazione**

L"installazione di una piattaforma corrisponde ad una successione di operazioni riconducibili ad una lista di comandi che scriveremo nella shell del sistema operativo che questo provvederà ad eseguire. Ogni comando esegue una particolare funzione, come ad esempio l"installazione di un software o la modifica di un determinato parametro.

L"installazione di software all"interno di Ubuntu viene gestita dal packet manager standard delle distribuzioni Debian, chiamato Advanced Packaging Tool (APT). APT ha la particolarità di sfruttare contemporaneamente diverse sorgenti di

 27 http://www.clamav.net

<sup>&</sup>lt;sup>28</sup> Simple Mail Transfer Protocol (SMTP) è il protocollo standard per la trasmissione via internet di e-mail.
pacchetti, di gestire autonomamente diverse distribuzioni di pacchetti e di permettere velocemente l'aggiornamento del sistema operativo ad una particolare distribuzione.

Per poter procedere all"installazione ci siamo avvalsi di numerose guide online, sia di quelle ufficiali presenti all"interno del sito web da cui abbiamo eseguito il download della piattaforma stessa, sia di quelle postate dalla community di utenti che utilizzano il software. Questa decisione è stata fatta in modo da poter confrontare e valutare le differenze tra il materiale disponibile, integrando le parti considerate migliori rispetto a quelle migliori.

Tutte le procedure di installazioni le potrete trovare al fondo di questo trattato nelle schede di ciascuna piattaforma. Al capitolo successivo vedremo invece i risultati ottenuti e i problemi riscontrati durante queste procedure.

## **5.1.4. Risultati e considerazioni finali**

L"installazione delle piattaforme PHP, ovvero Moodle, Chamilo ed eFront, non risulta essere troppo complicata. Il procedimento di installazione e setup dei vari componenti dell"ambiente è praticamente la stessa per tutte e tre e non sono stati rilevati grossi problemi. Per Sakai invece le cose si fanno leggermente più complicate, ma ne parleremo più avanti.

Facciamo ora assieme qualche considerazione in seguito ai risultati ottenuti dopo le installazioni, ragionando su quali siano state le difficoltà, se queste si siano presentate o meno.

## **Le guide d'installazione**

Cominciamo parlando delle guide di installazione fornite dagli sviluppatori delle piattaforme e da quelle realizzate dalla community.

Le guide ufficiali utilizzate si sono rilevate abbastanza utili per installare i vari componenti dell"ambiente, alcune più di altre. In generale tutte e tre indicano un insieme di passi da seguire in un determinato ordine per portare a termine con successo l"installazione.

#### *Moodle*

La guida di Moodle è la più completa fra tutte quelle viste; esiste sia una guida generale che specifica quali siano i requisiti hardware e software per l"installazione e le configurazioni importanti da fare perché funzioni correttamente, sia una guida step-by-step specifica per Ubuntu, dove vi sono scritti nel dettaglio i vari passi da seguire per installare ambiente e piattaforma, con tutte le configurazioni del caso. Oltre tutto di quest'ultima ne è presente una per ciascuna versione rilasciata di Moodle. Nonostante la guida fosse molto completa, abbiamo voluto arricchirla eseguendo diversi step di configurazione non indicati, integrando parti trovate su guide differenti e installando componenti aggiuntivi che ritenevamo utili. Tutto ciò è stato fatto poiché Moodle è la prima piattaforma ad essere stata installata; abbiamo quindi cercato di determinare una procedura di installazione e configurazione dell"ambiente AMP che fosse il più completa e ricca possibile, per poterla replicare durante l"installazione delle altre piattaforme. Per questo motivo abbiamo eseguito anche qualche test per determinare quale fosse l"approccio più corretto. Entrando nello specifico abbiamo:

- Installato nano per editare i file di configurazione.
- Modificato il DirectoryIndex e la DocumentationRoot per specificare quale file eseguire per primo quando si richiama l"url del sito e in quale percorso sono contenuti tutti i file della piattaforma.
- Pulito MySQL da tutti i file di esempio inseriti durante l"installazione e gli account di default.
- Installato Postfix come servizio SMTP, abilitando solo le e-mail in uscita.

## *eFront*

La guida di installazione presente nel wiki ufficiale di eFront, risulta invece strutturata diversamente. Vi sono diverse sezioni: una indica quali siano i requisiti di sistema, una specifica come settare l"ambiente AMP, le altre sezioni mostrano in cinque step cosa fare per installare la piattaforma in base al sistema operativo. Nel nostro caso, per Ubuntu quindi, la guida risulta molto essenziale, non specifica cioè nient"altro oltre ai passi base per l"installazione. Per rendere l"installazione un po" più completa abbiamo eseguito qualche operazione intermedia, come l"uso di Git per il download della piattaforma o il setup di alcune impostazioni non indicato dalla guida.

## *Chamilo*

Trovare la guida di installazione per Chamilo ha richiesto molto tempo. Se si cerca nella sezione "Documentazione" sotto la voce "Download" del sito, vi sono indicati link che permettono solamente di scaricare PDF con manuali d"uso. Nella sezione "Software" della stessa sezione troviamo un link che riporta come etichetta "Installation Guide" ma, una volta cliccato, ci troveremo dinanzi ad una pagina di errore. Controllando bene l"url potremo individuare un errore nella scrittura del protocollo; cambiando "httpq" in "https" riusciremo infine ad accedere alla guida.

La qualità della guida risulta abbastanza scarsa in quanto tratta la procedura in maniera parecchio superficiale, Inoltre non cita nemmeno una volta l"esistenza di un repository  $\text{Git}^{29}$  utilizzabile per il download della piattaforma.

### *Sakai*

 $\overline{a}$ 

La guida d"installazione utilizzata per Sakai è davvero molto ricca di informazioni. È strutturata come una serie di operazioni da eseguire e ne specifica

 $29$  Git è un sistema libero e Open Source di controllo della versione (CSV) progettato per gestire tutto, dai piccoli ai grandi progetti, con velocità ed efficienza . Il controllo versione (versioning) è la gestione di versioni multiple di un insieme di informazioni.

le differenze in base al sistema operativo usato. Il processo risulta in generale un po" più complesso rispetto alle precedenti installazioni, ma questo lo avevamo messo in conto in quanto piattaforma Java-based.

Ci siamo avvalsi inoltre di un tutorial di installazione postato su un blog di un utente, con elencati esattamente tutti i comandi da questo eseguiti per l'installazione completa.

Come abbiamo detto in precedenza, è indispensabile, per concludere questo processo nel migliore dei modi, una conoscenza almeno di base dei meccanismi che regolano un server e il relativo ambiente.

Tutte le guide viste inoltre sono in lingua inglese, quindi risulta d"obbligo avere la capacità di leggerlo e comprenderlo per poterle seguire.

#### **Il repository Git**

 $\overline{a}$ 

Per le piattaforme Moodle, Chamilo e eFront possiamo trovare un repository Git sul quale sono caricati tutti i file per l"installazione della piattaforma. Per Sakai invece viene utilizzato Subversion<sup>30</sup> al posto di Git. Abbiamo scelto come prassi di clonare i file dal repository online a quello locale piuttosto che fare il download della release compressa per poi scompattare l"archivio nella directory corretta.

Con Moodle ed eFront non abbiamo incontrato problemi, anche se per quest"ultimo l"utilizzo di Git non era indicato dalla guida. Per Chamilo invece sono subentrate complicanze in quanto, dopo numerosi tentati, abbiamo notato che i file ottenuti mediante clonazione non erano corretti; per l"esattezza la versione della piattaforma caricata sul repository non è quella con l"installer ma è il risultato di un"installazione precedentemente effettuata. Quanto si tentava dunque di aprire il sito tramite il browser non veniva richiamata la procedura di installazione; di conseguenza non veniva popolato il database con le tabelle necessarie e veniva visualizzata una pagina completamente bianca. Abbiamo risolto il problema scaricando il pacchetto compresso dal sito.

 $30$  Subversion (noto anche come svn, che è il nome del suo client a riga di comando) è un sistema di controllo versione (VCS) progettato da CollabNet Inc.

Per Sakai invece abbiamo utilizzato Subversion solo durante il primo tentativo. Come vedremo più avanti nel dettaglio, durante l"installazione di questa piattaforma si sono verificati alcuni problemi ed è stato necessario ripetere più volte la procedura. Per i successivi tentativi abbiamo scaricato l"archivio compresso.

## **Il wizard d'installazione**

Prima di andare oltre vi anticipiamo che non siamo riusciti ad installare Sakai per via di alcune problematiche sopraggiunte. Non possiamo dunque descrivere la procedura come sarà fatto per le altre subito di seguito.

La procedura di installazione vera e propria delle tre piattaforme rimanenti, ovvero quella che viene comunemente chiamata wizard <sup>31</sup> , risulta abbastanza semplice e non sono stati riscontrati particolari intoppi.

Tutte e tre risultano ben strutturate, comprensibili e fornisco anche eventuali informazioni sulla mancata o incorretta installazione dei moduli necessari al funzionamento del sistema.

<sup>31</sup>  Un wizard è una procedura informatica che permette di eseguire determinate operazioni complesse tramite una serie di semplici passi successivi.

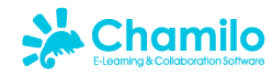

## Installazione di Chamilo - Versione 1.9.6

| 1. Lingua usata per<br>l'installazione<br>2. Requisiti richiesti<br>3. Licenza<br>4. Impostazioni del database<br><b>MySQL</b><br>5. Impostazioni del file Config<br>6. Mostra il riassunto<br>7. Installa | Passo 2 - Requisiti richiesti<br>Leggi accuratamente<br>Per maggiori informazioni leggi la guida all'installazione.<br><b>Caratteristiche del server</b><br>Librerie e servizi offerti dal server per usare Chamilo al massimo delle funzionalità |                                                |  |  |
|----------------------------------------------------------------------------------------------------|----------------------------------------------------------------------------------------------------|------------------------------------------------|--|--|
|                                                                                                    | Versione $PHP \ge 5.3$                                                                                                    | La Versione di PHP è corretta 5.5.3-1ubuntu2.3 |  |  |
| Leggi la guida di installazione                                                                                                    | Session supporto                                                                                                    | Sì.                                            |  |  |
|                                                                                                    | MySQL supporto                                                                                                    | <b>Si</b>                                      |  |  |
|                                                                                                    | Zlib supporto                                                                                                    | Sì.                                            |  |  |
|                                                                                                    | Perl-compatible regular expressions supporto                                                                                                    | Sì.                                            |  |  |
|                                                                                                    | XML supporto                                                                                                    | <b>Si</b>                                      |  |  |
|                                                                                                    | Multibyte string supporto (Opzionale)                                                                                                    | Sì.                                            |  |  |
|                                                                                                    | Iconv supporto (Opzionale)                                                                                                    | <b>Si</b>                                      |  |  |
|                                                                                                    | Internationalization supporto (Opzionale)                                                                                                    | <b>Si</b>                                      |  |  |
|                                                                                                    | GD supporto                                                                                                    | Si                                             |  |  |
|                                                                                                    | <b>JSON</b> supporto                                                                                                    | Sì.                                            |  |  |
|                                                                                                    | LDAP supporto (Opzionale)                                                                                                    | Si                                             |  |  |
|                                                                                                    | Xapian supporto (Opzionale)                                                                                                    | No.                                            |  |  |
|                                                                                                    | cURL supporto (Opzionale)                                                                                                    | <b>Si</b>                                      |  |  |

*Fig. 12 - Installazione di Chamilo - Requisiti richiesti*

L"unico grosso problema lo abbiamo riscontrato al termine dell"esecuzione del wizard di Chamilo. Il risultato dell"operazione è stata una pagina completamente bianca senza indicazione alcuna; non un codice di errore ne" una segnalazione di altro tipo. Individuare il problema e determinare una soluzione non è stata cosa da poco, data l"enorme carenza di informazioni a riguardo. Con non poca fatica siamo riusciti a risolvere andando a regolare il fuso orario all"interno del file *php.ini<sup>32</sup>* che non permetteva un corretto collegamento tra database e software.

 $\overline{a}$ 

 $32$  Il file php.ini è dove si dichiara modifiche alle impostazioni PHP.

## **Il caso Sakai**

 $\overline{a}$ 

Abbiamo visto in precedenza che Sakai, essendo sviluppata in Java, richiede un ambiente leggermente differente da quello previsto per le tre piattaforme PHP. Questo implica dunque un processo d"installazione lievemente diverso dalle altre, che tra le altre cose richiede il setting di numerose variabili ambientali.

Vi abbiamo già anticipato che l"esito dell"operazione per Sakai non è stato positivo. Sono stati eseguiti numerosi tentativi: abbiamo provato a seguire la procedura ufficiale, poi una differente trovata in rete, abbiamo scaricato l"archivio dal sito anziché clonare il repository da Subversion, abbiamo tentato di trovare qualche informazione sul forum di Sakai e molto altro. Per assicurarci che i problemi non dipendessero dalle precedenti installazioni non corrette abbiamo resettato più volte l"intera VPS, ma non siamo mai riusciti a completare l"installazione. Di conseguenza non siamo stati in grado di analizzare le potenzialità di questa piattaforma.

Andiamo nello specifico. Seguendo il procedimento di installazione siamo riusciti a giungere fino al momento in cui deve essere lanciato il comando tramite il quale Maven installa Sakai e i relativi componenti.

Fino al passo precedente non vi sono problematiche e, stando al  $\log^{33}$  risultante, anche quest"ultima operazione non sembra mostrare errori. Quando però si cerca di lanciare la piattaforma tramite browser non si ottiene nessun tipo di risposta; il browser continuerà a tentare di comunicare con il server web per scaricare la pagina ma il processo terminerà indicando un errore di "richiesta scaduta".

Analizzando il log di Tomcat non si notano errori, infatti il server non crasha ma viene spento dalla JVM senza un apparente motivo.

Nonostante numerosi sforzi e tentativi, non siamo purtroppo riusciti a venire a capo del problema. Per questo motivo l"analisi della piattaforma Sakai termina con questo paragrafo.

<sup>33</sup> Log è un termine usato nell'informatica per indicare sia l"operazione di registrazione cronologica delle operazioni man mano che vengono eseguite, sia il file su cui tali registrazioni sono memorizzate.

# **5.2. Setup e analisi del sistema di amministrazione**

Il secondo livello di questo processo di testing e analisi, è quello che abbiamo definito precedentemente col nome di "Amministratore di sistema". Questo consiste nello studio degli strumenti che ciascuna piattaforma fornisce per la gestione delle impostazioni e delle dinamiche amministrative del sistema.

L"obbiettivo di questo paragrafo è guardare, per ciascuna delle tre piattaforme che siamo riusciti ad installare, quali sono le impostazioni che è possibile regolare, fino a che livello di profondità è possibile farlo, se vi sono strumenti per analizzare lo stato del server attraverso la piattaforma stessa e altro ancora. Sostanzialmente vedremo una lista per piattaforma con elencati i parametri che sarà possibile personalizzare.

L"analisi è stata effettuata entrando nel menù di ogni piattaforma tramite l"account di amministratore per avere a disposizione tutti i permessi necessari; abbiamo poi verificato quali risultati si potessero ottenere modificando i valori di default delle voci in esso contenute, impostandone degl"altri e valutando l"effettiva utilità ed efficacia di queste modifiche.

Di seguito entreremo nel dettaglio dei test svolti, confrontando i risultati ottenuti per le diverse piattaforme.

# **5.2.1. Confronto e considerazioni dei diversi sistemi**

Procediamo ora alla valutazione del sistema di amministrazione delle piattaforme Moodle, Chamilo e eFront, confrontando le caratteristiche e facendo le opportune considerazioni in merito a ciascuna di esse.

Il procedimento svolto si divide in tre fasi operative:

- 1. La prima fase consiste nello sfogliare, una prima volta, tutto il menù di amministrazione voce per voce, raccogliendo informazioni su:
	- a. Come sono raggruppati i parametri di impostazione e secondo quale criterio (es. sicurezza, aspetto, corsi, utenti, ecc.).
	- b. Quanti sono i parametri che possiamo impostare valutando se sia utile farlo o meno, o se ce ne sono alcuni che risulta inutile utilizzare.
- 2. La seconda fase consiste nel navigare nuovamente per tutto il menù andando stavolta a settare i parametri secondo i criteri che riteniamo più efficaci. Si tratta sostanzialmente di fare il setup dell"intera piattaforma.
- 3. La terza e ultima fase consiste nel confrontare le impressioni e i risultati ottenuti per le tre differenti piattaforme, stabilendo quali sono i vantaggi dell"una rispetto all"altra e considerando la filosofia e l"obbiettivo della piattaforma.

## **Moodle**

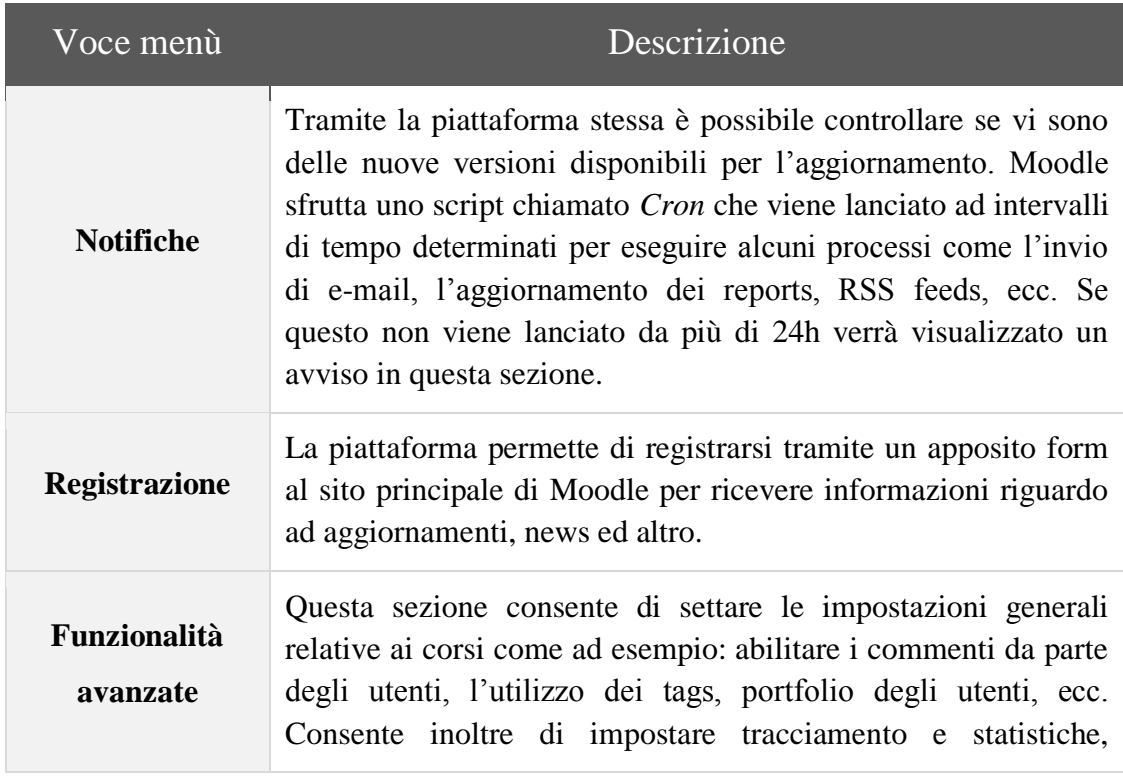

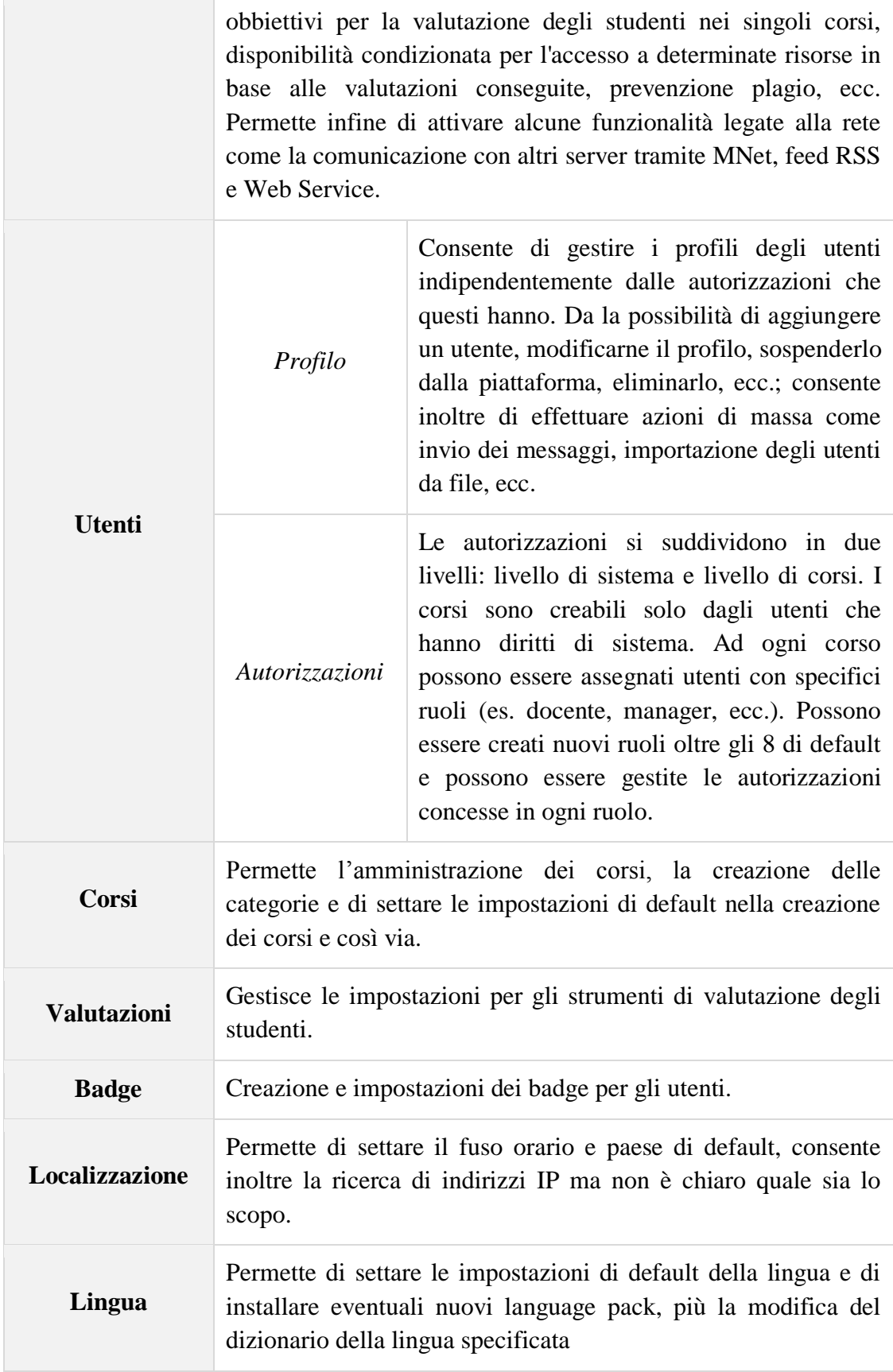

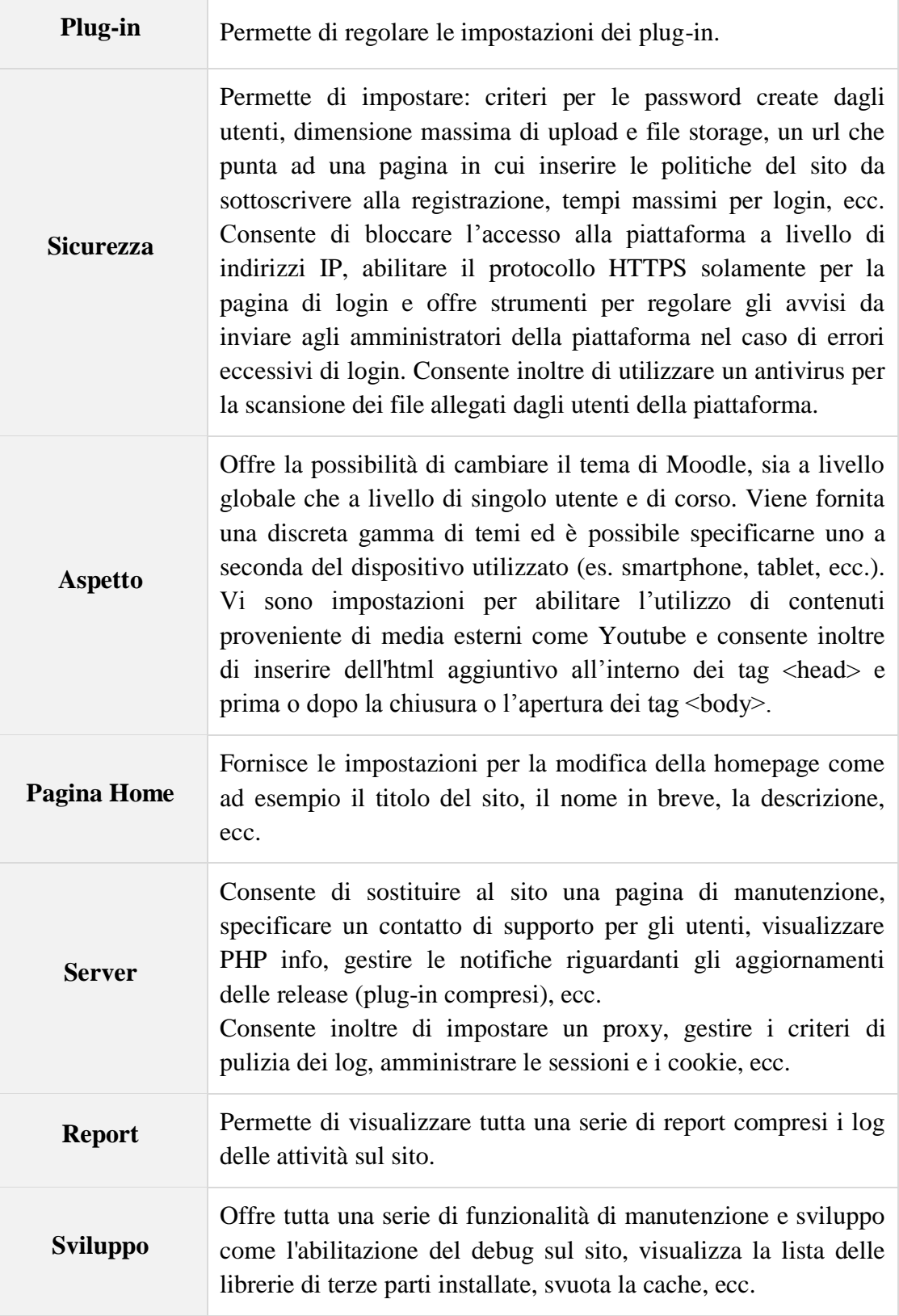

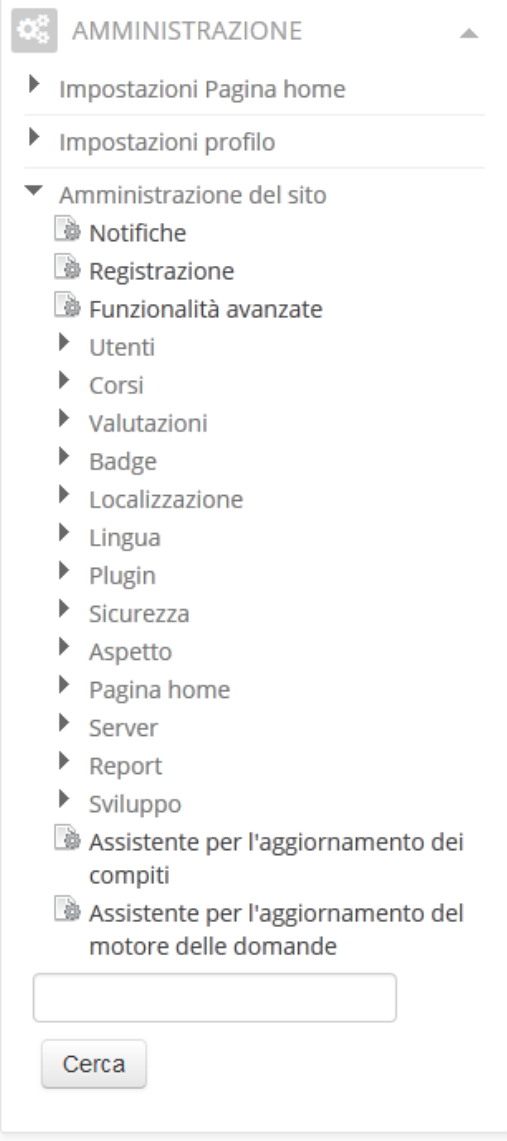

*Fig. 13 - Menù di amministrazione di Moodle*

Il sistema di amministrazione di Moodle, delle tre piattaforme considerate, è quello con il livello di amministrazione più accurato, in quanto permette di impostare una considerevole quantità di parametri per ogni categoria. Questo permette ad un utente di personalizzare la piattaforma in maniera molto fine, sia in generale che per la gestione dei singoli corsi. L"altra faccia della medaglia è il lungo tempo di setup che implica la presenza di numerose impostazioni, cosa che può risultare un parecchio scomoda.

La prima cosa fondamentale da capire nell"utilizzo di Moodle è la differenza tra il menù di navigazione e quello di amministrazione. Il primo permette di navigare all"interno del sito mentre il secondo, quello che stiamo trattando, consente di accedere alle pagine di impostazioni.

Il menù di amministrazione è contestuale in quanto le voci in esso contenute variano a seconda della sezione del sito nella quale ci troviamo, come ad esempio un corso o la homepage. Questo meccanismo non è molto chiaro ed è spesso causa di disorientamento. Oltre tutti il numero di voci nel menù è davvero molto elevato e ci si trova spesso a dover utilizzare la rotellina del mouse per scorrerlo tutto. Infine anche se le gerarchie di categorie e sottocategorie rispettano la *regola dei tre click*<sup>34</sup>, risultano comunque troppo lunghe da percorrere. A parer mio sarebbe meglio accorciare di un passo la gerarchia ed utilizzare un sistema a schede.

Avrete dunque compreso che tutto ciò rappresenta una delle grandi pecche di questa piattaforma che, rispetto alle altre, risulta molto intricata, confusionale e poco ordinata; è necessario impiegare un po" di tempo per prendere confidenza con le dinamiche che abbiamo descritto.

Possiamo affermare, in conclusione, che la struttura del sistema di amministrazione rispecchia la scelta degli sviluppatori di realizzare una piattaforma ricca di funzionalità, possibilità di espansione e personalizzazione; il fine è offrire all"utenza di Moodle la più ampia gamma di possibilità d"uso. Tutto questo è stato ottenuto a discapito di tempo e velocità d"utilizzo delle funzionalità.

 $\overline{a}$ 

<sup>&</sup>lt;sup>34</sup> Secondo una regola non scritta della programmazione web, del seo e del marketing, un sito è progettato bene se la gente trova tutto quello che gli serve utilizzando al massimo tre click.

# **Chamilo**

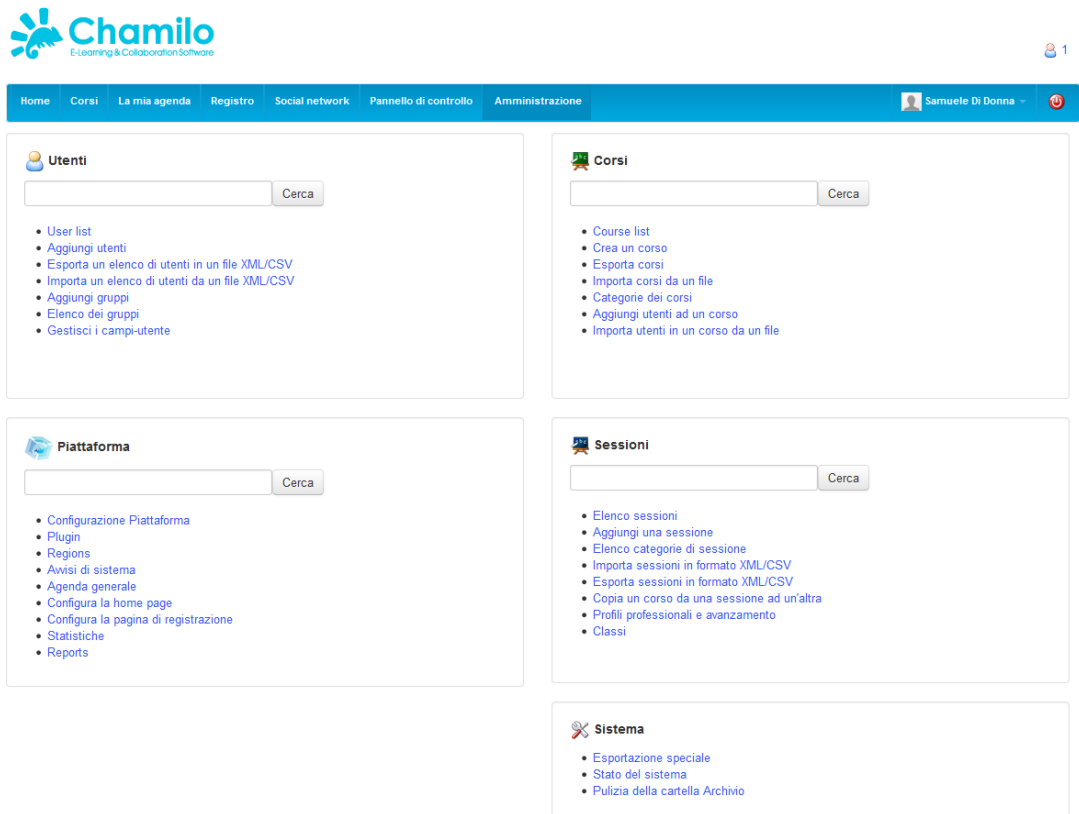

*Fig. 14 – Menù di amministrazione di Chamilo*

| Sezione menù       | Descrizione                                                                                                    |  |
|--------------------|----------------------------------------------------------------------------------------------------|--|
| <b>Utenti</b>      | Contiene le voci per la gestione degli utenti come, lista utenti,<br>aggiunta utenti, esporta/importa lista utenti, gruppi e gestione<br>annessa e gestione dei campi del profilo utente                                                                                    |  |
| Corsi              | Contiene gli elementi per la gestione dei corsi, lista corsi,<br>creazione corsi, esporta/importa lista corsi, categorie corsi e<br>aggiunta utenti ad un corso e così via.                                                                                                 |  |
| <b>Sessioni</b>    | Consente di gestire le sessioni, quindi di creare e gestire le<br>sessioni, creare e gestire le categorie delle sessioni, importare<br>ed esportare sessioni e creare delle classi di studenti legate a<br>determinate sessioni, quindi ad un determinato insieme di corsi. |  |
| <b>Piattaforma</b> | Offre una serie di tool per la gestione della piattaforma,<br>passando dalle cose comuni come nome e motto o l'aspetto, a                                                                                                    |  |

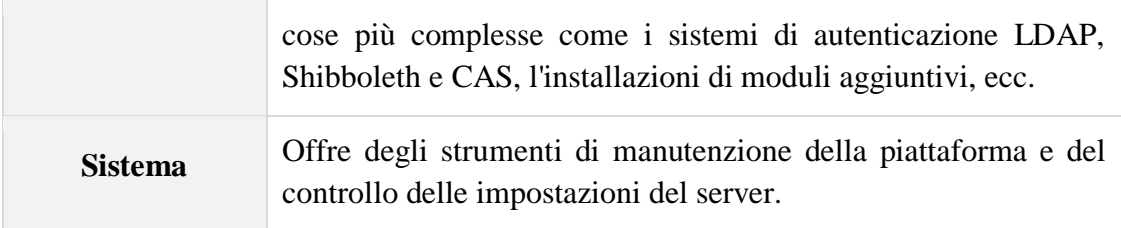

Le sezioni che più ci interessa conoscere in questo paragrafo sono *Piattaforma* e *Sistema*.

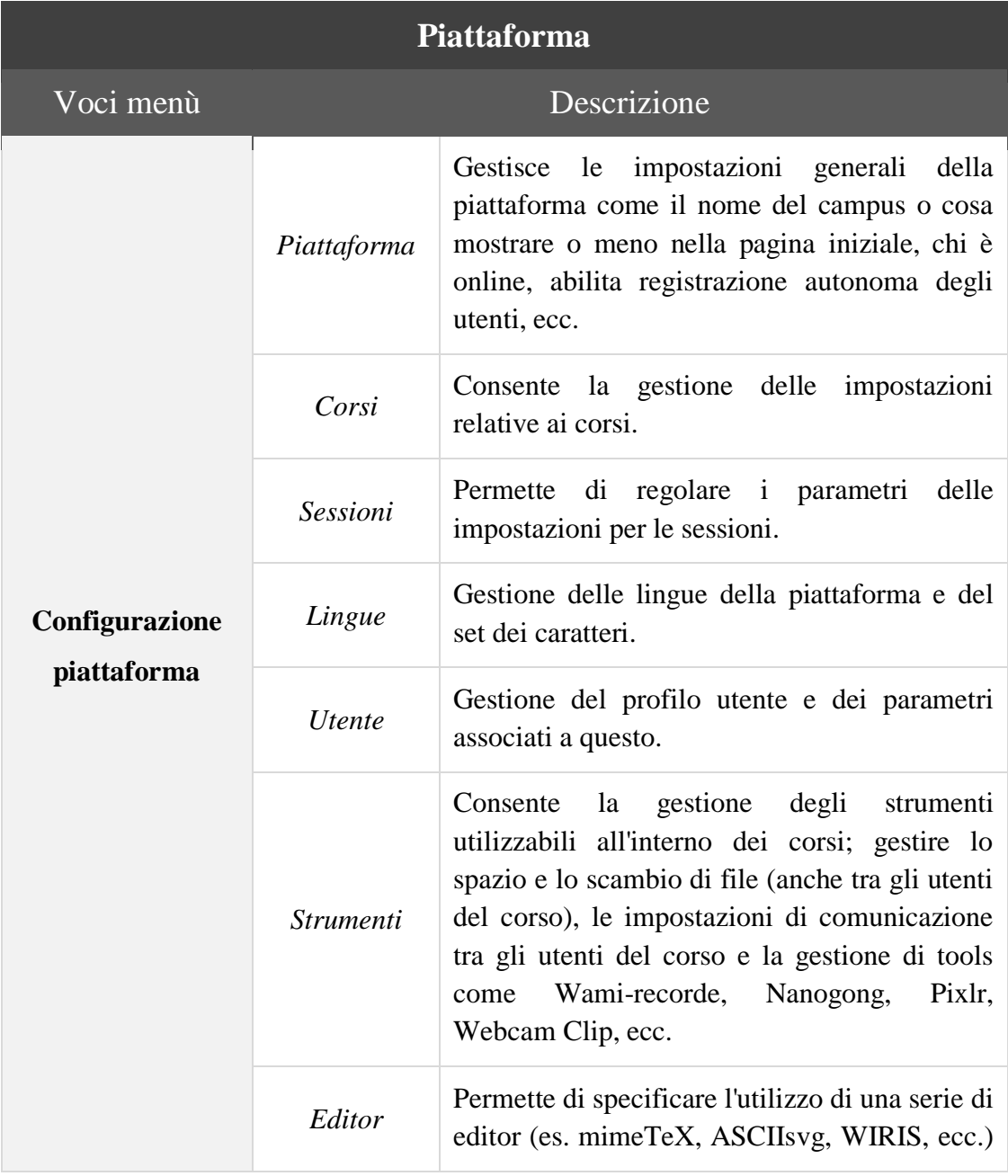

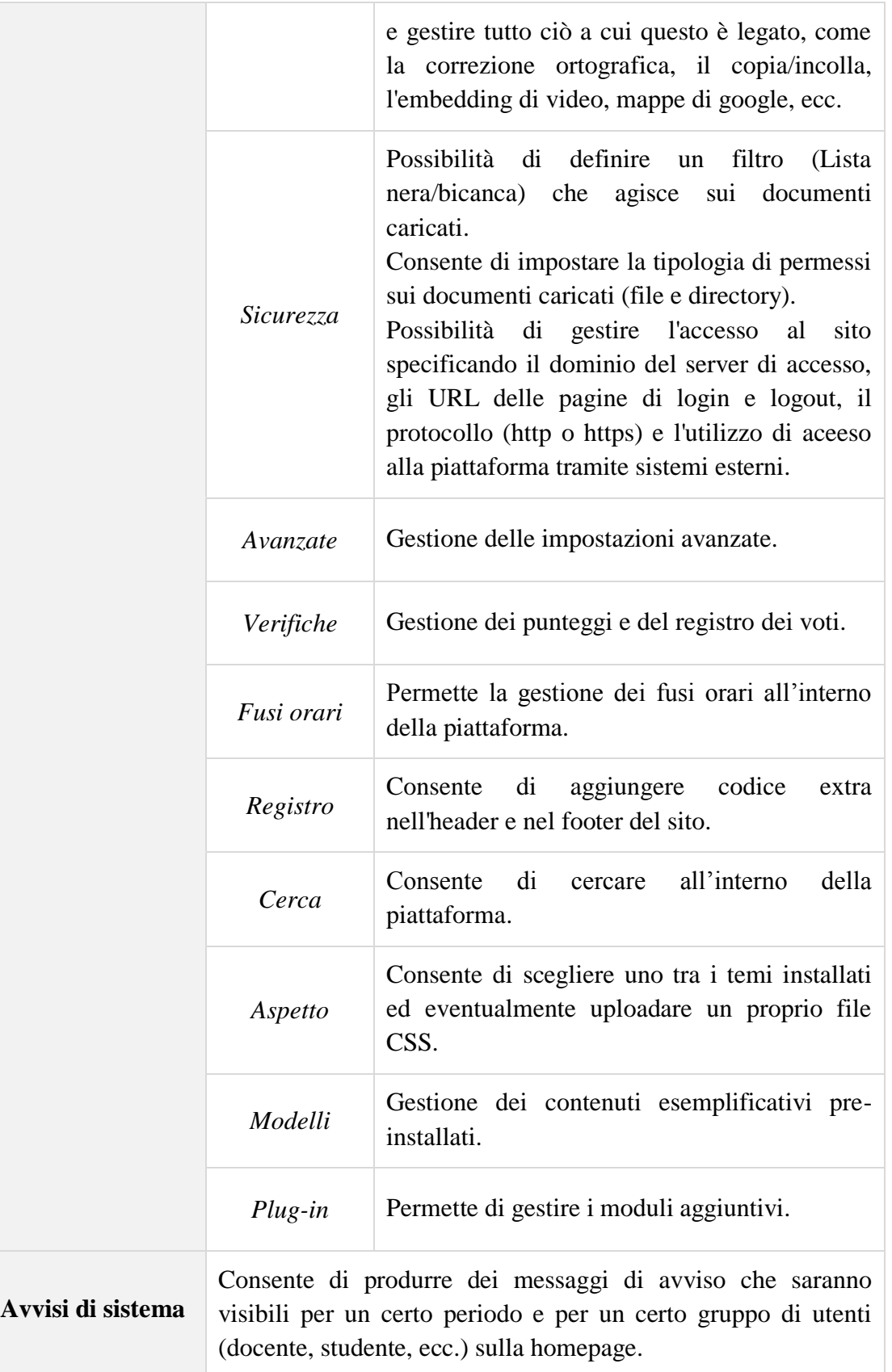

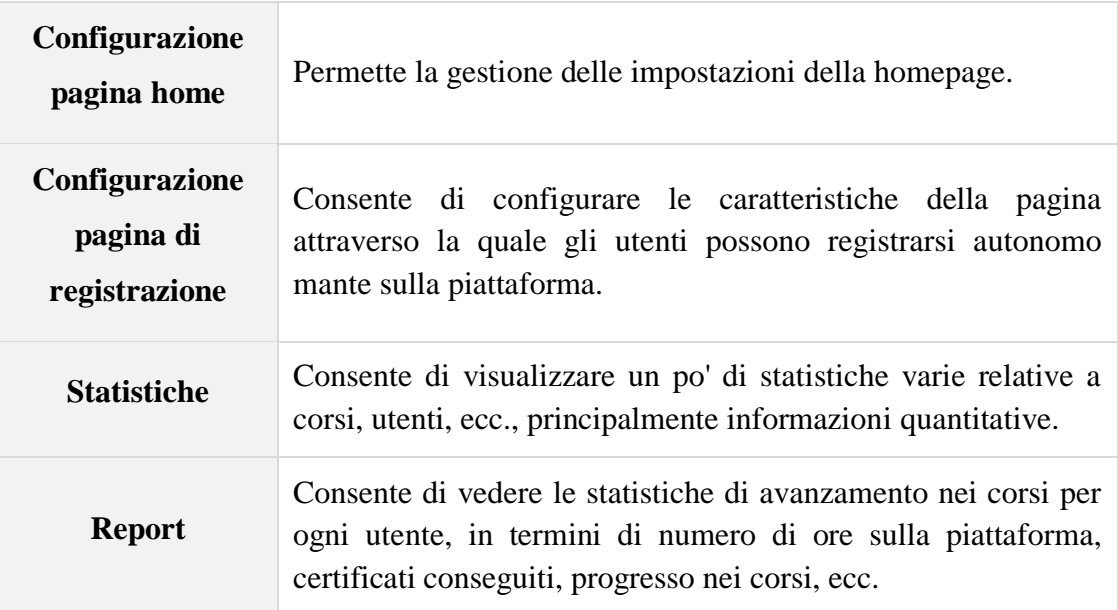

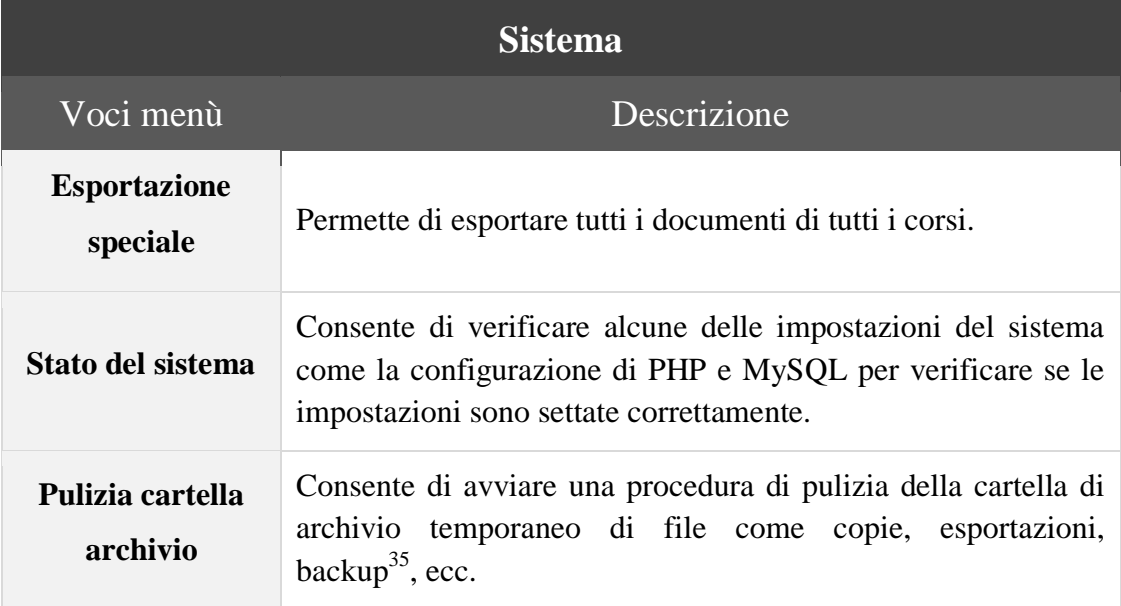

Chamilo offre un ottimo sistema di amministrazione col quale gestire la piattaforma. Dalla barra del menù presente nell"interfaccia possiamo accedere alla sezione di *Amministrazione* e ad una seconda pagina chiamata *Pannello di controllo*.

 $\overline{a}$ 

<sup>&</sup>lt;sup>35</sup> Backup (copia di sicurezza) indica in informatica la replicazione di materiale informativo su qualunque altro supporto al fine di prevenirne la perdita definitiva.

La sezione di amministrazione contiene una serie di link che porta ognuno ad una specifica pagina di configurazione; ognuno di questi è raggruppato in classi di impostazioni. Tra i cinque gruppi disponibili ve ne sono due sul quale focalizzare la nostra attenzione:

- *Piattaforma* Offre una serie di tool per la gestione generica della piattaforma, partendo da cose semplici come nome, motto, aspetto del sito, a cose più complesse quali il setup di sistemi  $LDAP^{36}$ e sistemi SSO<sup>37</sup> come Shibboleth<sup>38</sup> e CAS<sup>39</sup>, installazioni di moduli aggiuntivi, ecc.
- *Sistema* Fornisce strumenti di manutenzione della piattaforma (importazione/esportazione di dati, ecc.) e di controllo delle impostazioni del server (stato memoria, pulizia cartelle, ecc.).

Il pannello di controllo è uno strumento particolarmente utile in quanto consente di visualizzare un insieme di riquadri contenenti numerosi dati, quantitativi e statistici, riguardanti corsi, sessioni, studenti, docenti e molto altro. Attivando determinati plug-in andremo ad aggiungere uno o più nuovi riquadri che mostreranno ulteriori informazioni nel pannello.

 $\overline{a}$ 

<sup>&</sup>lt;sup>36</sup> Lightweight Directory Access Protocol (LDAP) è un protocollo standard per l'interrogazione e la modifica dei servizi di directory come un elenco aziendale di e-mail o una rubrica telefonica.

<sup>37</sup> Il Single Sign-On (SSO) è la proprietà di un sistema di controllo d'accesso che consente ad un utente di effettuare un'unica autenticazione valida per più sistemi software o risorse informatiche alle quali è abilitato.

<sup>38</sup> Shibboleth è un sistema Single-Sign-On (SSO) per le reti di computer che permette alle persone di fare login su diversi sistemi utilizzando un solo identità.

 $39$  Central Authentication Service (CAS) è una soluzione SSO aziendale per i servizi web.

| Elearning<br>Corsi Registro-<br>Administration -<br>Aggiungi -                                     | Cerca utenti | P.<br>Samuele Di Donna-                                                    |
|----------------------------------------------------------------------------------------------------|--------------|----------------------------------------------------------------------------|
| Chamilo                                                                                            |              |                                                                            |
| Home<br>Corsi<br>La mia agenda<br>Registro<br><b>Social network</b><br>Pannello di controllo       |              | Samuele Di Donna<br>Amministrazione                                        |
| Pannello di controllo                                                                              |              |                                                                            |
| $\mathbb{X}$                                                                                       |              |                                                                            |
|                                                                                                    |              |                                                                            |
| Informazioni sui corsi                                                                             | $\boxtimes$  | <b>Report sessioni</b>                                                     |
| Elenco dei corsi<br>Non ci sono informazioni disponibili sui tuoi corsi                            |              | Le tue sessioni<br>Non ci sono informazioni disponibili sulle tue sessioni |
|                                                                                                    |              |                                                                            |
|                                                                                                    |              |                                                                            |
| <b>Grafico informativo docenti</b>                                                                 | Ø            | <b>Report studenti</b>                                                     |
| Tempo di connessione alla piattaforma nell'ultima settimana, per giorno<br>Grafico non disponibile |              | I tuoi studenti<br>Non ci sono informazioni disponibili sui tuoi corsisti  |
|                                                                                                    |              |                                                                            |
| <b>Global platform information</b>                                                                 | 冈            |                                                                            |
| <b>Global platform information</b>                                                                 |              |                                                                            |
| Numero di utenti                                                                                   | 4            |                                                                            |
| Number of active users                                                                             | 4            |                                                                            |
| <b>Total number of courses</b>                                                                     | 1            |                                                                            |
| Number of public courses                                                                           | $\mathbf{0}$ |                                                                            |
| Number of open courses                                                                             | $\mathbf{0}$ |                                                                            |
| Number of private courses                                                                          | 1            |                                                                            |

*Fig. 15 - Pannello di controllo*

Un"importante differenza rispetto a Moodle che non possiamo assolutamente tralasciare, è che Chamilo separa completamente la dashboard con gli strumenti per la gestione del corso dal menù di amministrazione. Abbiamo visto precedentemente che Moodle contestualizza il proprio menù variandone le voci in relazione alla pagina nella quale ci troviamo. Oltre a definire un menù di amministrazione più ordinato e comprensibile, Chamilo struttura la dashboard del corso come una serie di icone, permettendo di individuare a colpo d"occhio lo strumento che si vuol utilizzare.

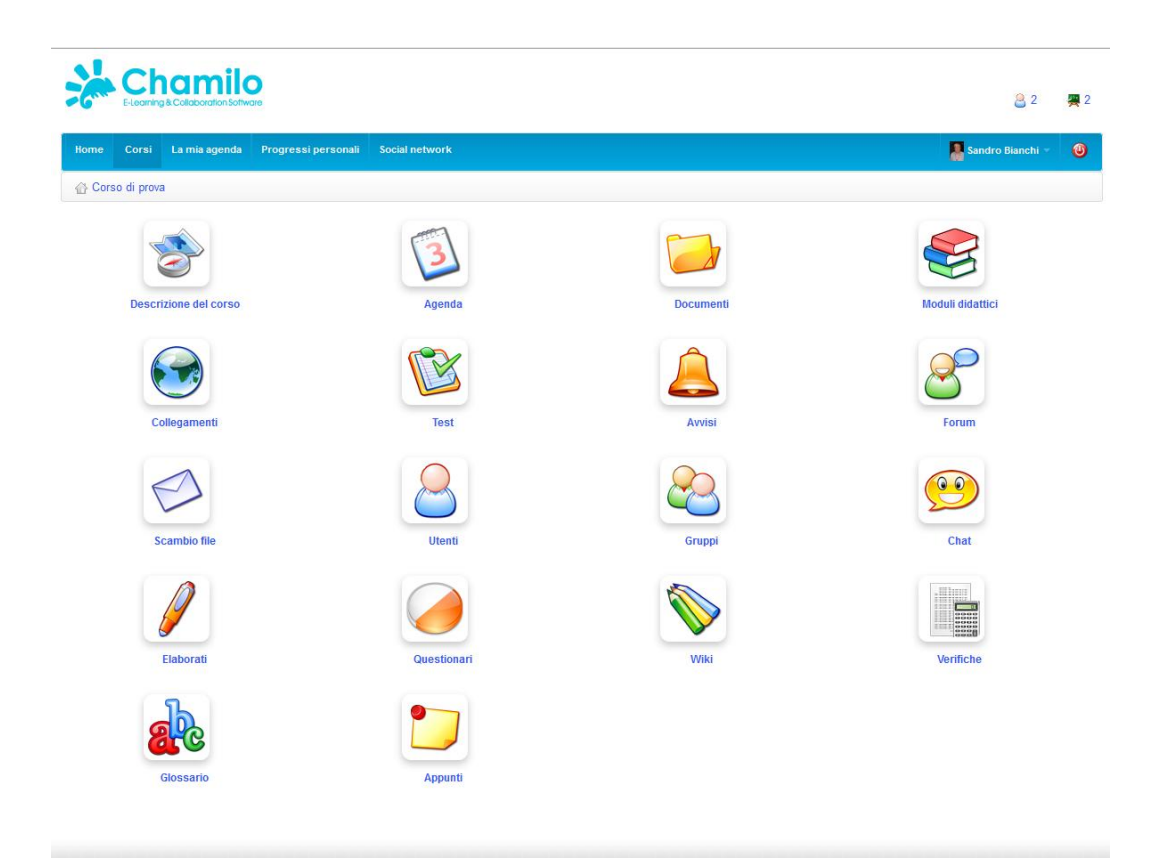

*Fig. 16 - Dashboard di un corso su Chamilo*

La semplicità e la rapidità d"utilizzo sono infatti la base sul quale poggia questo software; queste caratteristiche sono l"obbiettivo principale sul quale l"azienda ha voluto concentrare le proprie forze durante lo sviluppo della piattaforma.

## **eFront**

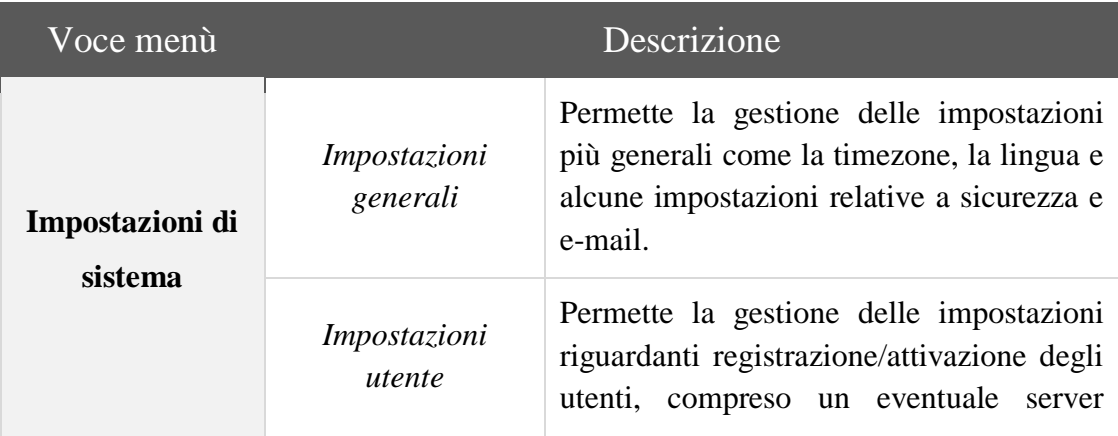

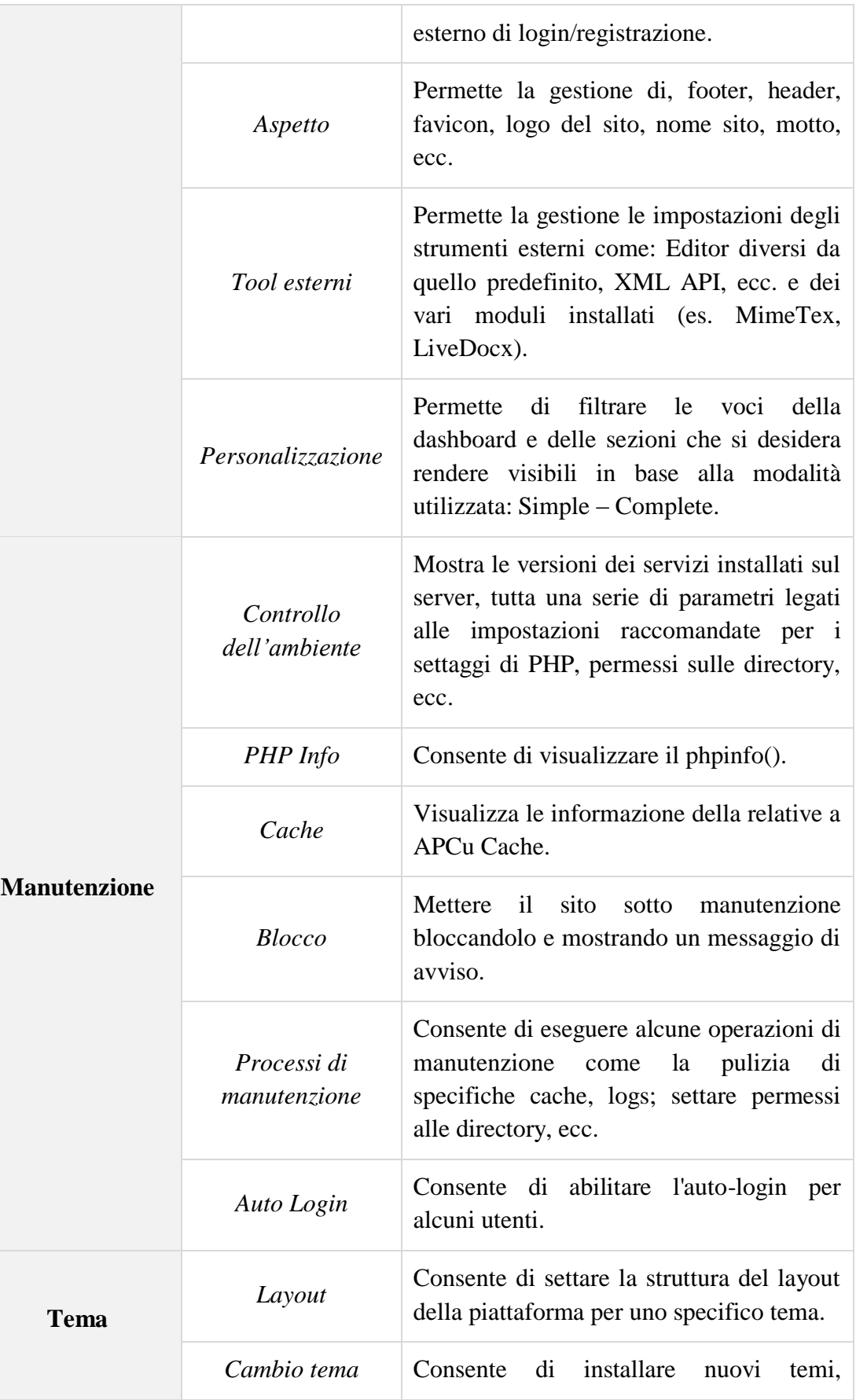

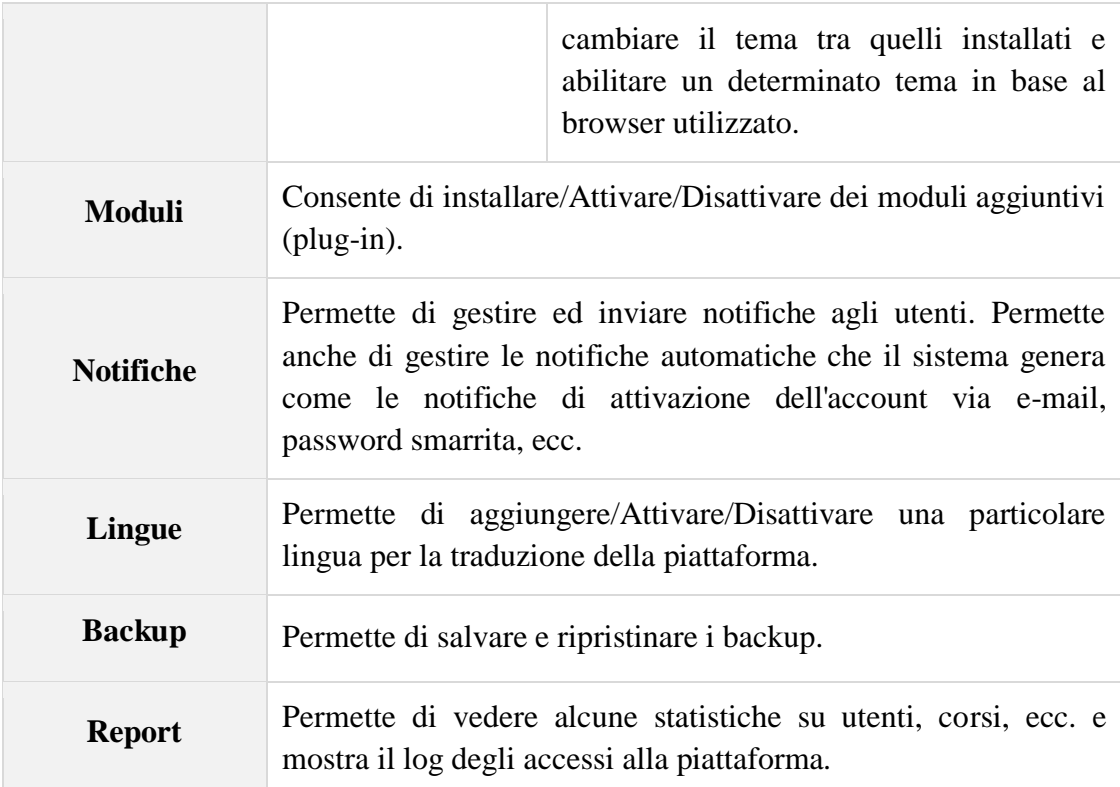

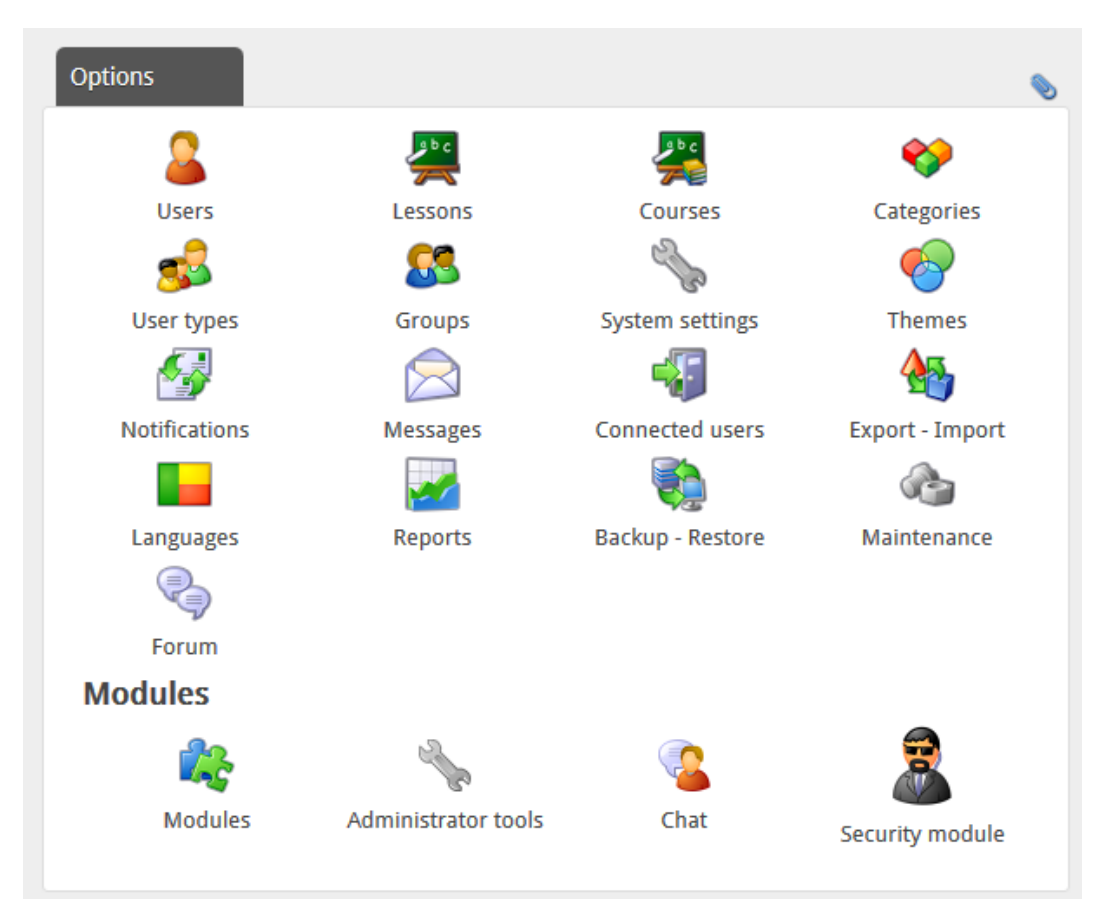

*Fig. 17 - Menù di amministrazione di eFront*

La struttura di eFront risulta leggermente differente dalle due viste in precedenza. La homepage non è fornita di un menù classico come per Moodle e Chamilo, ma di una dashboard contenente un"insieme di strumenti misti finalizzati sia all"amministrazione della piattaforma che alla navigazione tra i corsi.

Come per Chamilo le pagine per il setup sono raggruppate in base a criteri specifici ed intelligenti, favorendo l"utente nel raggiungimento dei propri obbiettivi. La dashboard è suddivisa in due sezioni: *Opzioni* e *Moduli*. Oltre agli strumenti già presenti nella sezione moduli, ne possono essere attivati degli ulteriori.

Le due sezioni che raggruppano le impostazioni che ci interessano principalmente sono:

 *Impostazioni di sistema* – Contiene opzioni che consentono di regolare, sia le caratteristiche generali della piattaforma, che tutte le impostazioni specifiche per utenti, strumenti esterni, personalizzazione ed altro.

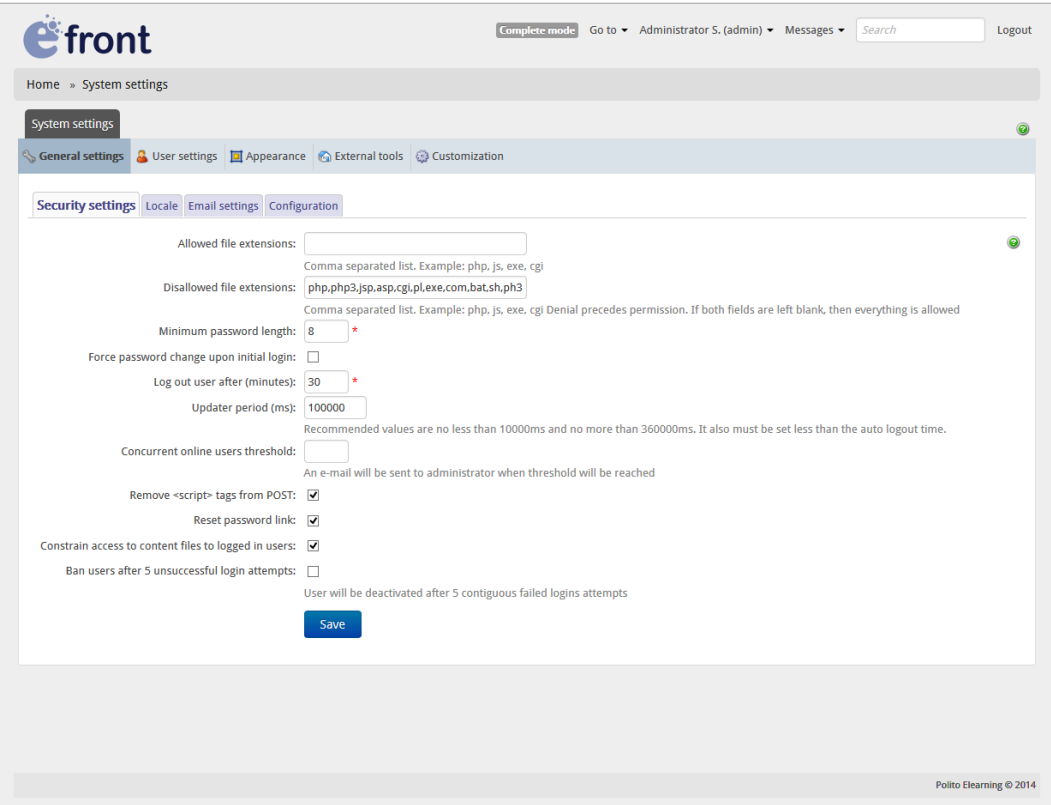

*Fig. 18 – Impostazioni di sistema – Sezione generale*

 *Manutenzione* – Esattamente come la sezione *Sistema* di Chamilo, permette il controllo, la manutenzione e l"aggiornamento, non solo dei file della piattaforma e di quelli caricati dagli utenti, ma anche dell"ambiente su cui questa è installata; permettendo all"amministratore di poter tenere sotto controllo in un unico spazio tutte le informazioni relative al sistema.

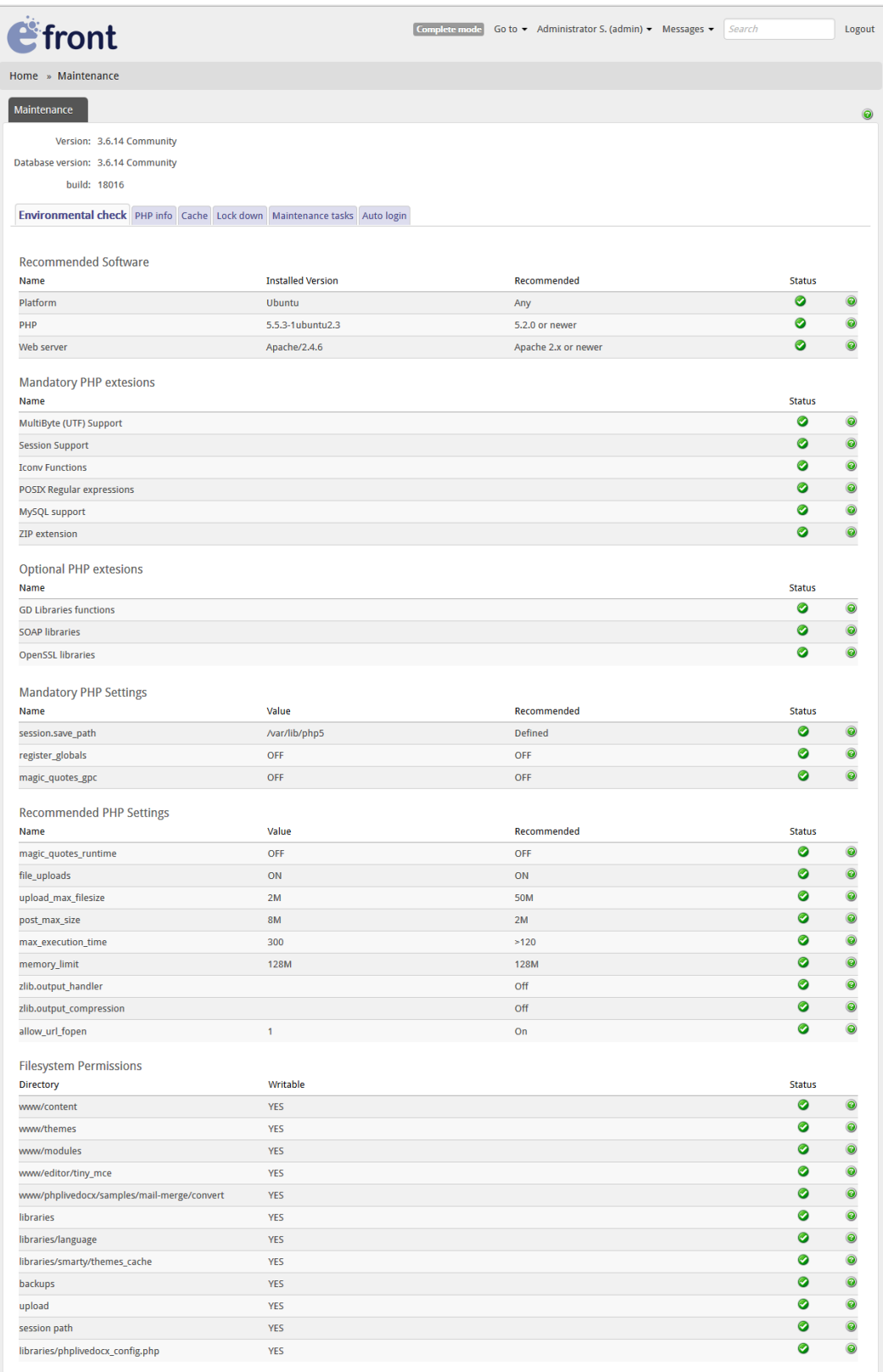

*Fig. 19 - Manutenzione – Controllo dell'ambiente*

Una caratteristica esclusiva che viene fornita da eFront è la possibilità di cambiare tra *Simple Mode* (modalità semplice) e *Complete Mode* (modalità completa). Queste rappresentano due diverse modalità di fruizione del sito: una più completa e con una maggior quantità di elementi mostrati all"interno della dashboard, l'altra più snella composta da meno elementi in modo da non appesantire troppo l"utente, rendendo l"uso dell"interfaccia più soft.

Personalmente non ho trovato così utile questa funzionalità; non ne ho sentito la necessità ed ho utilizzato costantemente la modalità Complete. Probabilmente questa funzione è stata pensata e sviluppata per le versioni *Educational* e *Enterprise* della piattaforma (versioni a pagamento), nelle quali vi sono un numero molto più ampio di strumenti che renderebbero la dashboard troppo dispersiva se non si avesse la possibilità di switchare su una modalità ridotta.

Una piccola problematica che, non solo l"utente amministratore ma tutti gli utenti in generale dovranno affrontare, è data dalla pessima traduzione del pacchetto in lingua italiana. Nonostante la descrizione del download indichi la traduzione come human-made, questa pare essere stata fatta con l"ausilio di un traduttore elettronico o da una persona con una non approfondita conoscenza della lingua italiana. Durante la fase di analisi abbiamo scelto di utilizzare la lingua inglese proprio per via della pessima trasposizione.

Tutte e tre le piattaforme forniscono strumenti validissimi per l"amministrazione del sistema.

Mantenendoci contestualmente in questa in questa parte dell"analisi, possiamo vedere per l"aspetto di usabilità e per quello strutturale che Chamilo e eFront si posizionano allo stesso livello qualitativo, in quanto l"offerta è molto simile e sono entrambe ben definite; mentre il livello per Moodle tende a calare in quanto risulta davvero poco pratico.

Come secondo aspetto guardiamo il livello di personalizzazione della piattaforma, in termini di quantità di parametri modificabili e di qualità del fine per il quale effettuare queste modifiche, cioè se è sia o meno una scelta sensata permettere la modifica di un determinato parametro e se, al fine dell"utilizzo della piattaforma, questa modifica sia utile o meno.

Sotto questo punto di vista Moodle si posiziona un gradino sopra alle due rivali, per la grande quantità di possibilità offerte per la costruzione della piattaforma in base alle esigenze. Non è solo questo. La community che sta dietro a Moodle è davvero ampia e radicata; questo fornisce la possibilità di trovare numerose informazioni, plug-in, temi e molto altro che consente facilmente di raggiungere i propri obbiettivi.

Per Chamilo soprattutto, ma anche per eFront, tutto questo non è possibile. La community è ridotta e diventa complicato, una volta che saltasse fuori un problema, riuscire ad ottenere facilmente le informazioni necessarie.

Come ultima puntualizzazione non possiamo non includere in questo ragionamento le esigenze personale dell"utenza. Infatti la scelta dell"una rispetto all"altra piattaforma sarà dettata soprattutto dalle necessità al quale l"utente vuol supplire.

# **5.3. Creazione e gestione di un corso online**

Siamo giunti infine alla terza fase del nostro percorso. Nelle parti precedenti abbiamo visto qual è stato il processo di preparazione dell"ambiente sul quale abbiamo installato le nostre piattaforme; abbiamo poi analizzato quali siano i pro e i contro del sistema di amministrazione che ciascuna di queste fornisce all"utente.

Per completare il lavoro svolto fino ad ora dobbiamo procedere con l"esporre l"ultima fase di elaborazione che è stata eseguita, ovvero quella relativa alla docenza di un corso. Lo scopo di una piattaforma di e-learning, come abbiamo visto, è quello di mantenere e gestire corsi online fruibili da più persone. Risulta quindi obbligatorio andare ad analizzare quali siano le infrastrutture e gli strumenti che sono stati disposti per ciascuna piattaforma ed il ragionamento di fondo su cui queste si basano, in relazione ai modelli didattici implementati.

## **5.3.1. Diverse filosofie di pensiero**

Le piattaforme di e-learning, sia quelle che abbiamo preso in analisi che tutte le altre, vengono realizzate ciascuna seguendo una specifica filosofia; ognuna possiede il proprio scopo, uno o più obbiettivi che ne indirizzano lo sviluppo, un target di persone al quale rifarsi, ecc. Comprendere quale sia il modello scelto da ognuna ci aiuterà a decifrare, nella maniera più corretta, le motivazioni alla base delle scelte fatte, nella costruzione dell"infrastruttura proposta da ciascuna per la docenza di un corso.

#### **Moodle**

Le informazioni fornite sul sito ufficiale parlano di uno sviluppo guidato da una pedagogia costruzionista sociale.

Secondo la filosofia costruttivista, le persone costruiscono attivamente una nuova conoscenza interagendo con il proprio ambiente. Quando questa interazione è possibile, la propria conoscenza viene rafforzata.

Il costruzionismo aggiunge che l"apprendimento diventa particolarmente efficace quando si "costruisce" qualcosa per altre persone; ad esempio risulta più probabile riuscire a comprendere un concetto quando lo scopo con cui lo si fa" è quello di doverlo spiegare ad un"altra persona.

Quando il contesto diventa sociale, gruppi di persone costruiscono conoscenza gli uni per gli altri, in maniera collaborativa, costituendo una piccola cultura fatta di manufatti con significati condivisi nel gruppo.

È sulla base di questi concetti che il cuore di Moodle è stato pensato e sviluppato; costituito dai corsi,contenenti attività e risorse. Ci sono circa 20 diversi tipi di attività disponibili e ciascuna può essere personalizzato di molto. La forza principale di questo modello basato sulle attività sta nel combinare queste in sequenze e gruppi, che possono aiutare a guidare i partecipanti attraverso percorsi di apprendimento.

## **Chamilo**

Il sito ufficiale del progetto Chamilo non espone nel dettaglio quale filosofia stia alla base del loro lavoro. L"obbiettivo principale della ChamiloAssociation per il quale è stata sviluppata la piattaforma, pare essere quello di migliorare l"istruzione nel mondo, attraverso la costruzione, protezione e incremento di una comunità di insegnanti e tutor che desiderano perfezionare l"efficienza della loro didattica.

Una caratteristica di Chamilo importante da citare per capire l"idea di fondo nello sviluppo degli strumenti di docenza, è senza dubbio l'aspetto user-friendly<sup>40</sup>. Gli sviluppatori ci tengono a far sapere sul sito che, rispetto a Moodle, il camaleonte risulta molto più usabile e chiaro per l"utente rispetto al concorrente. In effetti la cosa non è campata in aria; dai test che sono stati eseguiti e che vedremo nel paragrafo successivo, Chamilo risulta davvero più intuitivo e piacevole da utilizzare nella costruzione dei corsi.

Se per Moodle lo scopo era quello di fornire un numero di strumenti il più elevato possibile, tale da offrire molte possibilità di personalizzazione e grandi quantità di scelte, Chamilo punta tutto sull"aspetto relazionale tra ambiente e utenza, cercando di stimolare sensazioni positive durante l"utilizzo della piattaforma, attraverso un"attenta e ordinata organizzazione degli strumenti ed un design intuitivo e facile da leggere.

#### **eFront**

 $\overline{a}$ 

Le motivazioni dietro lo sviluppo di eFront sono ancora differenti rispetto alle due precedenti. La piattaforma è sviluppata in maniera tale da enfatizzare la user experience senza comprometterne le funzionalità.

Gli autori fanno notare sul proprio sito, come molte piattaforme forniscano strumenti di alto livello che però risultano essere eccessivamente complessi; allo

<sup>&</sup>lt;sup>40</sup> Termine che indica la facilità d'uso di un'interfaccia grafica (GUI).

stesso modo le formule Open Source sono contraddistinte da carenze funzionali e scarsa professionalità.

eFront cerca colmare il divario combinando al meglio le parti positive delle due diverse visioni.

Se consideriamo l"approccio che Moodle e Chamilo hanno con l"utente, si può effettivamente notare che eFront si pone in maniera molto più professionale, soprattutto nell"aspetto ma anche nelle funzionalità, dimostrandosi una piattaforma ad indirizzo più aziendale.

Infatti questa delle tre, è l"unica ad avere una struttura che consente anche la vendita dei corsi. Un utente può scegliere di far fruire il proprio corso sia in maniera free che sotto un equo compenso.

Possiamo dunque considerare eFront più legata al mondo del business, dove il target diventa soprattutto il settore industriale.

## **5.3.2. Il procedimento svolto**

Dopo le necessarie considerazioni, utili a comprendere a fondo la mentalità su cui le nostre piattaforme pongo le radici, vediamo meglio il processo realizzato per testarne l"ambiente didattico.

Similmente alla fase di amministrazione, abbiamo scelto di suddividere il lavoro in due diverse parti:

- 1. Analisi degli strumenti a disposizione: Prendendo uno strumento per volta, ne utilizziamo le funzionalità per comprenderne l"efficienza.
- 2. Creazione di un corso comune: Creiamo un corso uguale, per tutte e tre le piattaforme, valutandone i vari aspetti che emergono dall"utilizzo pratico della struttura.

Per il corso abbiamo scelto di caricare parte del materiale di quello di informatica, tenuto dal professor Fulvio Corno nell"anno 2012.

Ciò che faremo sarà creare un corso seguendo le indicazioni sottostanti:

- 1. Creazione del corso: nome e descrizione.
- 2. Introduzione: argomenti trattati, obbiettivi, modalità d'esame, materiale didattico, ecc.
- 3. Lezione:
	- a. Numero e titolo lezione, data di svolgimento, eventuale modulo didattico di appartenenza.
	- b. Video lezione con relative dispense PDF.
	- c. Test di consolidamento delle competenze apprese.
- 4. Laboratorio: viene specificato un esercizio da realizzare il cui risultato andrà consegnato tramite upload, e-mail o altro mezzo disponibile.
- 5. Verifica/esame di fine modulo didattico -verificare e valutare le competenze acquisite dagli studenti.
- 6. (Opzionale) Creazione di wiki, forum, blog e altro in base alla disponibilità offerte dalla piattaforma.

# **5.3.3. Analisi e considerazioni sul sistema didattico**

Come fatto in precedenza, analizziamo per ciascuna delle piattaforme, il sistema didattico nella sua interezza; successivamente vediamo quali sono gli strumenti in comune e quali quelli che danno una connotazione specifica alla piattaforma. La prima cosa che salterà all"occhio sarà la presenza di strumenti praticamente uguali per tutte è tre le scelte; la differenza risiede nel come i vari moduli sono organizzati tra loro per creare una unità di studio e in quale metodo implementato per consentire la fruizione del contenuto allo studente.

# **Moodle**

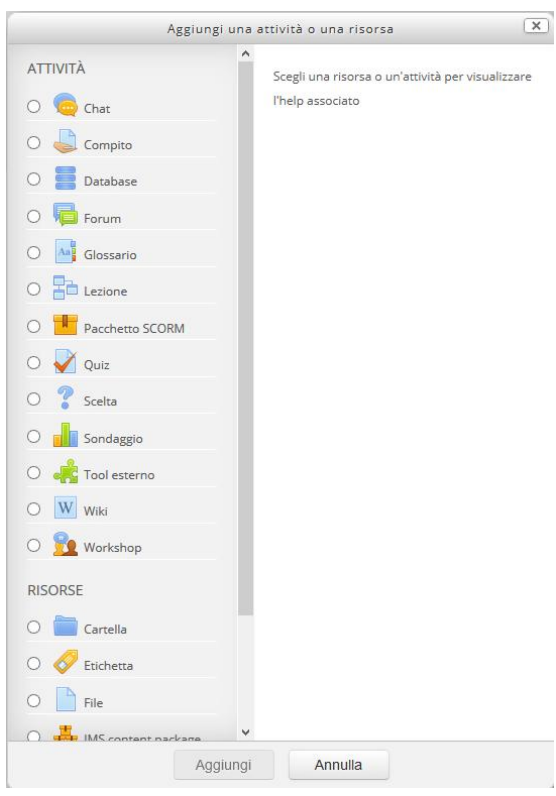

*Fig. 20 – Dashboard degli strumenti di un corso*

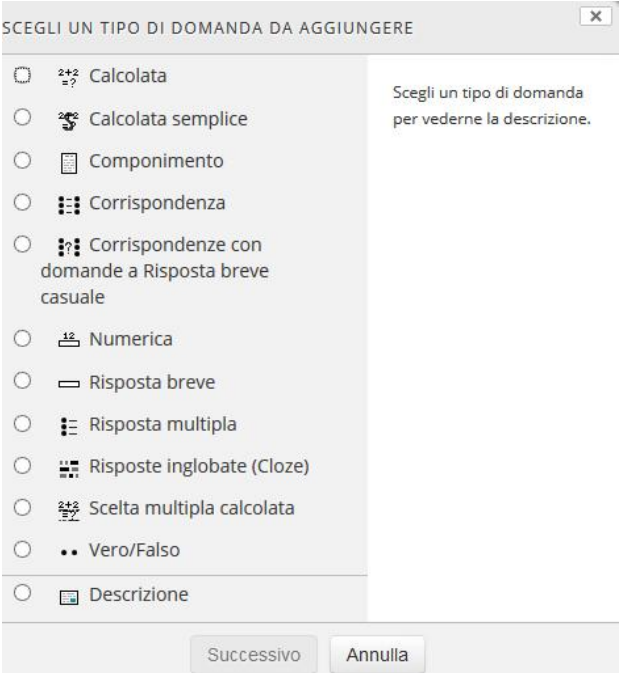

*Fig. 21 - Tipologia di domande dello strumento Quiz*

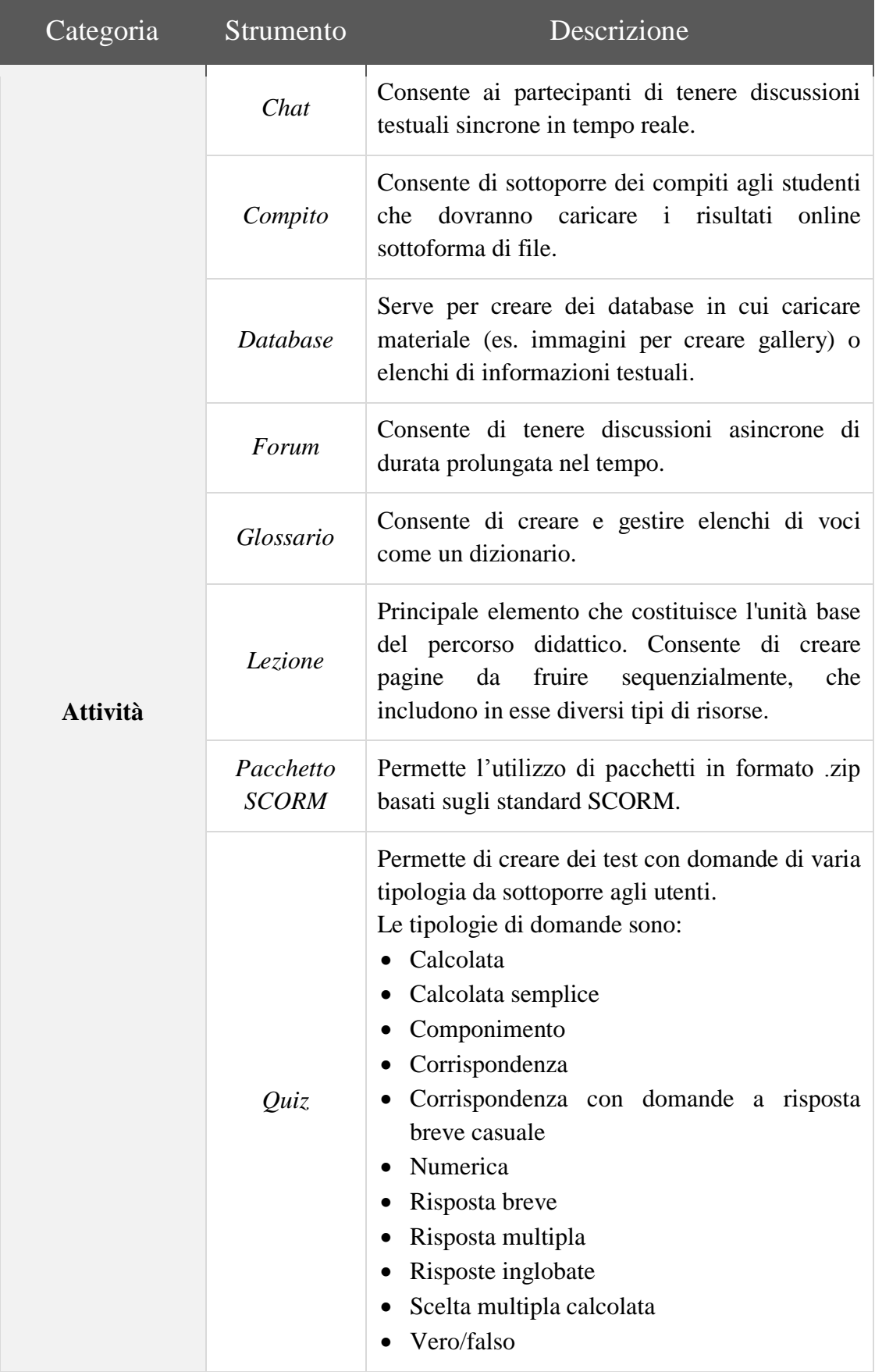

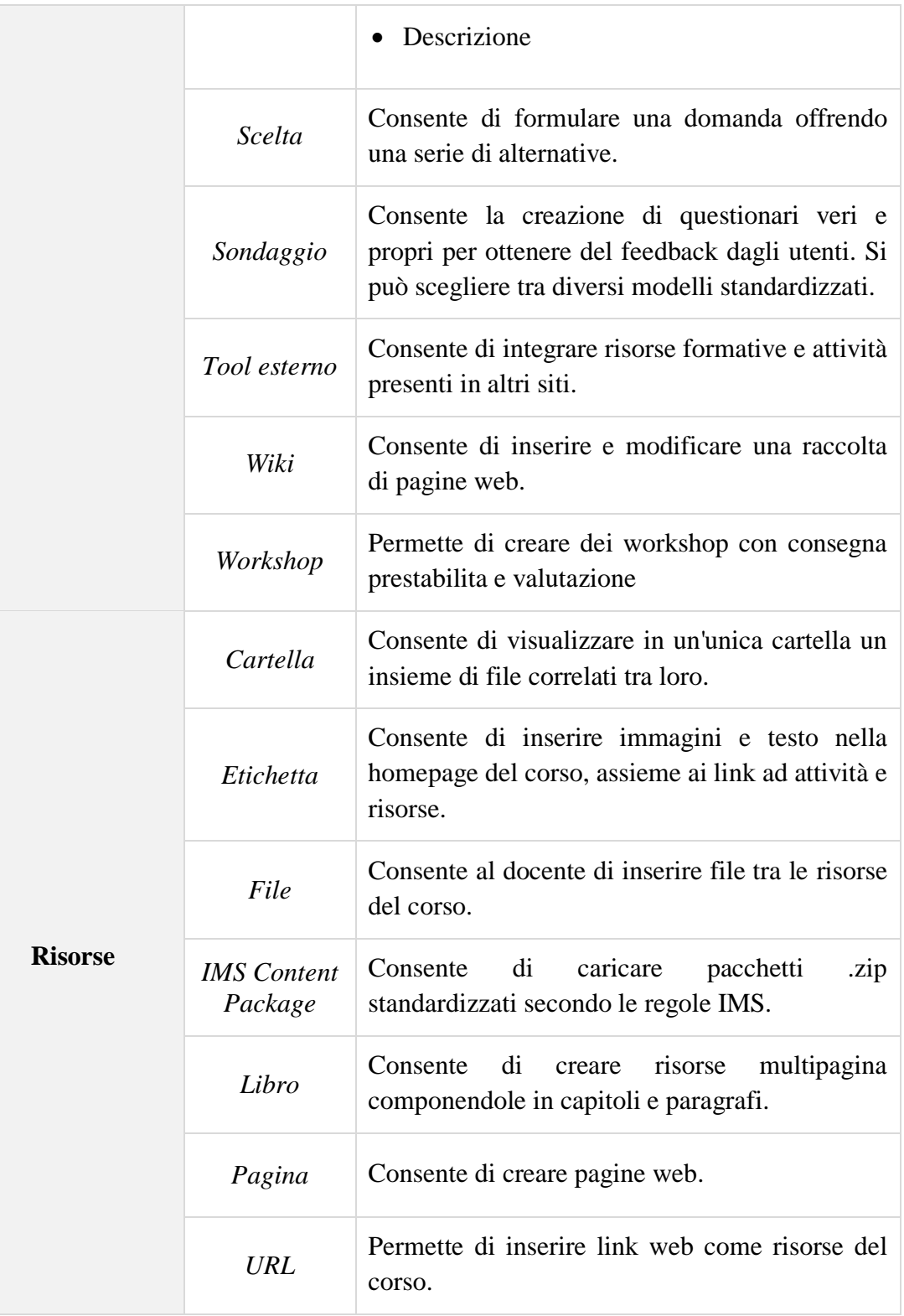

Iniziamo parlando di come Moodle organizza la propria didattica. Durante la creazione del corso ci viene chiesto di specificare il titolo che vogliamo dare al corso, la categoria di appartenenza e un"eventuale data; poi la descrizione e il formato, che varia da settimanale, relazionale, singola attività o per argomenti. In base a quest"ultima scelta vengono create una serie di sezioni il cui numero va specificato tra le opzione del formato; in queste potranno essere successivamente aggiunti vari moduli, tra strumenti e risorse uploadabili, che andranno a comporre la sezione.

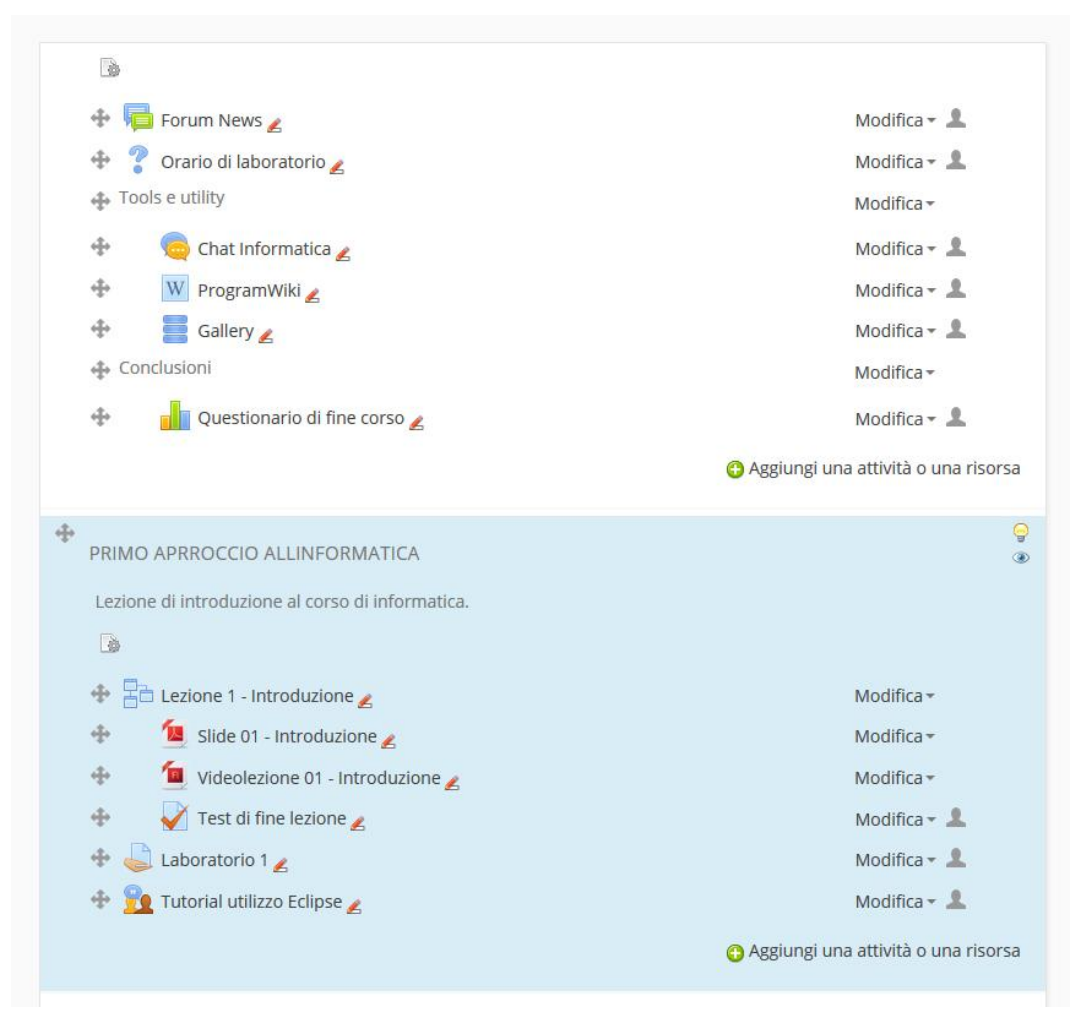

*Fig. 22 - Homepage del corso*

Per creare un corso è necessario che il nostro account possegga determinati permessi; questi variano in base al ruolo assegnato all"utente da un amministratore. Durante l"installazione della piattaforma vengono creati dei ruoli standard quali studente, docente, docente non editor, ecc., che possono essere modificati successivamente. È possibile anche creare nuovi ruoli specificando un"innumerevole serie di permessi in base alle desiderate; questo processo può risultare molto lungo proprio a motivo della grande quantità di specifiche che vanno inserite. Per facilitare questa procedura si possono usare i ruoli standard come modelli e aggiungere o rimuovere solo i permessi che desideriamo.

| Ruolo                                   | Descrizione                                                                                                    | Nome<br>abbreviato | Modifica |   |                          |
|-----------------------------------------|----------------------------------------------------------------------------------------------------|--------------------|----------|---|--------------------------|
| Manager                                 | I manager possono accedere ai corsi e modificarli ma in genere non vi partecipano.                                  | manager            | ø        |   |                          |
| Creatore di corsi                       | I creatori di corsi possono creare nuovi corsi.                                                                     | coursecreator      | ٠        |   |                          |
| Docente                                 | I docenti gestiscono interamente un corso e possono modificare le attività e valutare gli studenti.                 | editingteacher     | o        |   | 11/                      |
| Docente non editor                      | I docenti non editor possono insegnare nei corsi e valutare gli studenti, ma non possono modificare le<br>attività. | teacher            | ٠        |   | $\overline{\mathscr{S}}$ |
| Studente                                | Gli studenti all'interno di un corso di norma hanno privilegi limitati.                                             | student            |          | ÷ |                          |
| Ospite                                  | Gli ospiti hanno privilegi minimi e normalmente non possono partecipare alle attività.                              | guest              |          |   | $\lambda$                |
| Utente autenticato                      | Tutti gli utenti autenticati.                                                                                       | user               | ٠.       |   |                          |
| Utente autenticato nella pagina<br>home | Tutti gli utenti autenticati nel corso home page.                                                                   | frontpage          | G        |   | 1                        |

*Fig. 23 - Gestione di ruoli e permessi*

Abbiamo citato poco sopra il fatto che ciascun corso va inserito in una specifica categoria. Questa sarà indispensabile per poter classificare ed organizzare i vari corsi all"interno della piattaforma. Le categorie sono definibili solamente da un account con gli appropriati permessi.

L"operazione di creazione delle categorie va fatto durante il setup iniziale della piattaforma, in maniera tale da permettere una creazione dei corsi ordinata.

Moodle presenta quindi la pagina del corso come una lista di sezione, sia che queste facciano riferimento ad argomenti che a periodi temporali (settimane). Abbiamo poi detto che possiamo inserire una serie di moduli/strumenti all"interno di ciascuna sezione; questi sono ordinabili gerarchicamente ma solo dal punto visivo, variandone la posizione verticale e l"allineamento orizzontale, in maniera da creare una sorta di albero gerarchico.
È possibile caricare file come moduli di una sezione (ad esempio documenti PDF, file multimediali, ecc.) che potranno essere fruiti dopo il download.

Tra i vari strumenti a disposizione ve ne uno in particolare chiamato "lezione". Una lezione viene definita come un insieme di pagine di contenuto HTML, ognuna di queste realizzabile tramite il tipico editor di testo che contraddistingue questo tipo di software. Si possono includere in embedded $41$  nelle pagine anche contenuti multimediali quali video e audio, ed anche file PDF; permettendone la fruizione direttamente all"interno della piattaforma. È possibile inoltre aggiungere moduli di esercitazione creati attraverso uno specifico strumento.

La possibilità di embeddare file video all"interno delle pagine risulta particolarmente importante per via dell"utilizzo delle video-lezioni. Il formato consigliato per l'embedding è l' $FLV<sup>42</sup>$ ; gli altri formati che abbiamo tentato di caricare generano non pochi problemi per motivi di compatibilità. Un"altra soluzione possibile è quella di integrare video presi da un canale Youtube<sup>43</sup>.

Aprendo una lezione, uno studente potrà navigare avanti e indietro tra le pagine, osservando il completamento di una barra percentuale a seconda del numero di pagine "visualizzate" rispetto a quelle totali che la compongono. La parola visualizzate è stata volutamente messa tra virgolette perché, non solo in Moodle ma anche per le piattaforme che vedremo successivamente, basterà che una pagina sia visualizzata a schermo per essere contrassegnata come completata dallo studente.

Questo metodo, comune nella maggior parte delle piattaforme e-learning, non fornisce al docente un"esatta informazione sull"avanzamento nello studio di un proprio studente. Un metodo utile per determinare il progresso effettivo dello studente è rappresentato da una breve esercitazione a fine di ogni lezione per valutare quanto del contenuto è stato appreso.

l

 $41$  Embed (in italiano "integrare"), in informare indica una tecnica per la quale si integrano contenuti provenienti da fonti differenti da quella in cui vengono inseriti.

 $42$  Flash Video (FLV) è un formato video usato per inviare video su internet usando Adobe Flash Player (inizialmente prodotto da Macromedia).

<sup>43</sup> https://www.youtube.com

Altra cosa interessante è il sistema di backup dei corsi che consente di salvare lo stato dei corsi per poi ripristinarlo in caso di perdita di dati. Il difetto è che il backup, che può essere scaricato sul proprio computer, rimane salvato sulla piattaforma occupando spazio prezioso.

# **Chamilo**

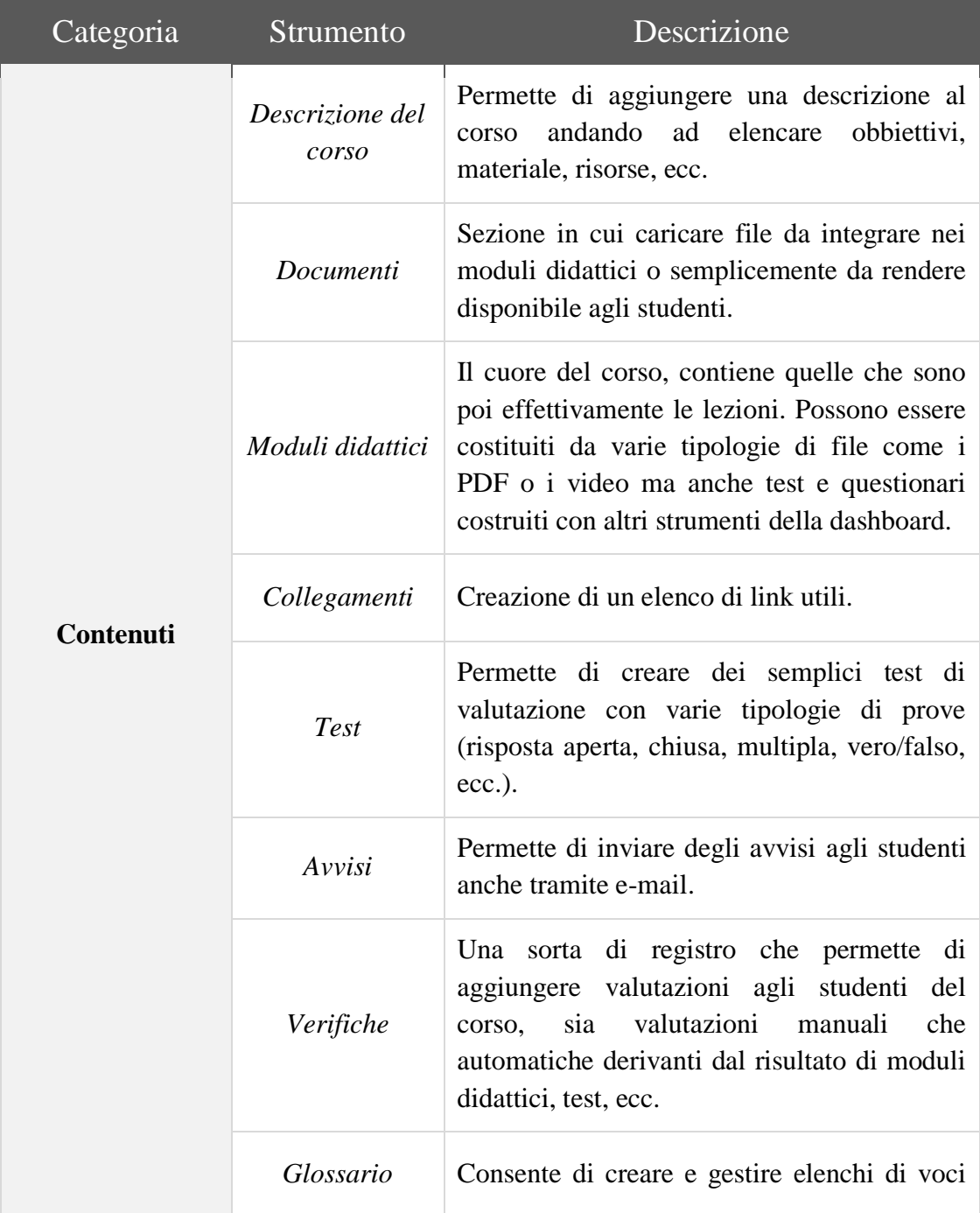

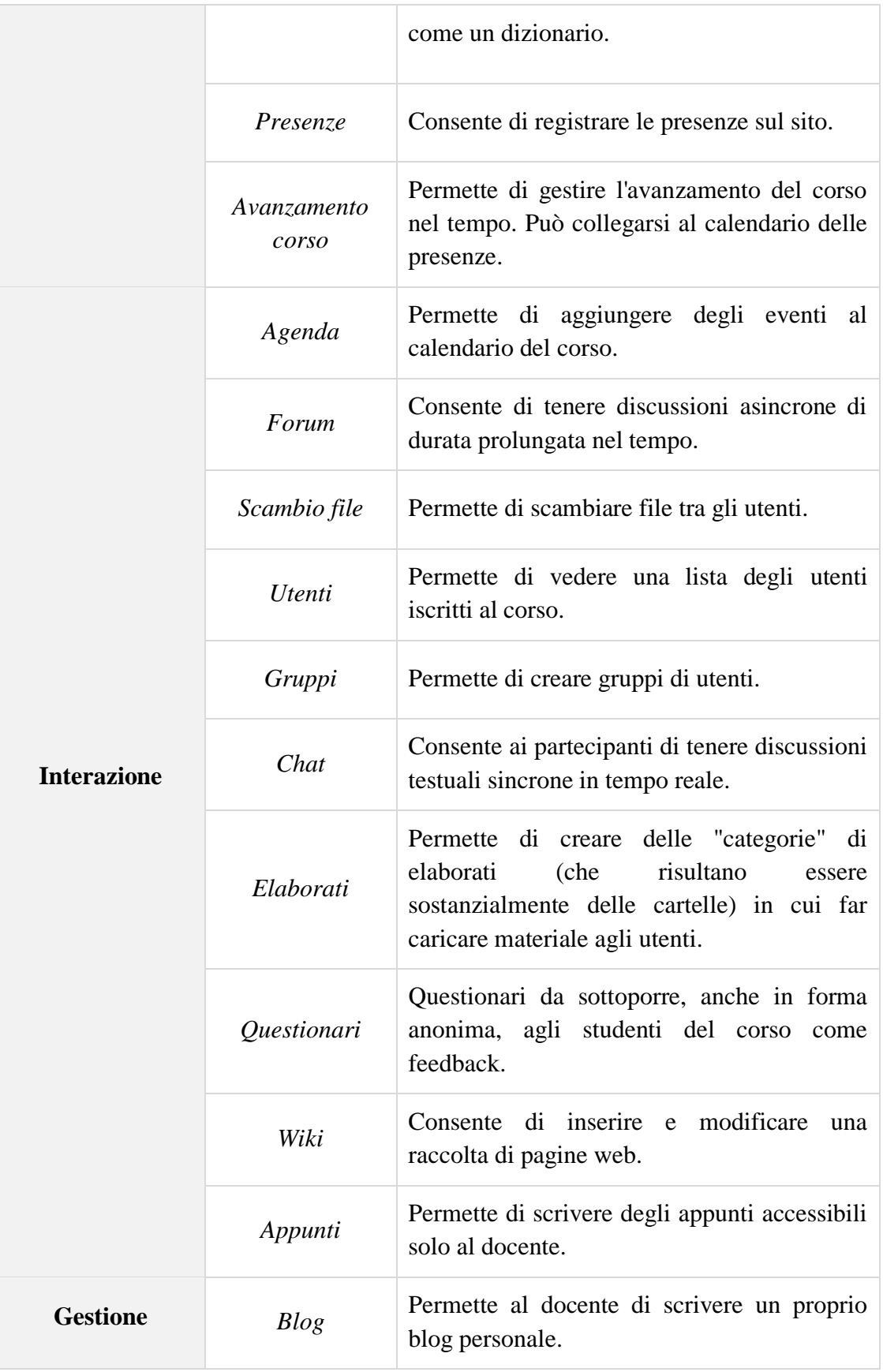

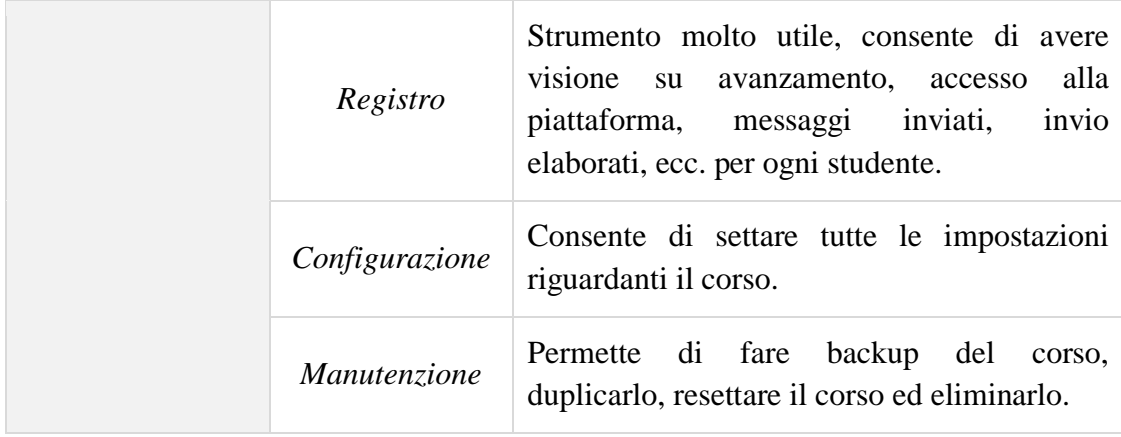

Prima di procedere con l"analisi della didattica, ci teniamo particolarmente a far notare una singolare struttura, unica rispetto alle due contendenti, tramite la quale Chamilo si occupa di organizzare e gestire corsi e studenti. Abbiamo visto come per Moodle la classificazione dei corsi avviene mediante l"assegnazione di una categoria. In Chamilo, oltre alle categorie, abbiamo le sessioni e le classi. Similmente al modello accademico, è possibile definire delle sessioni composte da un numero determinato di corsi relativo ad una classe composta da un certo numero di studenti. Questo meccanismo risulta essere davvero molto utile per strutturare al meglio la piattaforma.

Come abbiamo visto in precedenza, aprendo un corso in Chamilo ci si presenterà davanti una dashboard composta di varie icone; ognuna di queste è la rappresentazione di uno strumento o un"insieme di strumenti.

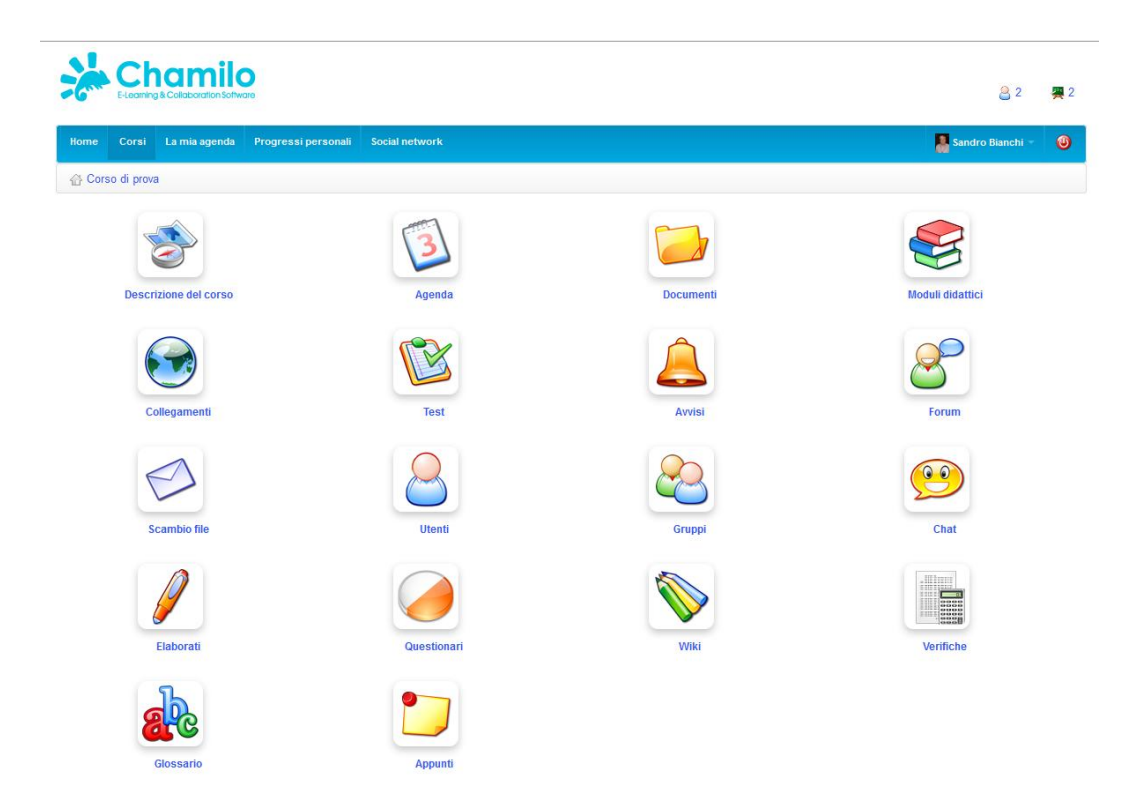

*Fig. 24 - Dashboard con strumenti per il corso*

Chamilo organizza i suoi corsi suddividendoli in moduli didattici. Un modulo rappresenta una lezione ed è strutturato come un insieme gerarchico di elementi che variano tra documenti PDF, video, pagine di contenuto HTML, test e quiz, ecc. Uno studente potrà fruire la lezione mediante una sorta di player, strutturato in due parti: una barra verticale a sinistra contenente i comandi per muoversi avanti e indietro tra le pagine ed un indicatore percentuale di progresso; a destra una sezione nella quale scorreranno le pagine di contenuto. I singoli elementi (pagine PDF, test, ecc.) sono poi accessibili singolarmente attraverso le apposite sezioni indicizzate nella dashboard.

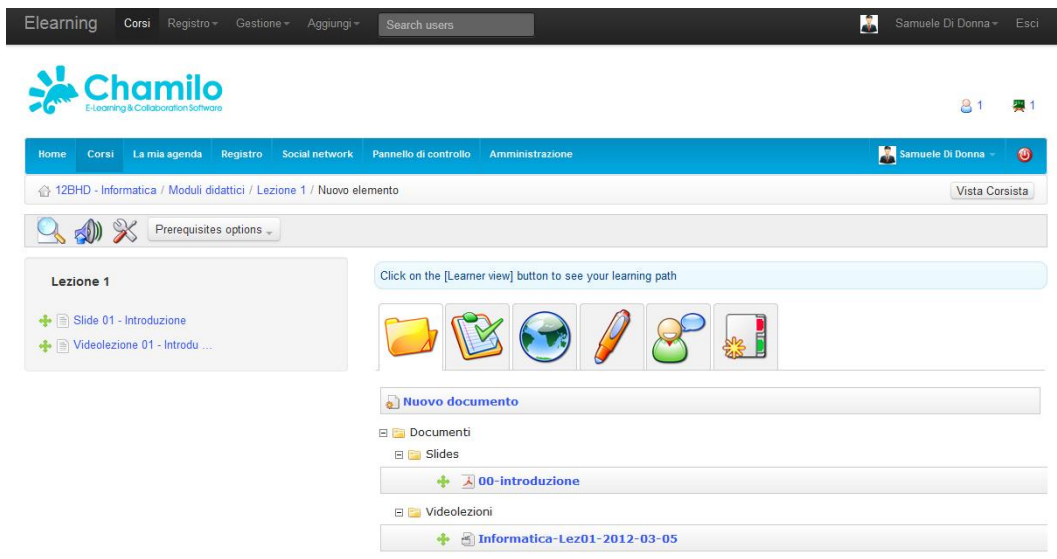

*Fig. 25 - Creazione di una lezione*

Una piccola nota che va fatta è la difficoltà nel comprendere l"interazione tra i vari strumenti messi a disposizione, lì dove questa è prevista. I macroblocchi presi da soli non risultano complessi; quando si tenta di gestirne l"interazione le cose diventano un po" più complesse, ma nulla che non si possa risolvere con un minimo di pratica.

Il sistema didattico di Chamilo è strutturato meglio rispetto a quello di Moodle e eFront. Anche se permette di settare un numero inferiore e meno preciso di opzioni nei vari strumenti in confronto a Moodle, la struttura e l"organizzazione della dashboard a compartimenti, che all"interno della sezione dei moduli didattici possono essere miscelati tra loro, risulta molto piacevole in termini di semplicità e rapidità di utilizzo anche rispetto alla dashboard di eFront, che vedremo a breve.

# **eFront**

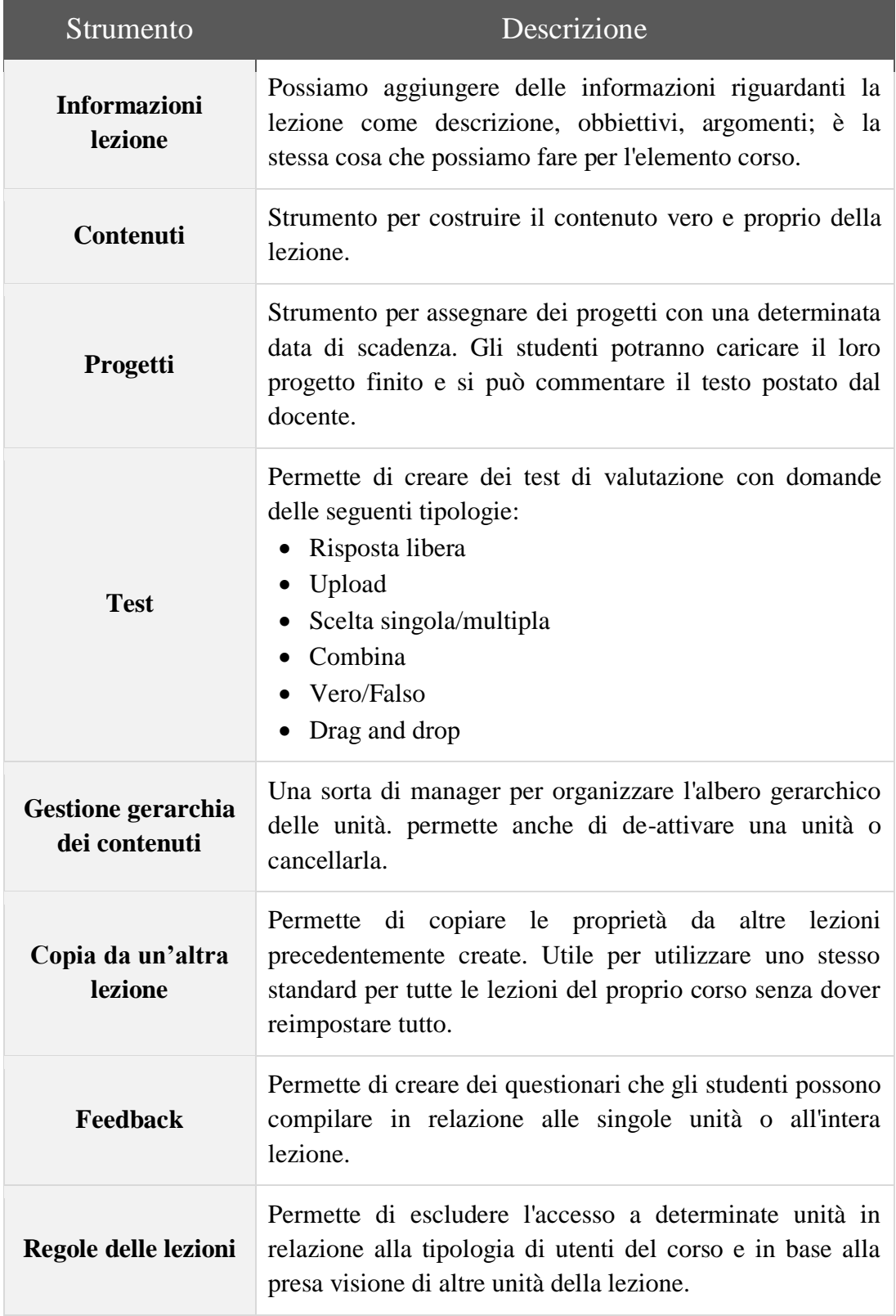

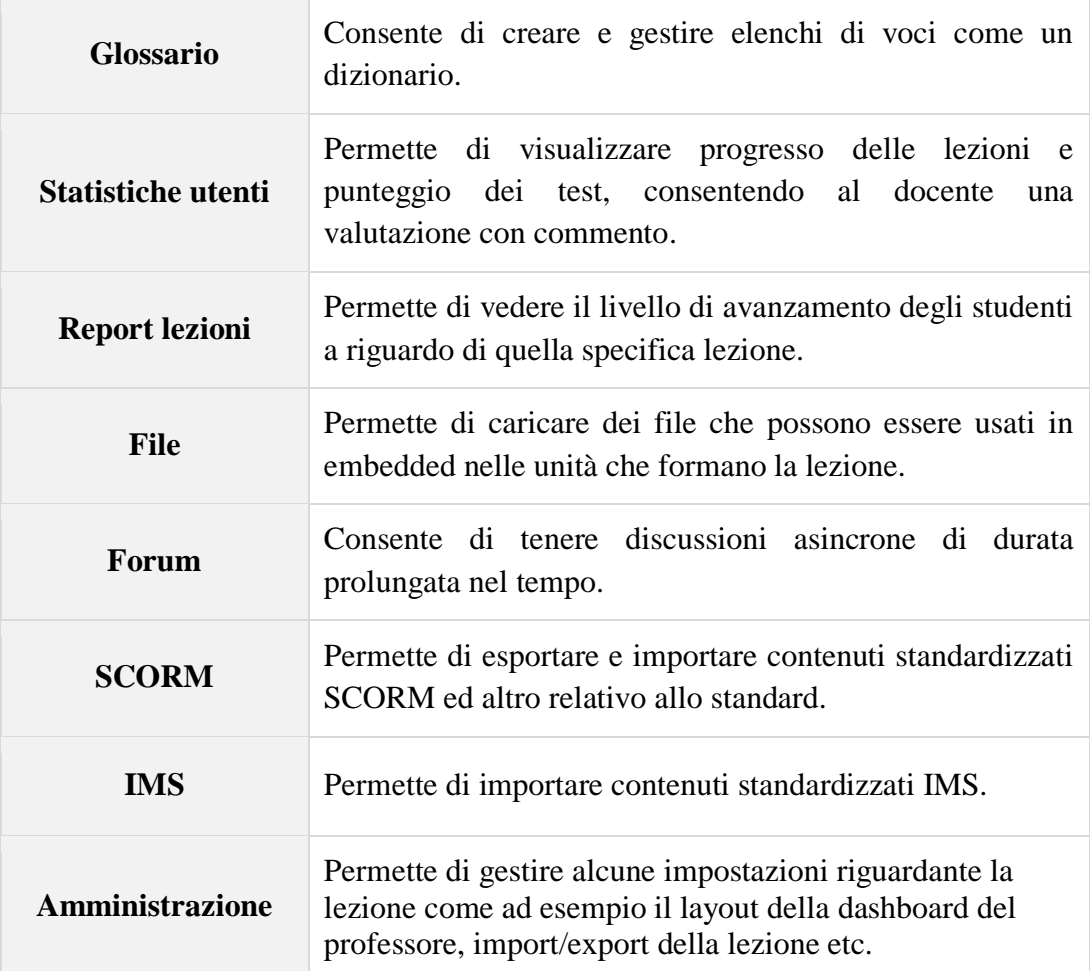

Eseguendo l"accesso con un account docente verremo indirizzati nella homepage dove troveremo sostanzialmente due sezioni: *My Courses*, contenente una lista di categorie presenti sulla piattaforma con i relativi corsi in esso contenuti e un elenco delle lezioni per ciascun corso; *Tools*, una piccola dashboard contenente strumenti generali.

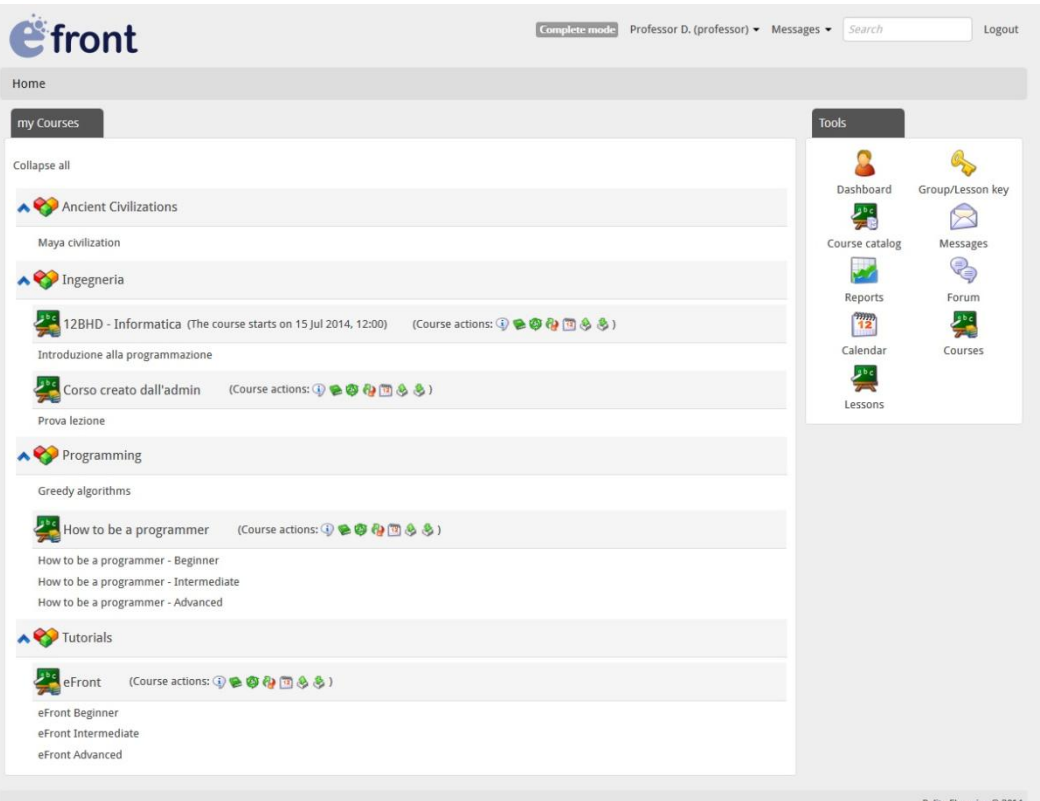

*Fig. 26 - Sezione My Courses*

È qui che nascono i primi problemi con eFront.

La sezione My Courses contiene tutti i corsi di cui l"utente è docente, quelli di cui è creatore e quelli a cui è iscritto. Cliccando poi su Courses nella sezione Tools si vedrà la lista dei soli corsi creati; cliccando poi su questi si avrà accesso alla modifica delle opzioni.

Ma se un utente può essere docente di un corso di cui non è il creatore, come si dovrà fare per gestirlo?

La cosa più semplice sarebbe far comparire il corso nella lista della sezione Courses in Tools, magari contrassegnando la voce con un simbolo differente per permettere all"utente di capire al volo che quel corso non è uno di quelli da lui creati ma ne ha comunque la docenza.

Ciò che eFront mette in piedi invece è molto diverso da ciò che abbiamo appena ipotizzato. Infatti, per poterne cambiare le opzioni di un corso di cui abbiamo docenza, dovremo accedervi mediante la sezione My Courses ed individuare un piccola icona in alto a destra che ci darà accesso alla pagina di impostazioni.

Chiaramente questo meccanismo è assai contorto e confusionale, nonché piuttosto errato.

Per quanto a primo acchito il sistema didattico di eFront risulti simile ai due visti in precedenza, in realtà è parecchio differente. Se il sistema delle altre piattaforme è una trasposizione della didattica tradizionale inserita in un contesto elettronico, quello di eFront si basa su concetti differenti da percorso didattico, classi di studio, ecc.

In questo caso corsi, lezioni e studenti sono completamente slegati l"uno dall"altro; una lezione non viene creata all"interno di un corso ma viene realizzata a parte e successivamente si può scegliere di assegnarla in uno o più corsi; può inoltre essere fruita anche da un utente che non è iscritto al corso in cui questa è inserita.

Questo meccanismo consente una gestione modulare dei propri corsi ed è funzionale alla possibilità di vendere un corso piuttosto che permetterne la fruizione gratuita.

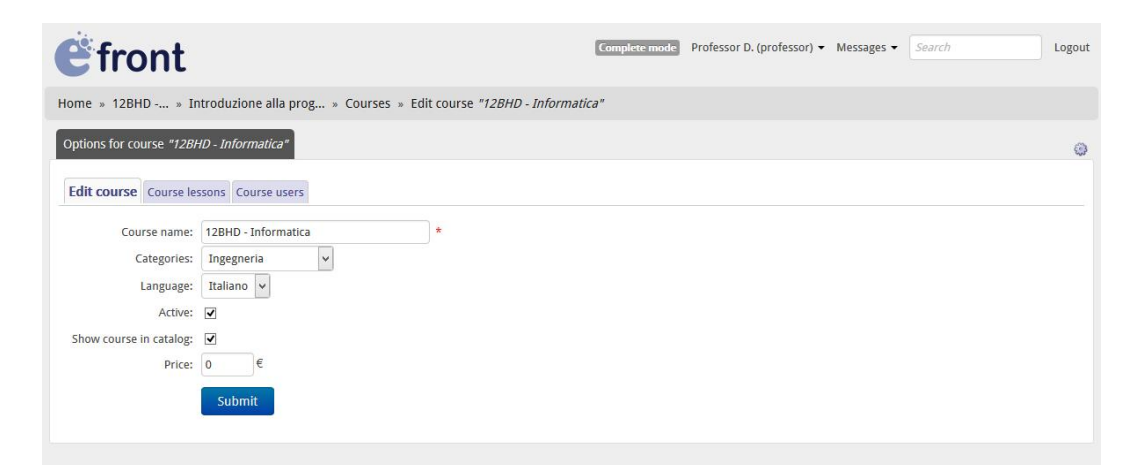

*Fig. 27 - Impostazioni di un corso*

La vista docente di una lezione si presenta come una dashboard costituita da diversi strumenti. Alcuni di questi non sono utili al fine di creare contenuto ma servono ad ottenere feedback, organizzare il lavoro, ecc.

Una lezione viene costruita come un insieme di unità. Ogni unità può essere costituita da una o più pagine di contenuto HTML o PDF ed uno o più test. È possibile ordinare gerarchicamente l"albero delle unità mediante un apposito strumento con funzioni drag and drop.

Anche i test e le domande, come molti strumenti della piattaforma, sono unità modulari combinabili tra loro per dar vita ad un organismo più complesso.

Le unità della sezione "contenuto", per qualche sorta di ragione, non possono essere cancellate ma possono essere rimosse dall"albero gerarchico affinché non compaiano nel percorso.

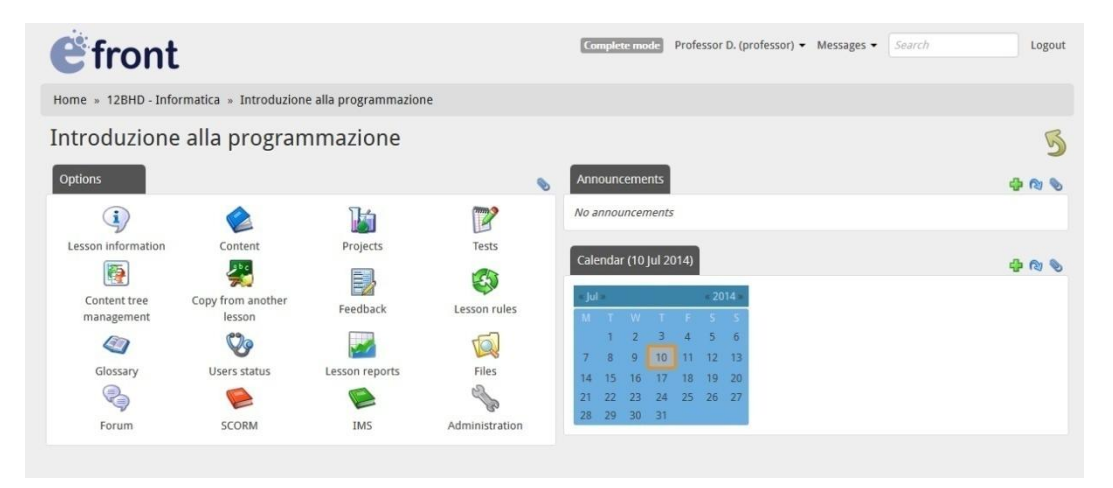

*Fig. 28 - Dashboard con strumenti per i contenuti di un corso*

Come avrete capito, la modularità è l"aspetto chiave su cui questa piattaforma si basa. Questa particolarità permette ad un docente di costruire il proprio corso come una composizione di singole unità di materiale. Questo meccanismo, per quanto sia efficiente, non risulta essere sempre così pratico ed intuitivo, soprattutto per colpa dell"interfaccia di eFront e di come gli elementi sono organizzati in essa. Durante i test pratici è emersa una certa difficoltà nel comprendere come concatenare i vari elementi tra loro. Ci si ritrova ad eseguire un numero eccessivo di operazioni per poter ottenere un determinato risultato. Le indicazioni sono spesso fuorvianti ed alcuni percorsi si rivelano inconcludenti.

L"idea utilizzare piccole unità per comporre una lezione è buona ma è necessario valutare quando attivare questo meccanismo e quali devono essere le dimensioni di questa in quanto, unità troppo piccole costringeranno l"utente ad utilizzarne un numero eccessivo, mentre unità troppo grandi impediranno la personalizzazione dei contenuti.

# **Conclusioni**

Dall"analisi che abbiamo effettuato traspaiono aspetti interessanti. Abbiamo osservato tre differenti stili nella gestione e organizzazione della struttura didattica, ognuno dei quali si ispira ad un particolare modello o tiene fede ad una particolare filosofia. Ciascuno stile si porta dietro punti di forza e debolezza, ma la questione su cui vogliamo porre l"attenzione è la percentuale di successo nell"implementazione di tali stile. Ci interessa sapere se, a prescindere dalla filosofia o dal modello, la struttura didattica, per come è stata realizzata, funziona o meno e se funziona meglio quella di una piattaforma rispetto ad un"altra.

Dall"analisi fatta si evince che Moodle punta ad offrire all"utente la possibilità di rendere la piattaforma e i corsi creati su di essa il più ricchi e completi possibile, con ampie possibilità di personalizzazione ed espansione attraverso l"integrazione di software e tool esterni. Deduciamo tutto ciò dal vasto numero di parametri regolabili con i quali possiamo affinare le prestazioni della piattaforma, la possibilità di cambiare l"aspetto dell"interfaccia ed il layout stesso, le numerose API disponibili e la vasta compatibilità con software di terze parti.

L"approccio di Chamilo è invece molto semplice, pratico ed intuitivo; si dimostra un software molto più semplice ed usabile rispetto a Moodle, a discapito però di della potenzialità che risulta essere limitata. È sicuramente uno strumento ideale per un uso non troppo impegnato come, ad esempio, per la scuola dell"obbligo.

eFront, diversamente dai precedenti, basa molto tanto del suo potenziale sulla modularità nella costruzione di contenuti. Ciò che si intuisce è la volontà di dare all"utente la possibilità di costruire contenuti anche complessi partendo da piccole

unità combinabili tra loro. Non sappiamo quanto di questo aspetto sia favorevole all"usabilità della piattaforma in quanto richiede tempo sia per comprenderne i meccanismi, sia per l"utilizzo vero e proprio del sistema.

Per quanto i propositi di ciascuna siano più che validi, l"implementazione pratica delle funzionalità relative alla realizzazione degli obbiettivi non risulta essere sempre eccezionale; nonostante infatti gli sviluppatori abbiano avuto idee ed intuizioni molto buone in alcuni casi, non sembrano essere state realizzate efficientemente. In tre casi su due il rapporto con l"utente risulta tortuoso e complesso.

Teniamo conto del fatto che parte del problema risiede nel fattore remunerativo: stiamo trattando software libero, realizzato a basso budget e distribuito gratuitamente; questo porta ad uno sviluppo ed un adattamento alle nuove tendenze molto più lento rispetto ad altri casi.

La nostra scelta finale è ricaduta su Moodle per diversi motivi. Primo fra tutti la sua vasta diffusione sul web, utilizzata da più di 10 milioni di utenti. La community di sviluppo è davvero molto ampia inoltre c"è molto materiale informativo nel caso si abbiano problemi o se si voglia lavorare sul codice. Un secondo aspetto rilevante è l"alta frequenza con la quale vengono rilasciate le nuove release; questo indica una continua attività di sviluppo e di riparazione dei bug. Gli strumenti a disposizione sono molto validi, anche se non particolarmente user-friendly. Inoltre, dato che il nostro target sono i dipendenti della pubblica amministrazione, ci è sembrato un requisito fondamentale la possibilità di avere un controllo fine su permessi e autorizzazioni, sulle impostazioni dei corsi e via dicendo. Moodle sembra, tra le tre, quella che calza meglio le esigenze per lo sviluppo del master. Chamilo, per quanto risulti molto più user-friendly di Moodle, risulta un po" troppo essenziale e riduttiva. Il sistema modulare della didattica di eFront invece risulta tanto complesso quanto dispendioso in termini di tempo d"utilizzo. Una cosa che vogliamo assolutamente chiarire è la seguente: non stiamo affermando che Moodle sia la piattaforma migliore in termini assoluti,

semplicemente risulta quella che risponde in maniera migliore alle esigenze che ci siamo posti all"inizio di questo percorso.

Per concludere al meglio questo progetto avremmo voluto studiare come un campione di utenti interagisse con le piattaforme, in maniera tale da poter avere un buon feedback per una migliore valutazione. Questo purtroppo non è stato possibile per diversi motivi, sia per le persone necessarie alla costituzione del campione, che per ragioni di tempo necessario allo svolgimento dei test; il tempo a disposizioni era infatti determinato dalla data di inizio del master.

# **Bibliografia**

# **Bibliografia**

- [1] BLYTHE, J., *Fondamenti di marketing*, Milano, Paerson Italia S.p.a., 2006
- [2] DAL FIORE F., MARTINOTTI M., *e-learning*. Milano. McGraw-Hill, 2006
- [3] FATA A., *Gli aspetti psicologici della formazione a distanza*, Milano, Franco Angeli, 2004
- [4] MIKE RUSTICI, *SCORM Versions – An eLearning Standards Roadmap, Scorm*, [http://scorm.com/scorm-explained/business-of-scorm/scorm](http://scorm.com/scorm-explained/business-of-scorm/scorm-versions)[versions,](http://scorm.com/scorm-explained/business-of-scorm/scorm-versions) 06 gennaio 2009
- [5] Redazione di ECONOCOM, *MOOC: la nuova generazione del tele apprendimento*, Econocom[, http://blog.econocom.com/it/blog/mooc-la](http://blog.econocom.com/it/blog/mooc-la-nuova-generazione-del-teleapprendimento)[nuova-generazione-del-teleapprendimento,](http://blog.econocom.com/it/blog/mooc-la-nuova-generazione-del-teleapprendimento) 08 luglio 2013
- [6] Redazione di JOBTEL, *Formazione a distanza*, Jobtel, [http://www.jobtel.it/formazione-a-distanza](http://www.jobtel.it/formazione-a-distanza/) , 03 agosto 2007
- [7] "CAPTERRA", *Top Learning Management System software productors*, [http://www.capterra.com/learning-management-system-software,](http://www.capterra.com/learning-management-system-software/) 2014
- [8] "ELEARNING INDUSTRY", *List of Learning Management System*, [http://elearningindustry.com/list-of-learning-management-systems-part-1,](http://elearningindustry.com/list-of-learning-management-systems-part-1) 26 ottobre 2012
- [9] "E-LITE", *Master in E-Learning per la Pubblica Amministrazione*, [http://elite.polito.it/news-mainmenu-107/1-latest/209-news-master](http://elite.polito.it/news-mainmenu-107/1-latest/209-news-master-elearningpa)[elearningpa,](http://elite.polito.it/news-mainmenu-107/1-latest/209-news-master-elearningpa) 22 Marzo 2014
- [10] "MOODLE DOCS", *Pedagogy*, [https://docs.moodle.org/27/en/Pedagogy,](https://docs.moodle.org/27/en/Pedagogy) 2014
- [11] "PC-FACILE", *Glossario informatico: LMS*, [http://www.pc](http://www.pc-facile.com/glossario/lms)[facile.com/glossario/lms,](http://www.pc-facile.com/glossario/lms) 2014
- [12] "POLITO", *E-learning per la pubblica amministrazione - Metodologia e strumenti per la formazione on-line*, [https://didattica.polito.it/master/e](https://didattica.polito.it/master/e-learning/descrizione_e_obiettivi)[learning/descrizione\\_e\\_obiettivi,](https://didattica.polito.it/master/e-learning/descrizione_e_obiettivi) 2014
- [13] "SAPERE.IT", *Feedback*, [http://www.sapere.it/sapere/dizionari/neologismi/comunicazione/feedback.h](http://www.sapere.it/sapere/dizionari/neologismi/comunicazione/feedback.html) [tml,](http://www.sapere.it/sapere/dizionari/neologismi/comunicazione/feedback.html) 2014
- [14] "TESIONLINE", *Glossario: LMS*, [http://www.tesionline.it/default/glossario.jsp?GlossarioID=3970,](http://www.tesionline.it/default/glossario.jsp?GlossarioID=3970) 2014
- [15] "WEBOPEDIA", *API - Application Program Interface*, [http://www.webopedia.com/TERM/A/API.html,](http://www.webopedia.com/TERM/A/API.html) 2014

# **Sitografia**

# **Informazioni varie**

http://elite.polito.it http://it.wikipedia.org http://www.isfol.it http://www.polito.it

## **Piattaforme**

http://atutor.ca http://corp.epsilen.com http://guru.ijoomla.com http://interactyx.com http://lamsfoundation.org http://uki.blackboard.com http://www.chamilo.org http://www.claroline.net http://www.collaborizeclassroom.com http://www.cornerstoneondemand.it

http://www.curatr3.com

http://www.desire2learn.com

http://www.docebo.com/it

http://www.dokeos.com

http://www.dyndevicelcms.com

http://www.ectolearning.com

http://www.edu20.org

http://www.eduslide.com

http://www.efrontlearning.net

http://www.fedena.com

http://www.globalclassroom.us

http://www.ilias.de

http://www.instructure.com/try-canvas

http://www.itslearning.co.uk

http://www.latitudelearning.com

http://www.learnupon.com

http://www.litmos.com

http://www.meridianks.com/lcms-claro

http://www.mindflash.com

http://www.moodlerooms.com

http://www.netdimensions.com/talent-suite

http://www.odijoo.com

http://www.olat.org

http://www.openelms.org

http://www.pearsonlearningsolutions.com/pearson-learning-studio

http://www.piattaformaelearning.it

http://www.rcampus.com

http://www.red-grove.com

http://www.skillsoft.com

http://www.talentlms.com

http://www.upsidelearning.com/best-value-lms-learning-management-system.asp

http://www.wiziq.com https://moodle.org https://sakaiproject.org https://www.braincert.com https://www.schoology.com/home.php https://www.udemy.com/organizations

# **Software e strumenti**

http://bigbluebutton.org http://httpd.apache.org/ http://php.net/ http://www.clamav.net http://www.mysql.it/ http://www.ovh.it http://www.phpmyadmin.net https://www.java.com

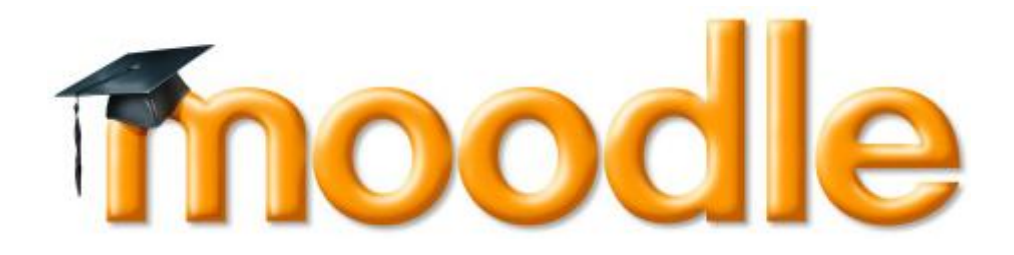

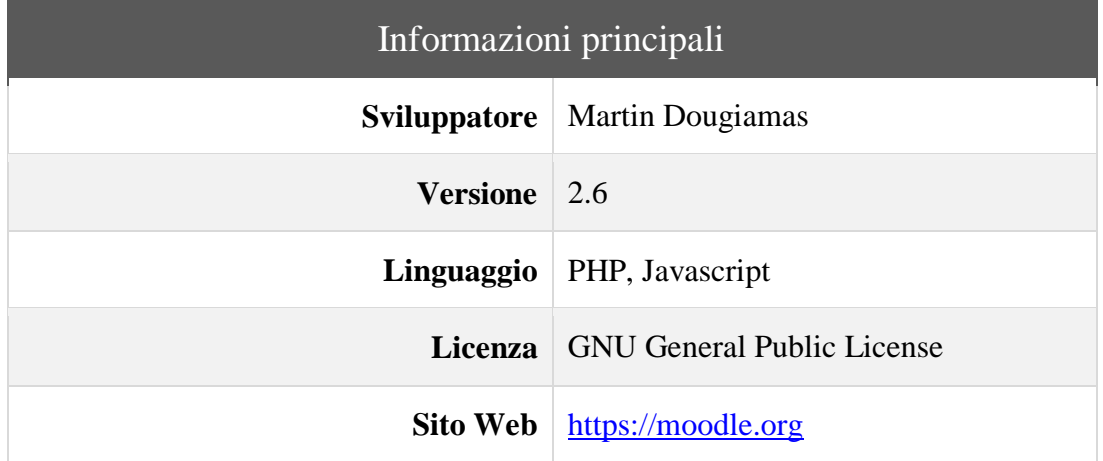

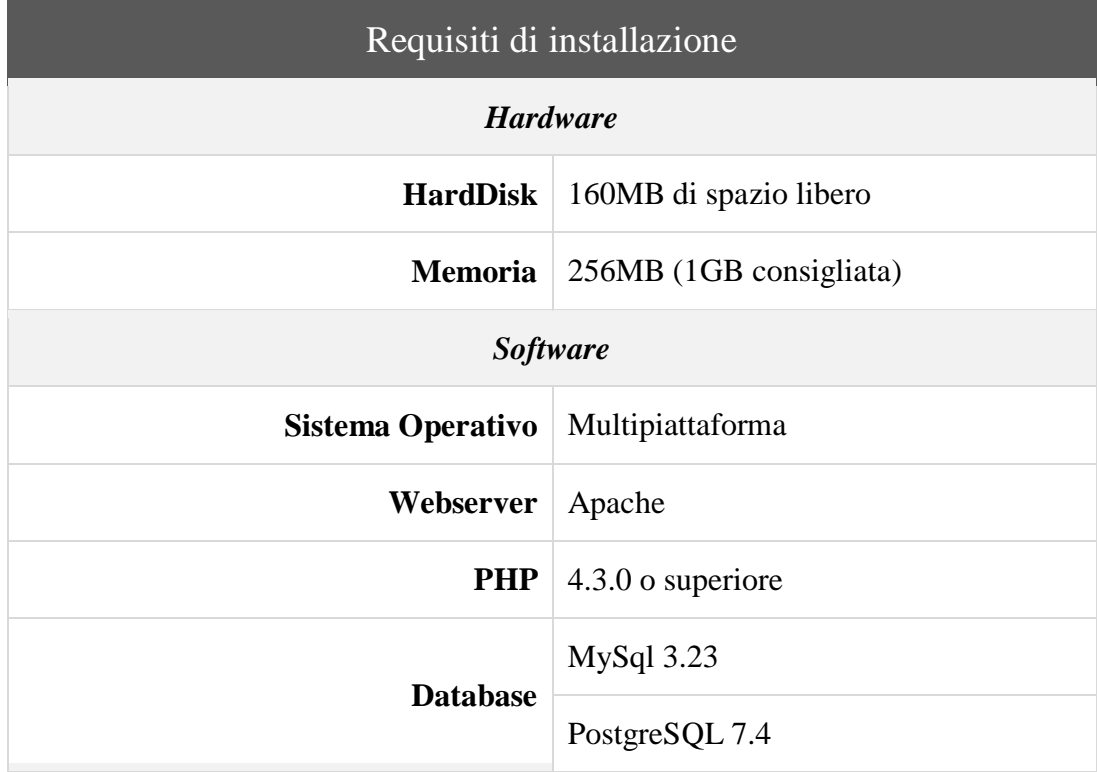

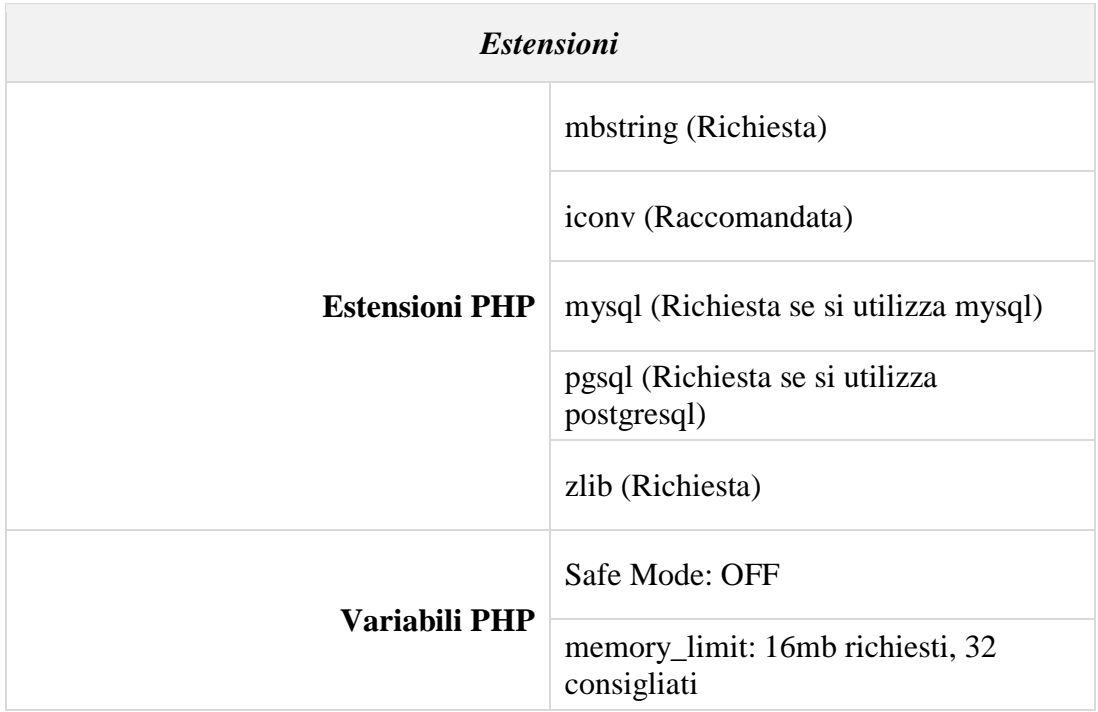

# Procedura di installazione

#### **1. Installazione Apache/MySQL/PHP**

- sudo apt-get update
- sudo apt-get install apache2 mysql-client mysql-server php5
- sudo apt-get install nano
- sudo nano /etc/apache2/mods-enabled/dir.conf

```
Modifica la stringa secondo le indicazioni 
n
    sottostanti:
```
### <IfModulemod\_dir.c> DirectoryIndex *index.php* index.html index.cgi index.pl index.xhtml index.htm </IfModule>

#### **2. Installazione estensioni aggiuntive**

- sudo apt-get install graphviz aspell php5-pspell php5-curl php5-gd php5-intl php5-mysql php5-xmlrpc php5-ldap php5 json
- sudo service apache2 restart
- sudo apt-get install git-core

#### **3. Download Moodle**

```
 cd /opt
```
- sudo git clone git://git.moodle.org/moodle.git
- cd moodle
- sudo git branch -a
- sudo git branch --track MOODLE 26 STABLE origin/MOODLE\_26\_STABLE
- · sudo git checkout MOODLE 26 STABLE

#### **4. Copia repository locale**

- sudo cp -R /opt/moodle /var/www/moodle
- sudo mkdir /var/moodledata
- sudo chown -R www-data /var/moodledata
- sudo chmod -R 777 /var/moodledata
- sudo chmod -R 0755 /var/www/moodle

#### **5. Setup MySQL**

sudo nano /etc/mysql/my.cnf

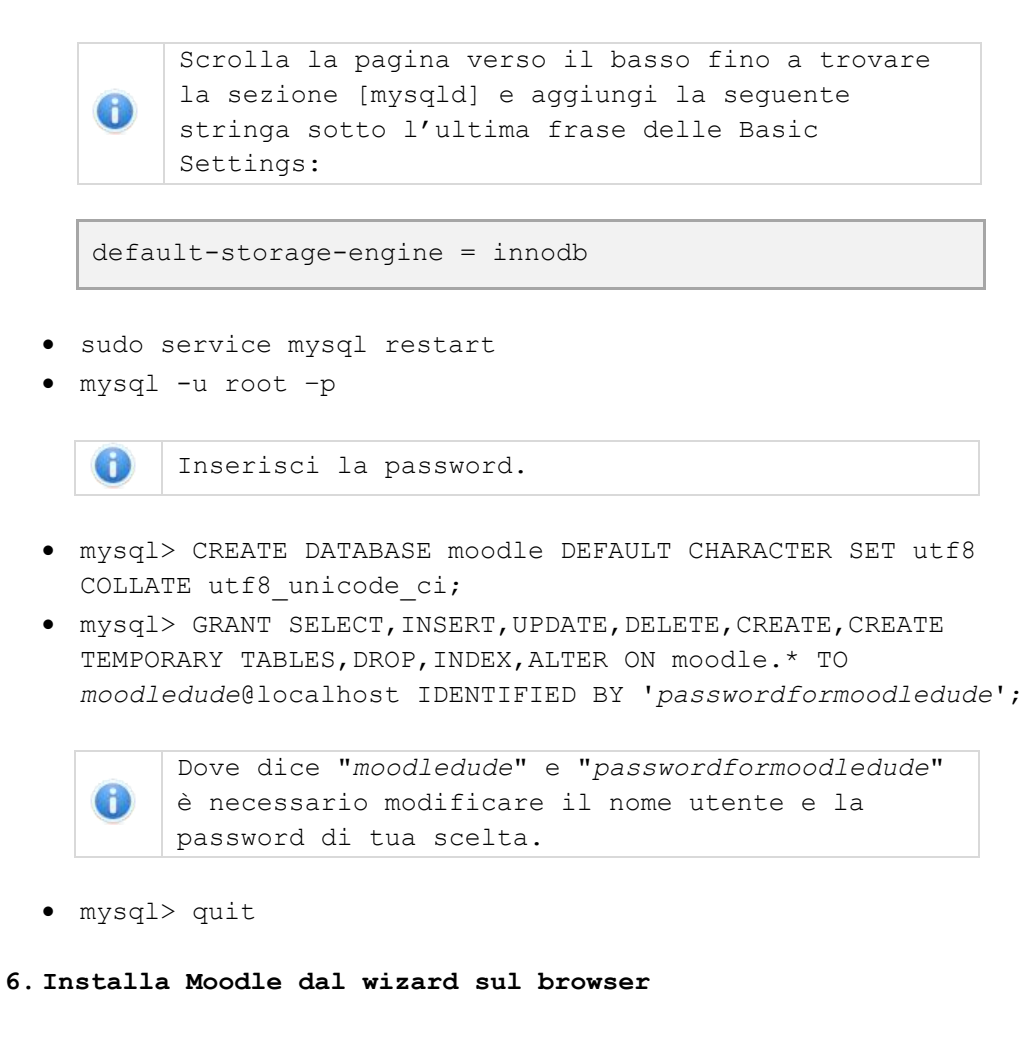

```
7. Setup Cron Script
       Guida: 
       http://docs.moodle.org/26/en/Cron_with_Unix_or_Linux
   sudo crontab -u www-data –e
     */15 * * * * /usr/bin/php
     /path/to/moodle/admin/cli/cron.php
8. Abilita ZendOpCache
   sudo nano /etc/php5/apache2/conf.d/05-opcache.ini
           Modifica la stringa secondo le indicazioni 
     6
           sottostanti:
     zend_extension=/full/path/to/opcache.so 
     - invece di –
     zend_extension=opcache.so
    sudo nano /etc/php5/apache2/php.ini
           Modifica le informazioni secondo le indicazioni 
     6
           sottostanti:
     opcache.enable = 1
     opcache.memory_consumption = 128
     opcache.max_accelerated_files = 4000
     opcache.revalidate_freq = 60
     ; Required for Moodle
     opcache.use_cwd = 1
     opcache.validate_timestamps = 1
     opcache.save_comments = 1
     opcache.enable_file_override = 0
   cd /var/www/moodle
   touch opcache.php
   sudo nano opcache.php
           Copia il codice da 
     O
          https://github.com/rlerdorf/opcache-
```
[status/blob/master/opcache.php](https://github.com/rlerdorf/opcache-status/blob/master/opcache.php) nel file e salva.

#### **9. Cambia la DocumentionRoot**

```
 sudo nano /etc/apache2/sites-available/000-default.conf
```

```
DocumentRoot /var/www/moodle - invece di -
DocumentRoot /var/www
```
#### **10. Ultimo step di configurazione**

- sudo updatedb
- locate config.php
- sudo nano config.php

```
Sotto $CFG->wwwroot
- cambia -
http://ip.address.of.server/ 
- invece di -
http://ip.address.of.server/moodle
```
#### **11. Installare servizio SMTP**

#### Guida: **<http://goo.gl/JQzfyg>**

- sudo apt-get install postfix
- sudo nano /etc/postfix/main.cf

```
myhostname = your_domain_name.com
Sostituisci:
alias_maps
- con -virtual_alias_maps = hash:/etc/postfix/virtual
Sostituisci:
inet_interfaces = all
- con -inet_interfaces = loopback-only
Assicurati che questa stringa sia giusta: 
mynetworks = 127.0.0.0/8 [::ffff:127.0.0.0]/104 
[::1]/128- poi salva il file ed esci
```
sudo nano /etc/postfix/virtual

Scrivi blah@example.com username1 - poi salva ed esci

```
 sudo postmap /etc/postfix/virtual
    sudo service postfix restart
12. Installare phpmyadmin
    sudo apt-get install phpMyAdmin
    sudo nano /etc/apache2/apache2.conf
       incolla al fondo:
       Include /etc/phpmyadmin/apache.conf
       - salva ed esci
    sudo service apache2 restart
13. Abilitare mcrypt
          Guida: http://goo.gl/CfCj2O\ddot{\bullet} cd /etc/php5/mods-available
    sudo ln -s ../conf.d/mcrypt.ini
    sudo php5enmod mcrypt
    sudo service apache2 restart
14. Aumentare l'upload file size
     h)
          Guida: http://docs.moodle.org/22/en/File_upload_size
    sudo nano /etc/php5/apache2/php.ini
      post_max_size = 80M - invece di - 8M
      upload_max_filesiz = 80M - invece di - 2M
      max execution time = 600 - invece di - 30
    sudo service apache2 restart
15. Installazione servizio FTP
         Guida: 
     GD.
         https://www.digitalocean.com/community/articles/how-
         to-configure-vsftpd-to-use-ssl-tls-on-an-ubuntu-vps
    sudo apt-get install vsftpd
```
sudo nano /etc/vsftpd.conf

```
anonymous_enable=NO
   local_enable=YES
  write enable=YES
   chroot_local_user=YES
 sudo add user ftpuser
 sudo chown root:root /home/ftpuser
 sudo mkdir /home/ftpuser/files
 sudo chown ftpuser:ftpuser /home/ftpuser/files
 sudo openssl req -x509 -nodes -days 365 -newkey rsa:1024 -
  keyout /etc/ssl/private/vsftpd.pem -out 
  /etc/ssl/private/vsftpd.pem
 sudo nano /etc/vsftpd.conf
  rsa_cert_file=/etc/ssl/private/vsftpd.pem
  rsa private key file=/etc/ssl/private/vsftpd.pem
   ssl enable=YES
  allow_anon_ssl=NO
  force_local_data_ssl=YES
   force_local_logins_ssl=YES
   ssl_tlsv1=YES
  ssl_sslv2=NO
   ssl_sslv3=NO
   require_ssl_reuse=NO
   ssl_ciphers=HIGH
```
sudo service vsftpd restart

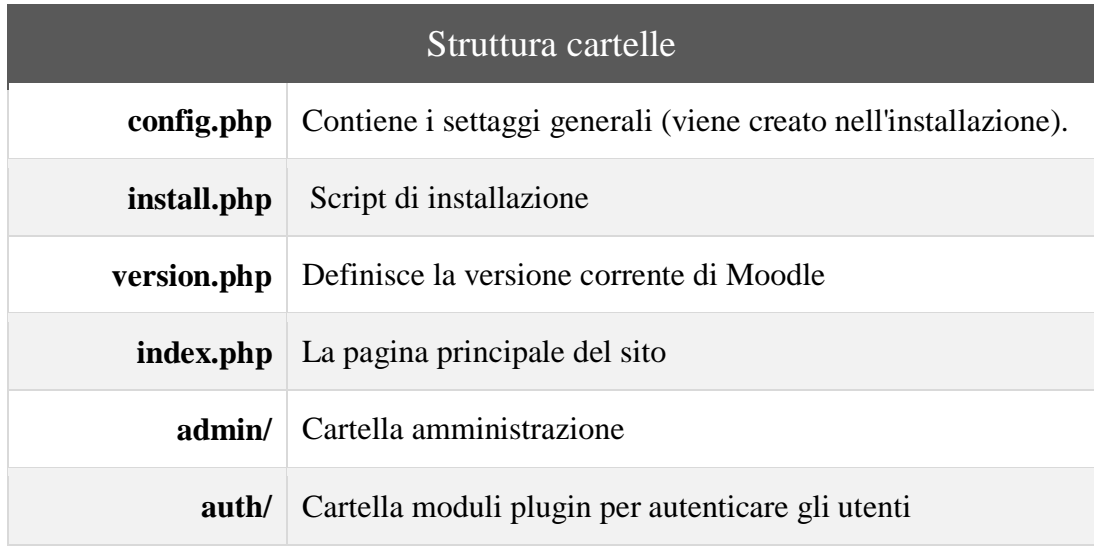

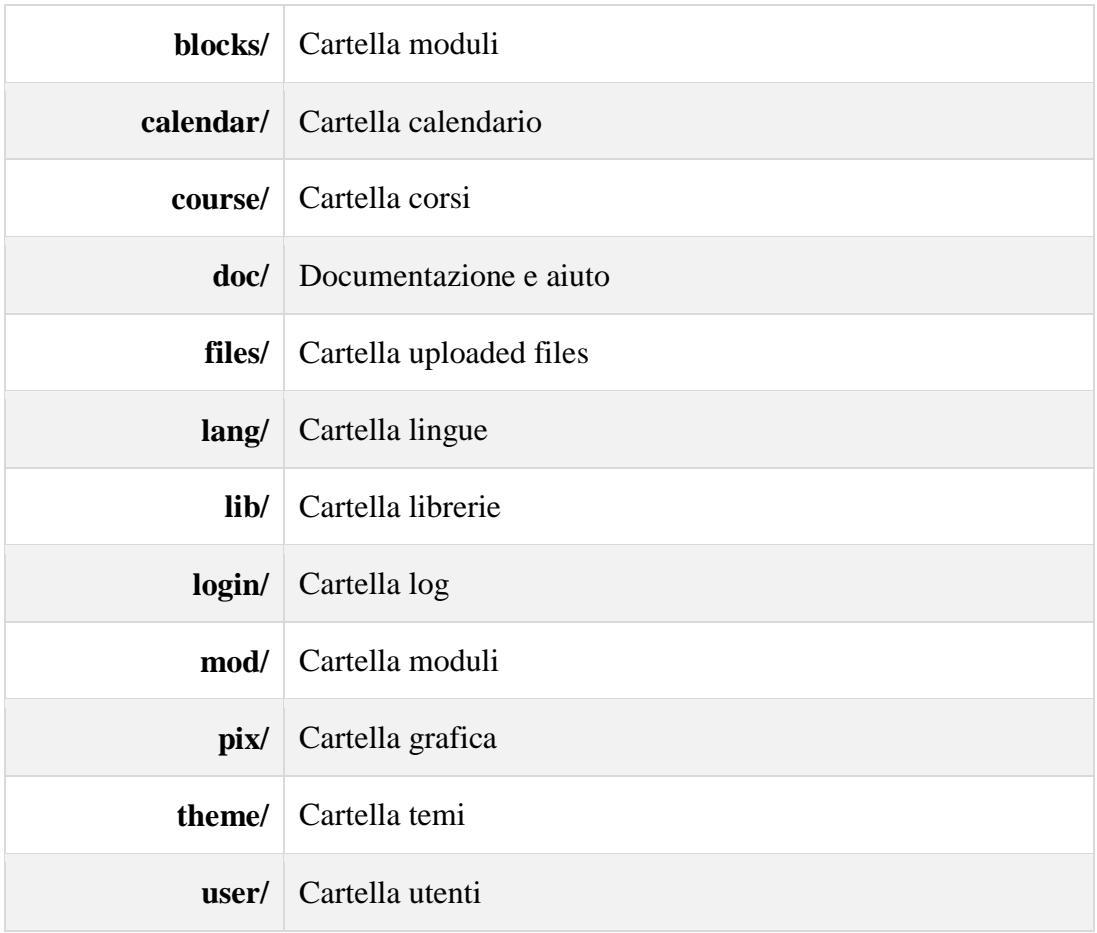

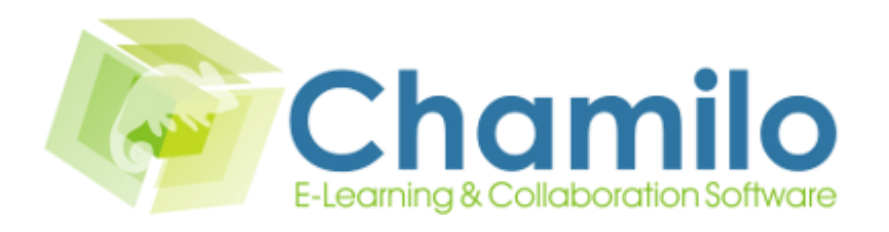

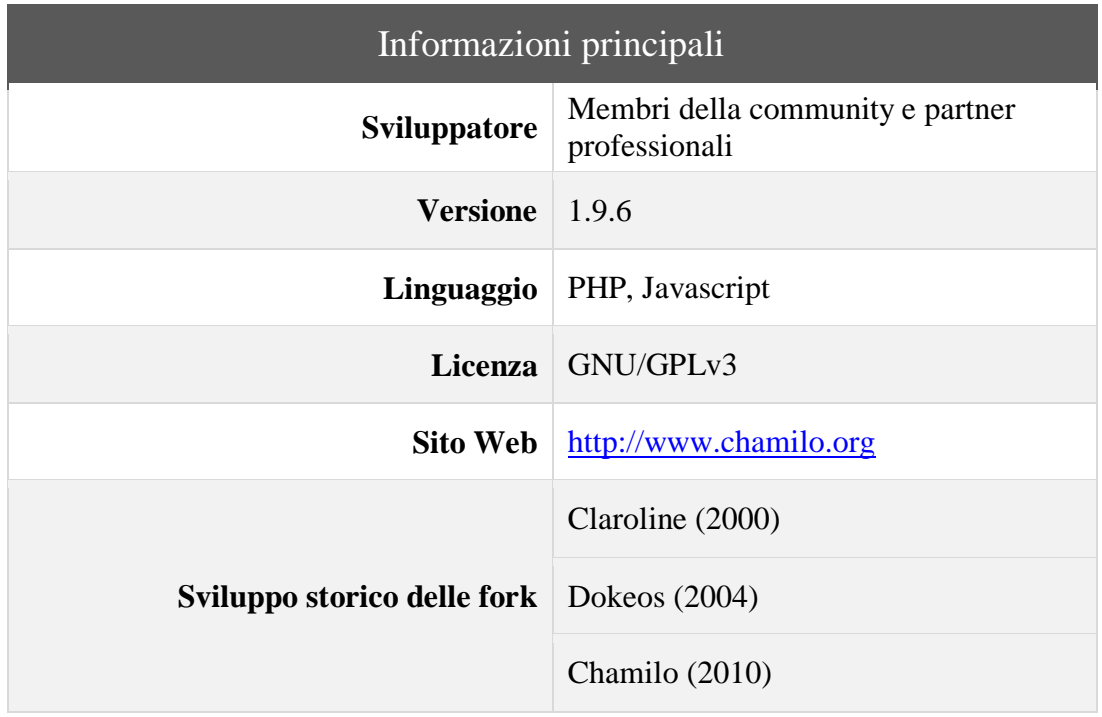

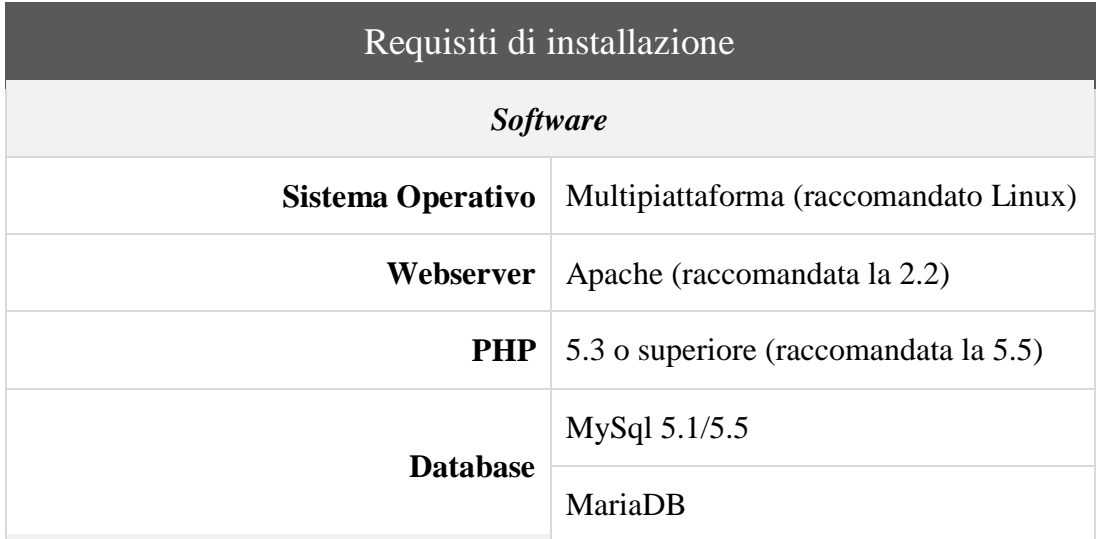

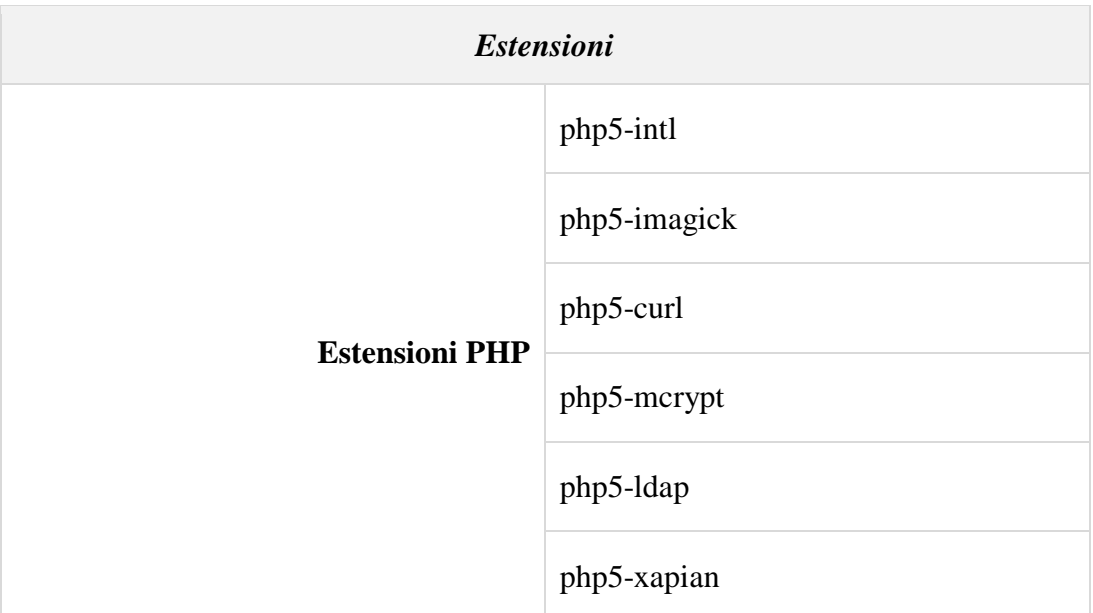

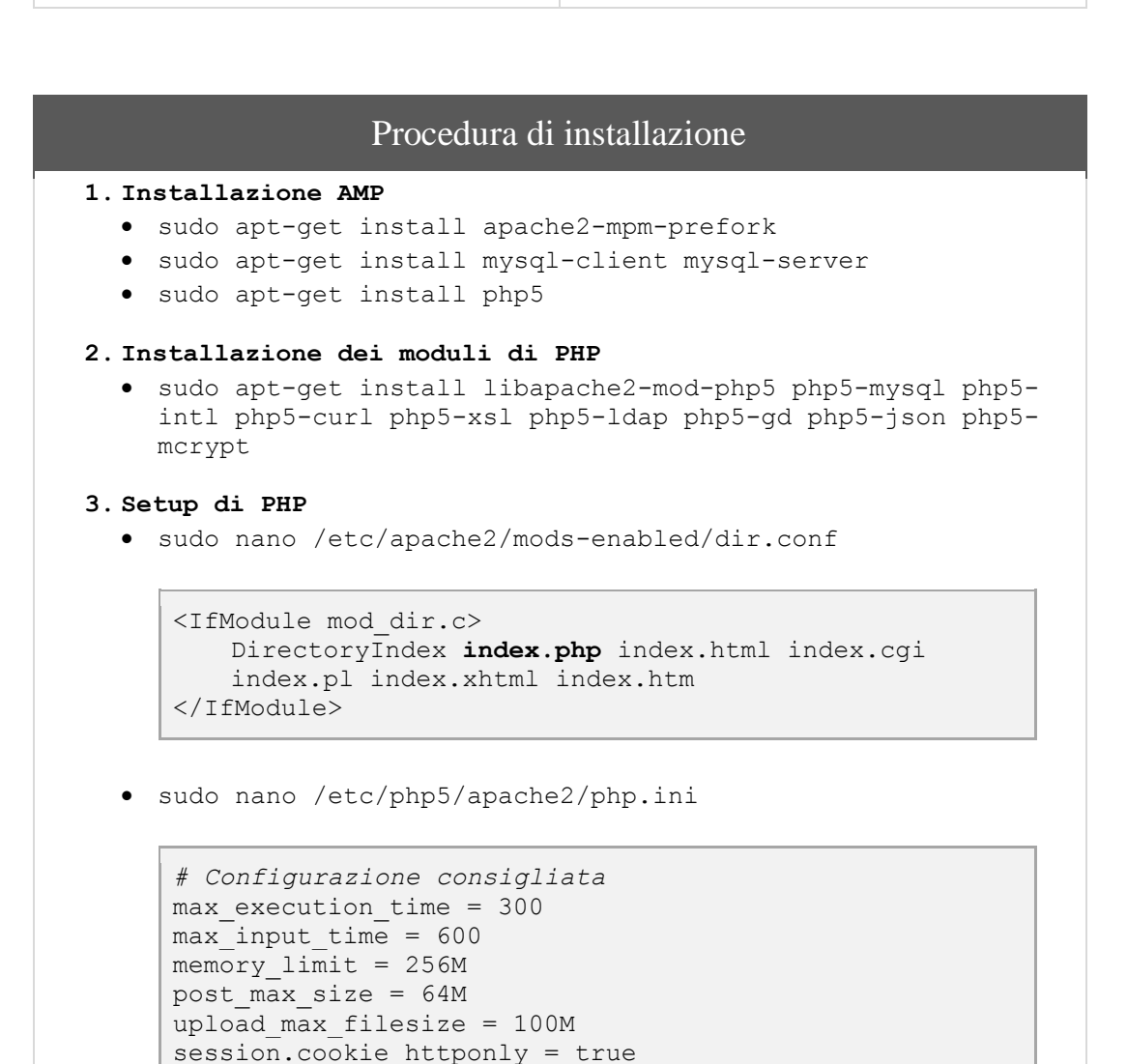

session.gc maxlifetime = 4320

```
# Importantissimo per il collegamento al DB
     date.timezone = "Europe/Rome"
      # Altri settaggi
     short open tag = On
     safe mode = Off
     magic_quotes_gpc = On
     magic_quotes_runtime = Off
   sudo service apache2 restart
4. Setup di MySQL
   sudo mysql_install_db
  • sudo mysql secure installation
   sudo service mysql restart
5. Download di Chamilo
   cd /var/www
   sudo wget "https://campus.chamilo.org/chamilo-
    1.9.6.1.tar.gz"
   sudo tar -xvzf chamilo-1.9.6.1.tar.gz
   rm -rf chamilo-1.9.6.1.tar.gz
   mv /var/www/chamilo-1.9.6.1 /var/www/chamilo
6. Setup dei permessi per l'installazione
   sudo chmod 777 /var/www/chamilo/main/inc/conf/
   sudo chmod 777 /var/www/chamilo/main/upload/users/
   sudo chmod 777 
    /var/www/chamilo/main/default_course_document/images/
   sudo chmod 777 /var/www/chamilo/archive/
   sudo chmod 777 /var/www/chamilo/courses/
   sudo chmod 777 /var/www/chamilo/home/
7. Attivare la modalità mod_rewrite di PHP
   sudo a2enmod rewrite
   sudo nano /etc/apache2/apache2.conf
     <Directory /var/www/>
        Options Indexes FollowSymLinks
         AllowOverride All
         Require all granted
     </Directory>
8. Cambiare la DocumentationRoot
   sudo nano /etc/apache2/sites-available/000-default.conf
     DocumentRoot /var/www/chamilo
9. Installazione dal wizard
```

```
10. Setup Zend OPCache
    sudo nano /etc/php5/apache2/conf.d/05-opcache.ini
       zend_extension=/full/path/to/opcache.so
       - invece di –
      zend_extension=opcache.so
    sudo nano /etc/php5/apache2/php.ini
      opcache.enable = 1
      opcache.memory_consumption = 128
      opcache.max_accelerated_files = 4000
      opcache.revalidate_freq = 60
      opcache.use_cwd = 1
      opcache.validate_timestamps = 1
      opcache.save_comments = 1
      opcache.enable_file_override = 0
    cd /var/www/moodle
    touch opcache.php
    sudo nano opcache.php
             Copia il codice da 
        Œ
             https://github.com/rlerdorf/opcache-
            status/blob/master/opcache.php nel file e salva
11. Installazione Browser Capability
    sudo nano /etc/php5/apache2/php.ini
      browscap = /etc/php5/apache2/extra/php_browscap.ini
    cd /etc/php5/apache2/
    mkdir extra
    cd extra
    wget "http://browscap.org/stream?q=PHP_BrowsCapINI"
    mv stream?q=PHP_BrowsCapINI php_browscap.ini
12. Installare servizio SMTP
    G
         Guida: http://goo.gl/JQzfyg sudo apt-get install postfix
    sudo nano /etc/postfix/main.cf
      myhostname = your_domain_name.com
```
Sostituisci –

```
alias_maps
   - con –
   virtual_alias_maps = hash:/etc/postfix/virtual
   Sostituisci –
   inet_interfaces = all
   - con -inet_interfaces = loopback-only 
   Assicurati che questa stringa sia giusta: 
   mynetworks = 127.0.0.0/8 [::ffff:127.0.0.0]/104 
   [::1]/128
 sudo nano /etc/postfix/virtual
   blah@example.com username1
 sudo postmap /etc/postfix/virtual
 sudo service postfix restart
```
# **E**front

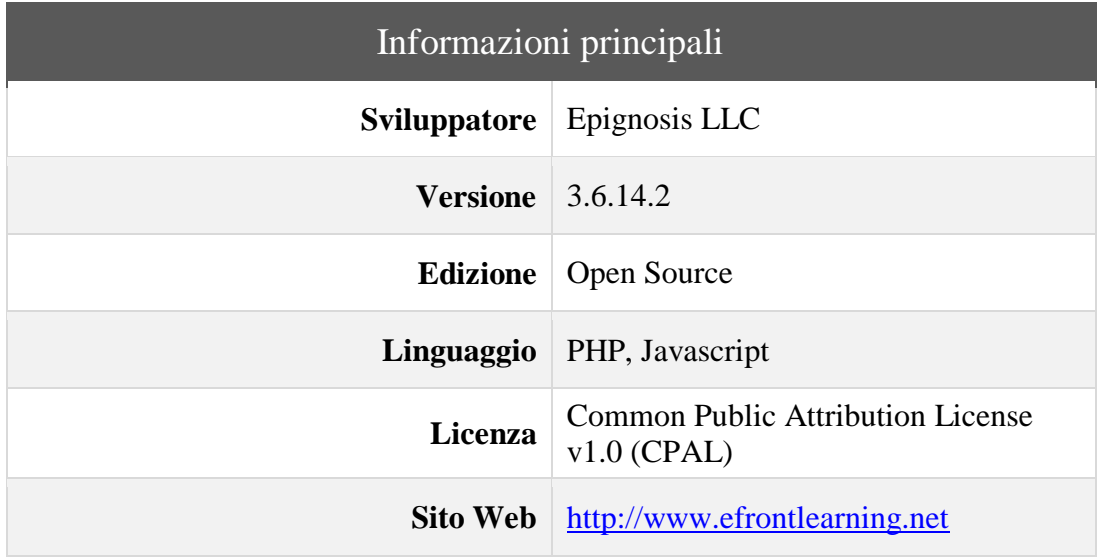

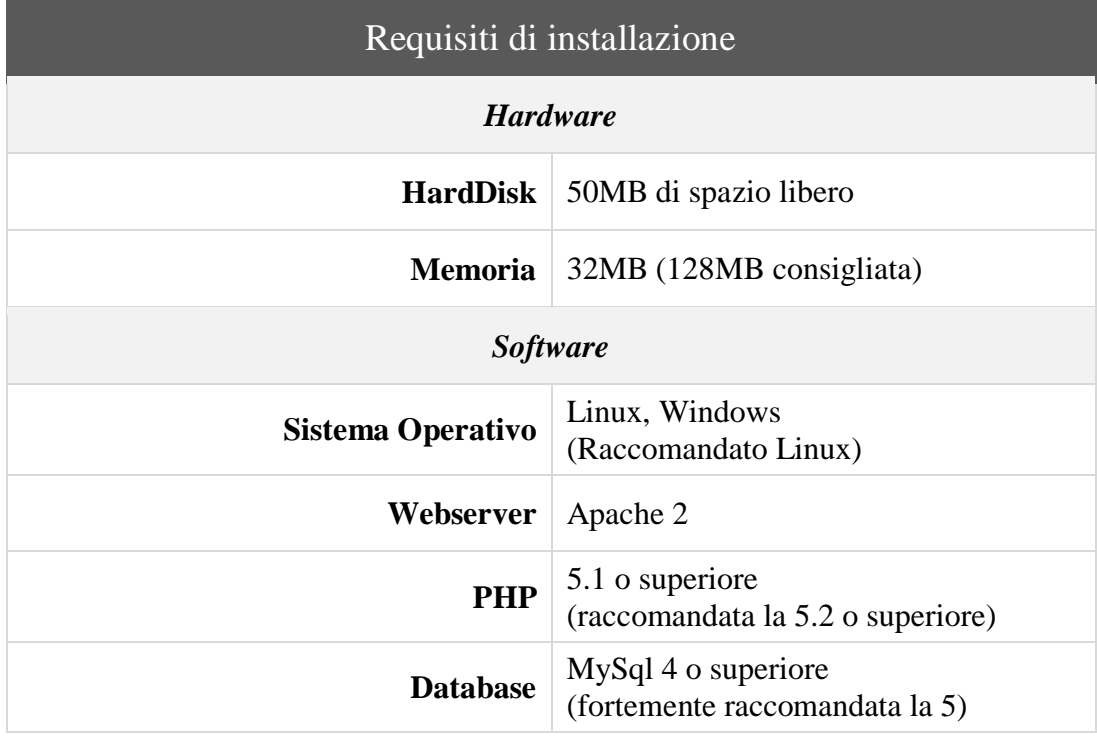

## Procedura di installazione

#### **1. Preparazione**

- sudo apt-get update
- sudo apt-get install nano

#### **2. Installazione AMP**

- sudo apt-get install apache2
- sudo apt-get install mysql-server mysql-client
- sudo apt-get install php5
- sudo nano /etc/apache2/mods-enabled/dir.conf

```
<IfModule mod_dir.c>
  DirectoryIndex index.php index.html index.cgi
  index.pl index.xhtml index.htm
</IfModule>
```
- sudo apt-get install php5-mysql php5-gd php5-ldap php-apc
- sudo service apache2 restart

#### **3. MySQL Setup**

- sudo mysql secure installation
- sudo service mysql restart

#### **4. Git clone**

- sudo apt-get install git-core
- sudo git clone [https://github.com/epignosis/efront\\_open\\_source.git](https://github.com/epignosis/efront_open_source.git)
- sudo cp -a /opt/efront open source/. /var/www/efront/
- sudo chown -R www-data:www-data /var/www/efront/

#### **5. Cambia la Documention Root**

sudo nano /etc/apache2/sites-available/000-default.conf

DocumentRoot /var/www/efront - invece di – DocumentRoot /var/www

#### **6. Installare phpmyadmin**

#### *a. Installazione*

- sudo apt-get install phpMyAdmin
- sudo nano /etc/apache2/apache2.conf

```
- incolla al fondo –
Include /etc/phpmyadmin/apache.conf
```
sudo service apache2 restart

```
b. Abilitare mcrypt
   O
       Guida: http://goo.gl/CfCj2O
     cd /etc/php5/mods-available
     sudo ln -s ../conf.d/mcrypt.ini
7. Installare servizio SMTP
    G
        Guida: http://goo.gl/JQzfyg sudo apt-get install postfix
   sudo nano /etc/postfix/main.cf
     myhostname = your_domain_name.com
     Sostituisci –
     alias_maps
      - con -virtual_alias_maps = hash:/etc/postfix/virtual
     Sostituisci –
     inet_interfaces = all 
     - con –
     inet_interfaces = loopback-only
     Assicurati che questa stringa sia giusta: 
     mynetworks = 127.0.0.0/8 [::ffff:127.0.0.0]/104 [::1]/
   sudo nano /etc/postfix/virtual
     Scrivi:
     noreply@vps63492.ovh.net elearning
   sudo postmap /etc/postfix/virtual
   sudo service postfix restart
8. Installazione di efront dal wizard
```
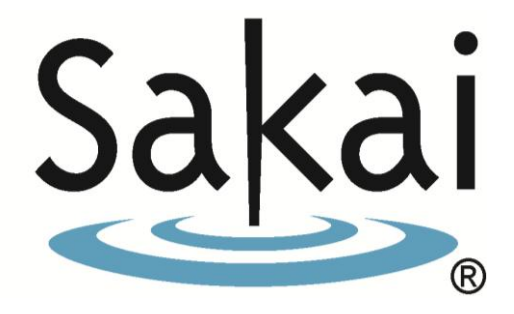

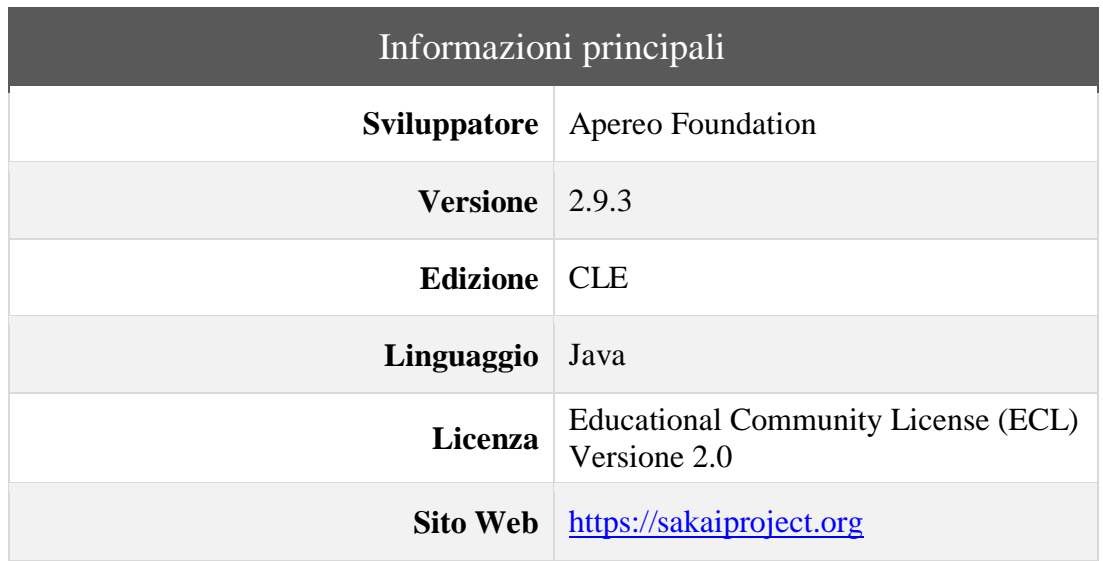

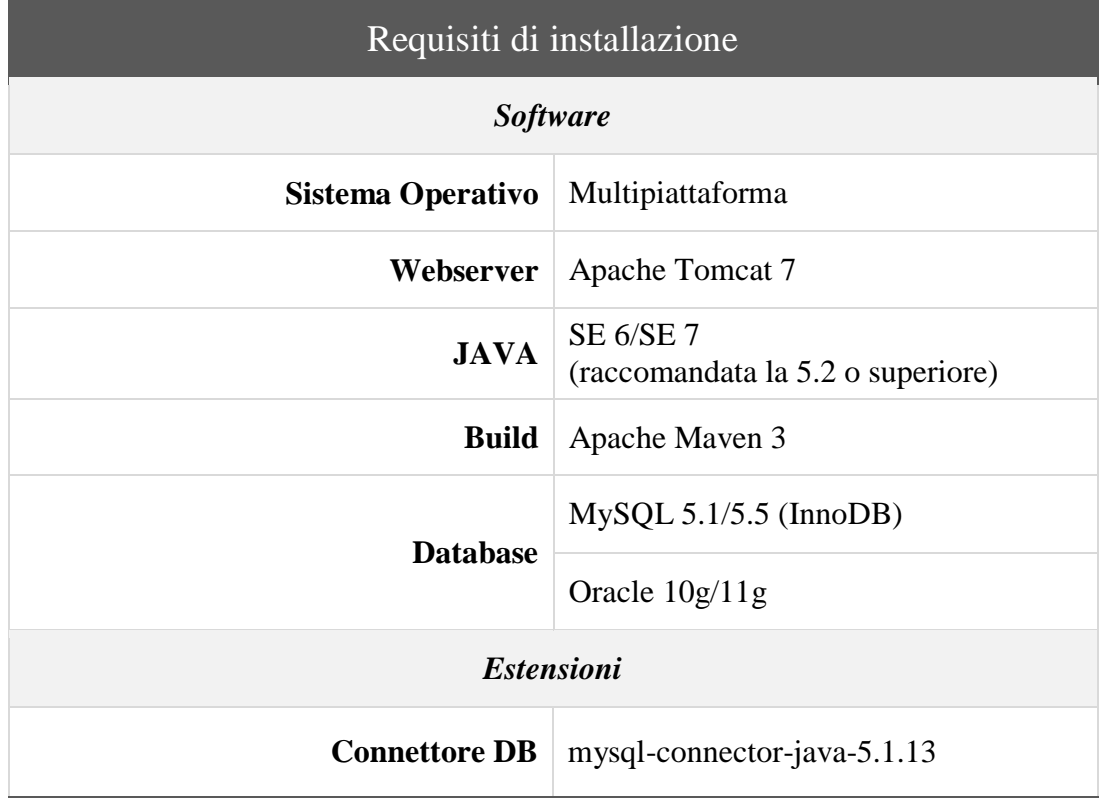

```
Procedura di installazione
1. Installazione Java
   java -version #Controlla se java è già installato
   sudo apt-get purge openjdk*
   sudo apt-get install software-properties-common
           Aggiunge il comando "add-apt-repository" 
      Œ
           (versione Ubuntu 13.10)
   sudo add-apt-repository ppa:webupd8team/java
   sudo apt-get update
   sudo apt-get install oracle-java7-installer
2. Installazione Apache Tomcat
   cd /opt
   wget http://it.apache.contactlab.it/tomcat/tomcat-
    7/v7.0.54/bin/apache-tomcat-7.0.54.tar.gz
   tar xvzf apache-tomcat-7.0.54.tar.gz
  • ln -s /opt/apache-tomcat-7.0.54 /opt/tomcat
3. Setto le variabili ambientali per la Home di Catalina e Java
   sudo nano ~/.bashrc
     - Scrivo al fondo del file -
     export JAVA HOME=/usr/lib/jvm/java-7-oracle
     export CATALINA_HOME=/opt/tomcat
  \bullet . \sim/.bashrc
4. Testo se Tomcat funziona correttamente
    6
         Avviamo Tomcat
   $CATALINA_HOME/bin/startup.sh
           Visita: http://host.tuodominio.lvl:8080
           Se tutto funziona procedi
5. Settiamo i permessi per Tomcat
   sudo nano /opt/tomcat/conf/tomcat-users.xml
     - Inserisci nel file -
     <role rolename='tomcat'/>
     <role rolename='admin-gui'/>
     <role rolename='manager-gui'/>
     <role rolename='role1'/>
```
```
password='tomcat'/>
     <user username='role1' roles='role1' 
     password='tomcat'/>
     <user username='tomcat' roles='admin-gui,manager-
     gui,manager,admin' password='tomcat'/>
      6
           Riavviamo Tomcat
   $CATALINA_HOME/bin/shutdown.sh
   $CATALINA_HOME/bin/startup.sh
           Possiamo accedere ai tools di Tomcat 
           all'indirizzo 
           http://host.dominio.lvl:8080 
      G
           utilizzando uno degli account creati:
           Username: tomcat
           Password: tomcat
6. Creo il file "setenv.sh" per la configurazione delle 
  variabili ambientali per Tomcat
   sudo nano /opt/tomcat/bin/setenv.sh
     - Incollo dentro al file -
     export JAVA OPTS='-server -Xms512m -Xmx1024m -
     XX:PermSize=128m -XX:MaxPermSize=512m -XX:NewSize=192m 
     -XX:MaxNewSize=384m -Djava.awt.headless=true -
     Dhttp.agent=Sakai -
     Dorg.apache.jasper.compiler.Parser.STRICT_QUOTE_ESCAPIN
     G=false -Dsun.lang.ClassLoader.allowArraySyntax=true'
           Preso dal sito ufficiale per l'installazione di 
      6
          Sakai https://confluence.sakaiproject.org/pages/v
           iewpage.action?pageId=82249316
   $CATALINA_HOME/bin/shutdown.sh
   $CATALINA_HOME/bin/startup.sh
7. Configuro Tomcat in modo che usi il classloader della 
  versione 5.5
   sudo nano /opt/tomcat/conf/catalina.properties
     - Aggiungo al fondo di "common.loader=…" -
     ,${catalina.base}/common/classes/,${catalina.base}/comm
     on/lib/*.jar
     - Aggiungo al fondo di "shared.loader=…" -
     ${catalina.base}/shared/classes/,${catalina.base}/share
     d/lib/*.jar
     - Aggiungo al fondo di "server.loader=…" -
     ${catalina.base}/server/classes/,${catalina.base}/serve
     r/lib/*.jar
```

```
 cd /opt/tomcat
    mkdir -p shared/classes shared/lib common/classes 
     common/lib server/classes server/lib
    $CATALINA_HOME/bin/shutdown.sh
    $CATALINA_HOME/bin/startup.sh
 8. Ultima modifica a Tomcat
    sudo nano /opt/tomcat/conf/server.xml
       - Modifica come segue -
      <Connector port="8080" URIEncoding="UTF-8" ...
    $CATALINA_HOME/bin/shutdown.sh
    $CATALINA_HOME/bin/startup.sh
 9. Installiamo MySQL
    sudo apt-get install mysql-server mysql-client
     Password: elearning2014
    sudo mysql_install_db
   • sudo mysql secure installation
    sudo service mysql restart
10. Settiamo la configurazione di MySQL
    sudo nano /etc/mysql/my.cnf
       - Aggiungi sotto *Basic Setting* nella sezione di 
      [mysqld] -
      default-storage-engine = InnoDB
      innodb file per table = 1character-set-server = utf8
      collation-server = utf8 general ci
      lower case table names = 1 sudo service mysql restart
11. Installiamo MySQL Connector/J
    cd /opt
    wget http://dev.mysql.com/get/Downloads/Connector-J/mysql-
     connector-java-5.1.30.tar.gz
    tar xvzf mysql-connector-java-5.1.30.tar.gz
    cp /opt/mysql-connector-java-5.1.30/mysql-connector-java-
      5.1.30-bin.jar $CATALINA_HOME/common/lib/mysql-connector-
      java-5.1.30-bin.jar
    rm -r /opt/mysql-connector-java-5.1.30
    $CATALINA_HOME/bin/shutdown.sh
    $CATALINA_HOME/bin/startup.sh
12. Creiamo il database per sakai
```
- mysql -u root -p
- create database sakai default character set utf8;
- grant all privileges on sakai.\* to 'sakai'@'localhost'

```
identified by 'ironchef';
   · flush privileges;
   \bullet quit
13. Installiamo Maven
   · sudo apt-get install maven
   · cd $HOME
   · mkdir -p .m2/repository
   \bullet cd \cdot m2
   · sudo nano settings.xml
       - Incolla all'interno -
       <settings xmlns="http://maven.apache.org/POM/4.0.0"
       xmlns:xsi="http://www.w3.org/2001/XMLSchema-instance"
       xsi:schemaLocation="http://maven.apache.org/POM/4.0.0
       http://maven.apache.org/xsd/settings-1.0.0.xsd">
       <profiles>
       <profile>
       <id>tomcat7</id>
       <activation>
       <activeByDefault>true</activeByDefault>
       </activation>
       <properties>
       <appserver.id>tomcat7</appserver.id>
       <appserver.home>/opt/tomcat</appserver.home>
       <maven.tomcat.home>/opt/tomcat</maven.tomcat.home>
       <sakai.appserver.home>/opt/tomcat</sakai.appserver.home
       \rightarrow<surefire.reportFormat>plain</surefire.reportFormat>
       <surefire.useFile>false</surefire.useFile>
       </properties>
       </profile>
       </profiles>
       \lt! --
       <proxies>
       <proxy>
       <active>true</active>
       <protocol>http</protocol>
       <host>proxy.uma.ac.za</host>
       <port>80</port>
       <username>dns\username</username>
       <password>pass</password>
       <nonProxyHosts>localhost</nonProxyHosts>
       </proxy>
       </proxies>
       --&</settings>
14. Settiamo le variabili ambientali rimanenti
   \bullet sudo nano \sim/.bashrc
       - Incollo al fondo -
```

```
export MAVEN HOME=/usr/share/maven
export PATH=$PATH:$MAVEN HOME/bin
export JAVA HOME=/usr/lib/jvm/jdk1.6.0 41
```

```
export PATH=$PATH:$JAVA_HOME/bin
      export CATALINA_HOME=/opt/tomcat
      export PATH=$PATH:$CATALINA_HOME/bin
      export MAVEN_OPTS='-Xms512m -Xmx1024m -XX:PermSize=256m 
      -XX:MaxPermSize=512m'
   \bullet . \sim/.bashrc
15. Download e setup iniziale di Sakai
    cd /opt
    wget http://source.sakaiproject.org/release/2.9.3/artifacts
      /sakai-src-2.9.3.tar.gz
    tar xvzf sakai-src-2.9.3.tar.gz
    mkdir /opt/tomcat/sakai
    cp sakai-src-
     2.9.3/config/configuration/bundles/src/bundle/org/sakaiproj
     ect/config/bundle/default.sakai.properties 
      /opt/tomcat/sakai/sakai.properties
    sudo nano /opt/tomcat/sakai/sakai.properties
       - Modifica come segue -
      username@javax.sql.BaseDataSource=sakai
      password@javax.sql.BaseDataSource=ironchef
       - Commenta tutte le linee sotto a "# HSQLDB settings 
      (DEFAULT)" -
       - Decommenta tutte le linee sotto a "# MySQL settings" 
       -
16. Installazione di Sakai
    cd /opt/sakai-src-2.9.3/master
    mvn clean install
    cd /opt/sakai-src-2.9.3
    mvn clean install sakai:deploy -
     Dmaven.tomcat.home=/opt/tomcat -
     Dsakai.home=/opt/tomcat/sakai/
```
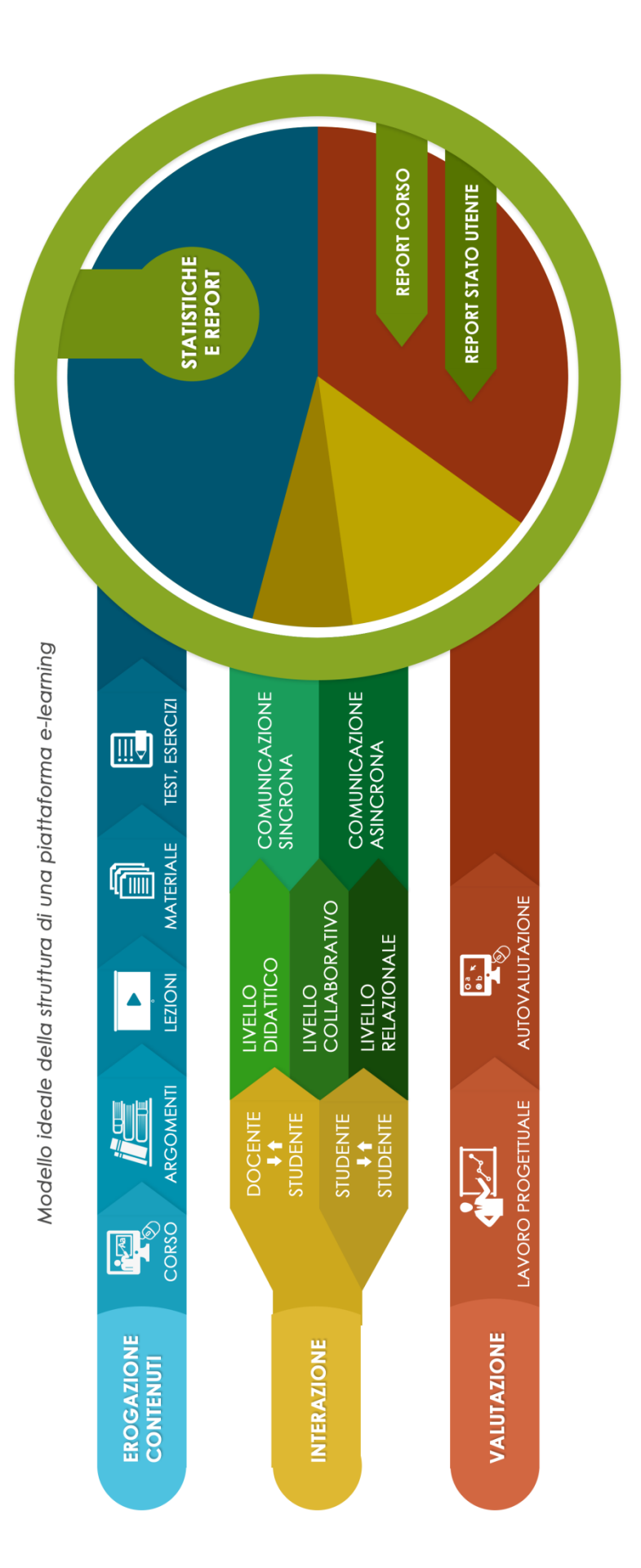

# **E-Learning per la Pubblica Amministrazione** Metodologia e Strumenti per la Formazione On-line

Corso Universitario di Aggiornamento Professionale

### Motivazione

L'aggiornamento professionale è critico ed essenziale in ogni ambito della Pubblica Amministrazione.

La formazione a distanza (con modalità interattive e "blended") permette di ridurre i costi, eliminare le barriere spazio-temporali, aumentare l'efficacia didattica, ed aumentare la tempestività.

#### Destinatari

Personale della PA coinvolto o interessato ai processi di formazione e aggiornamento (manager, risorse umane, formatori).

#### Contenuti

Pianificazione e progettazione didattica e motivazionale.

Modelli pedagogici e organizzazione degli interventi formativi.

Valutazioni economiche.

Progettazione dei contenuti.

Gestione dell'aula virtuale, tutoraggio.

Piattaforme, strumenti e tecnologie.

Nuove soluzioni emergenti (multimedialità, MOOC).

Diritti d'autore ed Open Data.

Accessibilità.

## Organizzazione

Modalità "blended learning": lezioni frontali combinate con contenuti ed attività gestite on-line.

Esperienze in laboratorio con piattaforme Open Source.

Gruppi di lavoro: progettazione e realizzazione di brevi interventi formativi.

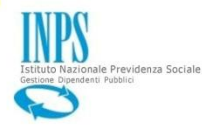

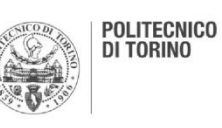

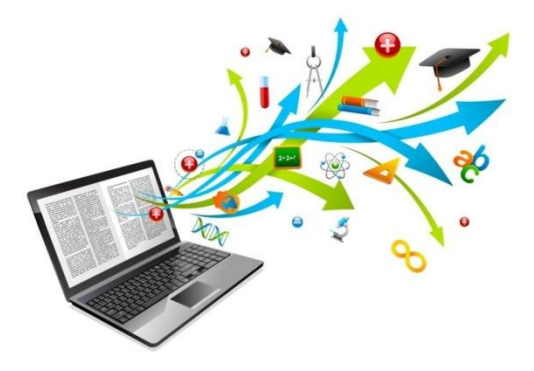

# Partecipazione e costi

La partecipazione dei dipendenti delle pubbliche<br>amministrazioni è **gratuita** (costi interamente<br>coperti da INPS – <u>vedi bando</u>)

# Organizzatori

## **Docenti**

## Date importanti

### Link e informazioni